Manuel de l'utilisateur du serveur HP ProLiant DL585 Generation 2

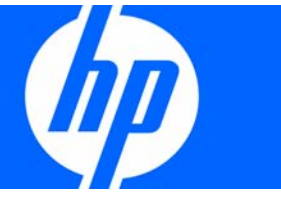

Référence 431171-052 Décembre 2007 (deuxième édition) © Copyright 2006, 2007 Hewlett-Packard Development Company, L.P.

Les informations contenues dans le présent document pourront faire l'objet de modifications sans préavis. Les garanties relatives aux produits et services HP sont exclusivement définies dans les déclarations de garantie qui accompagnent ces produits et services. Rien de ce qui a pu être exposé dans la présente ne sera interprété comme constituant une garantie supplémentaire. HP ne pourra être tenu responsable des erreurs ou omissions de nature technique ou rédactionnelle qui pourraient subsister dans le présent document.

Microsoft, Windows et Windows NT sont des marques déposées de Microsoft Corporation. Windows Server 2003 est une marque de Microsoft Corporation.

#### Public visé

Ce document est destiné au personnel qui installe, administre et répare les serveurs et systèmes de stockage. HP suppose que vous êtes qualifié en réparation de matériel informatique et que vous êtes averti des risques inhérents aux produits capables de générer des niveaux d'énergie élevés.

# Table des matières

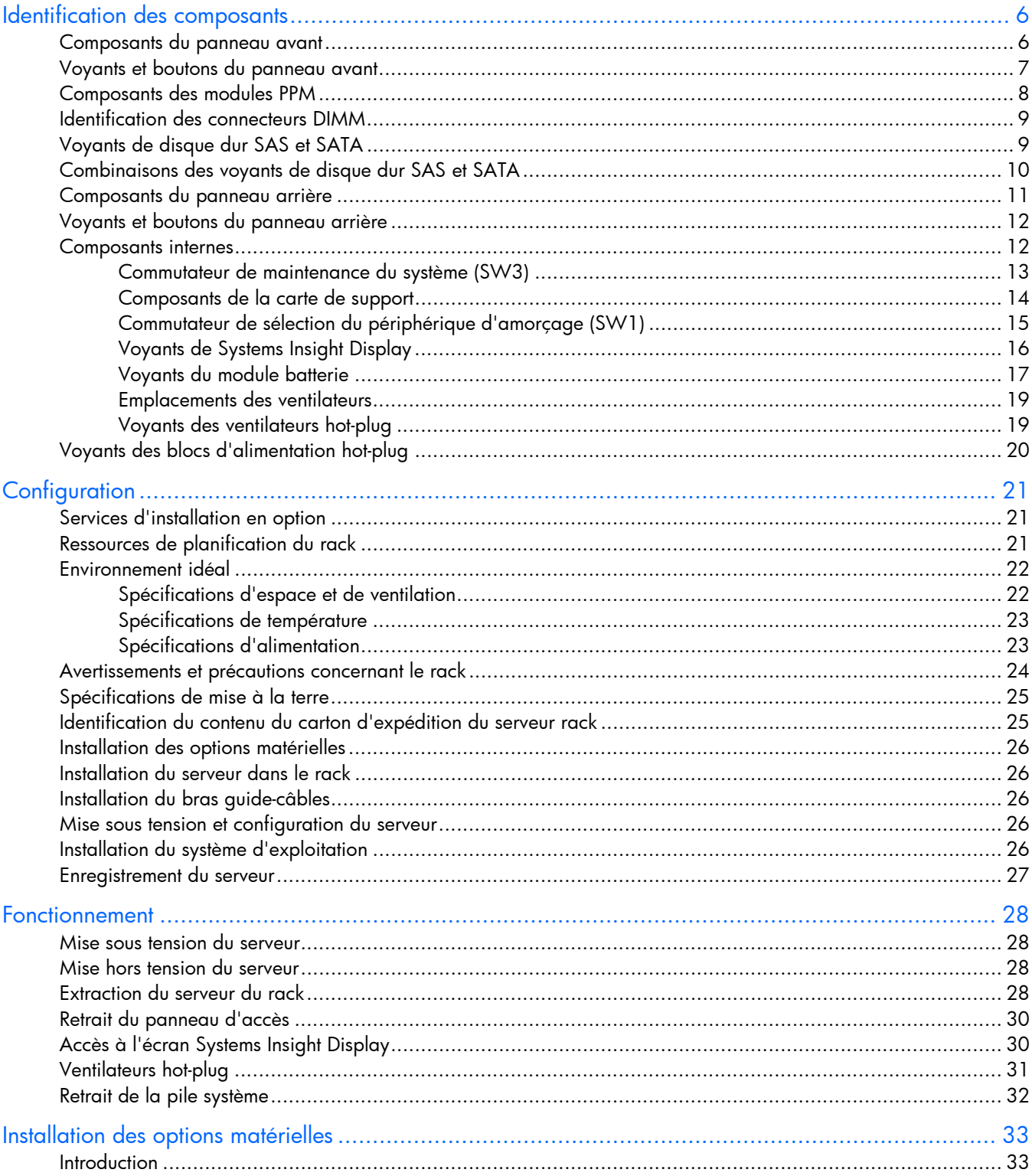

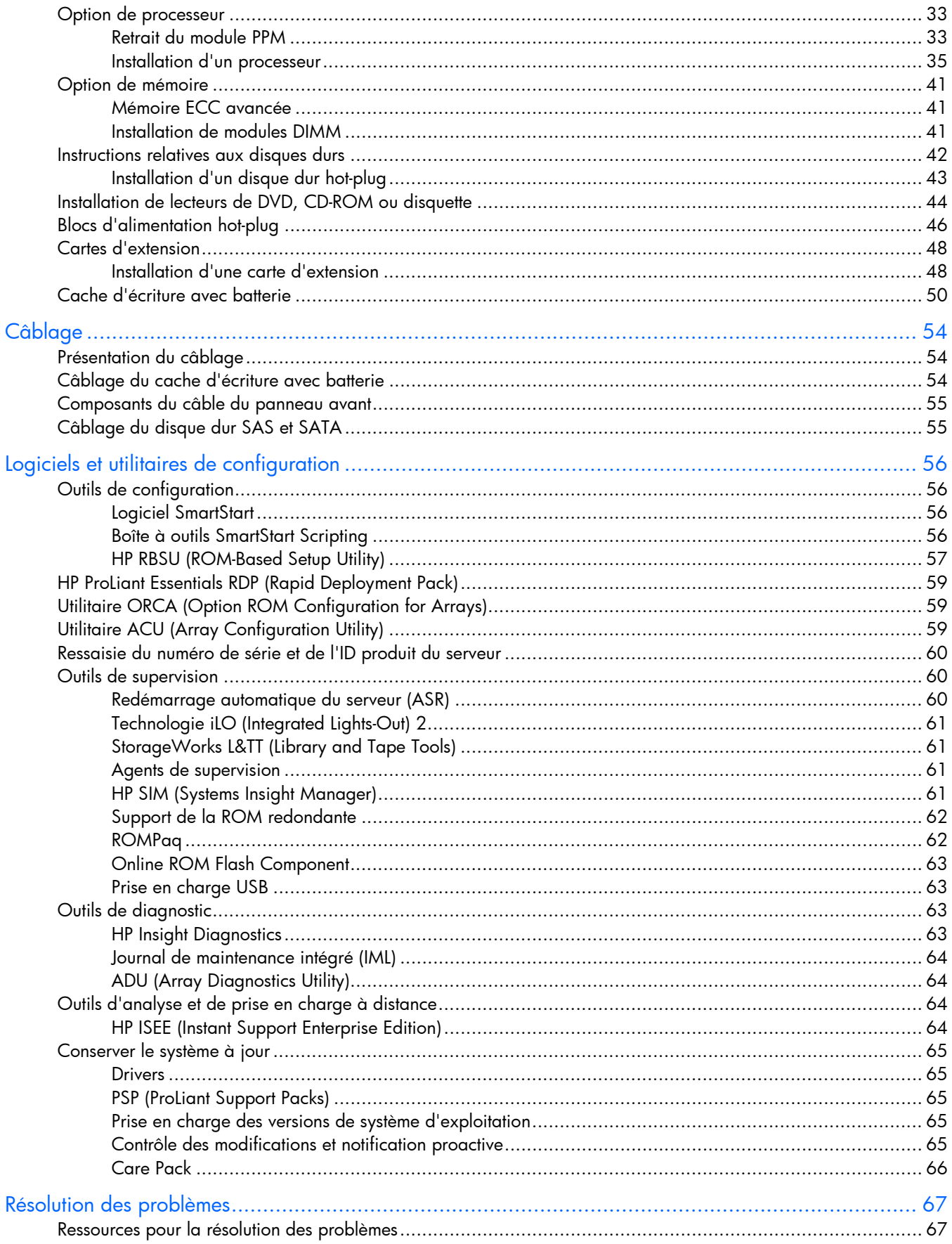

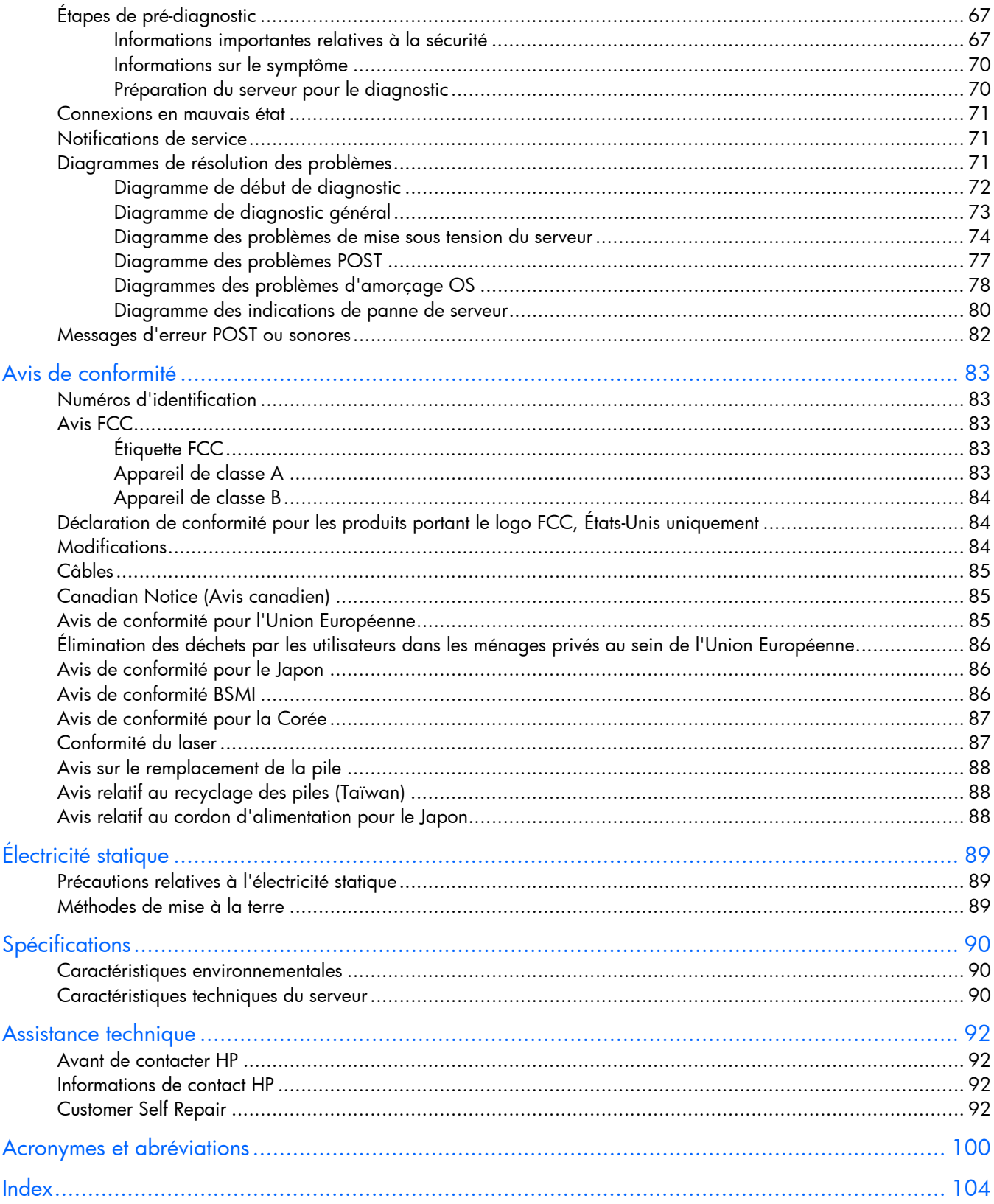

# <span id="page-5-0"></span>Identification des composants

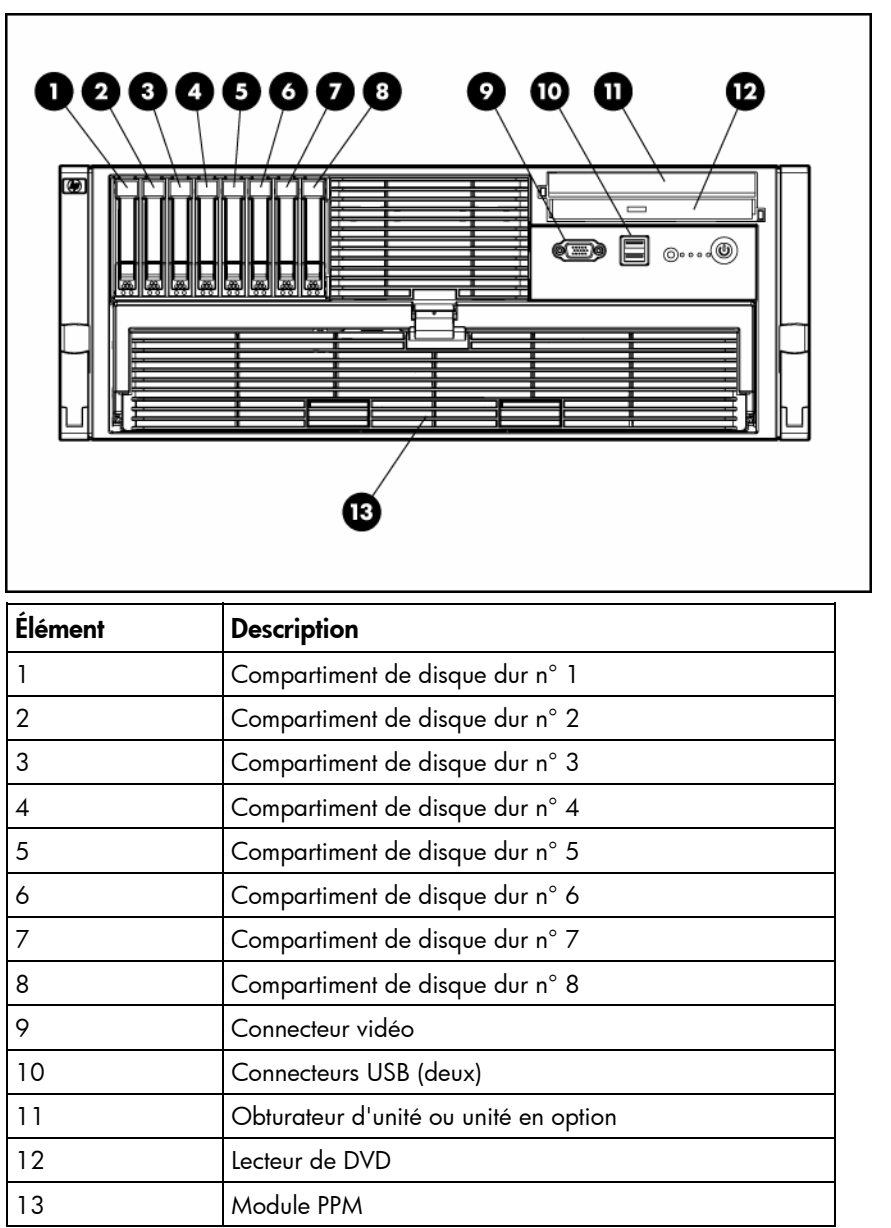

# Composants du panneau avant

# <span id="page-6-0"></span>Voyants et boutons du panneau avant

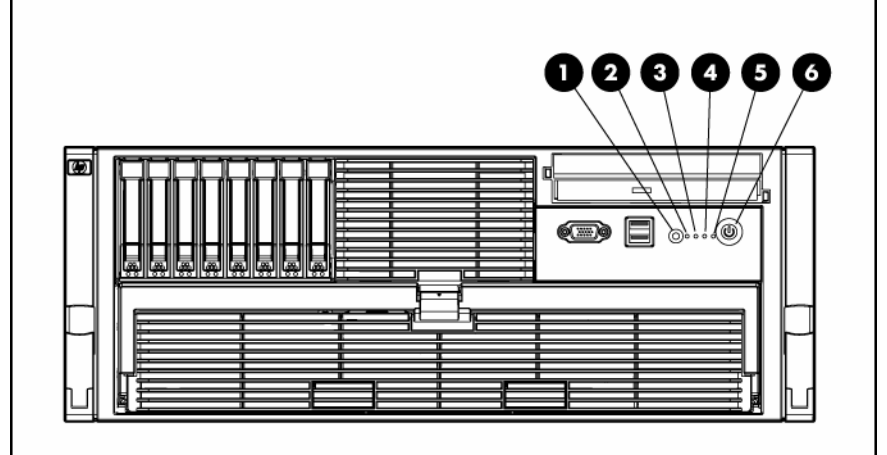

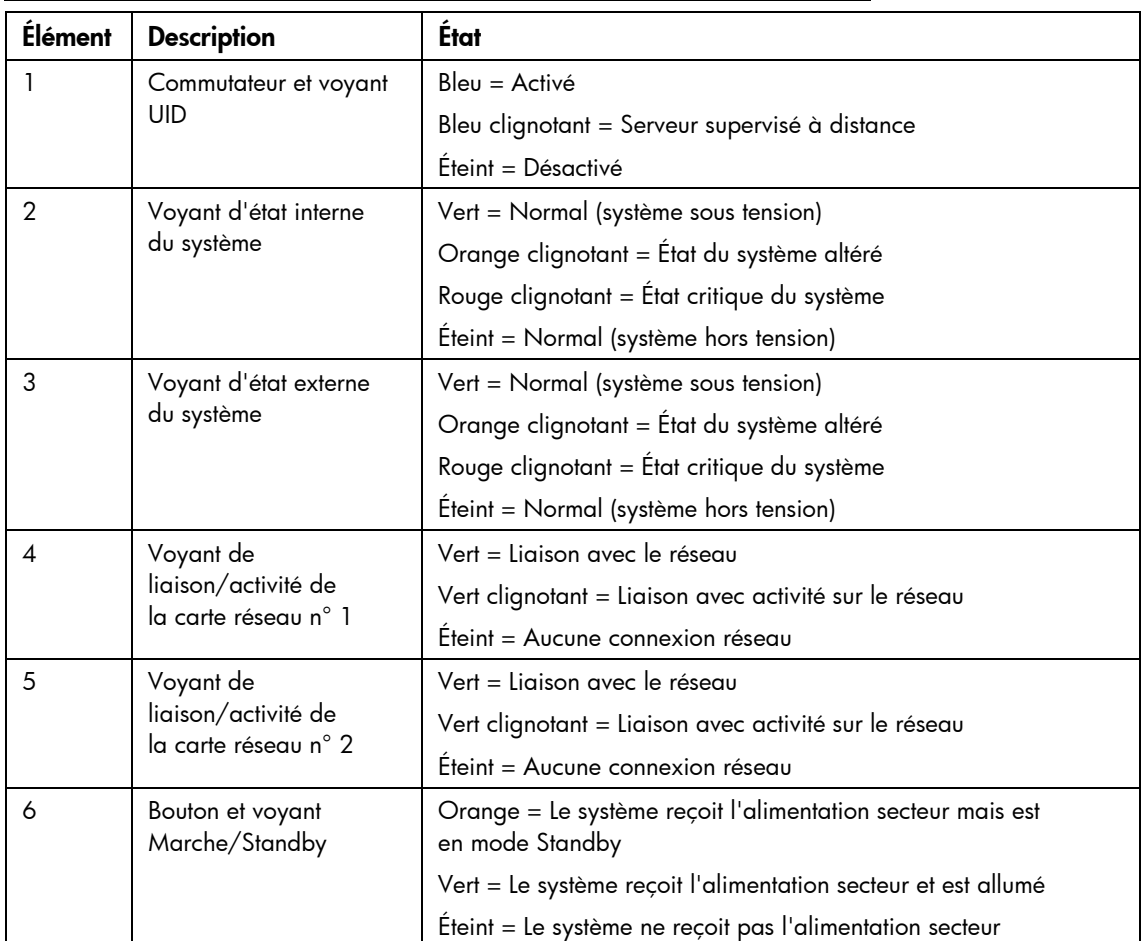

# <span id="page-7-0"></span>Composants des modules PPM

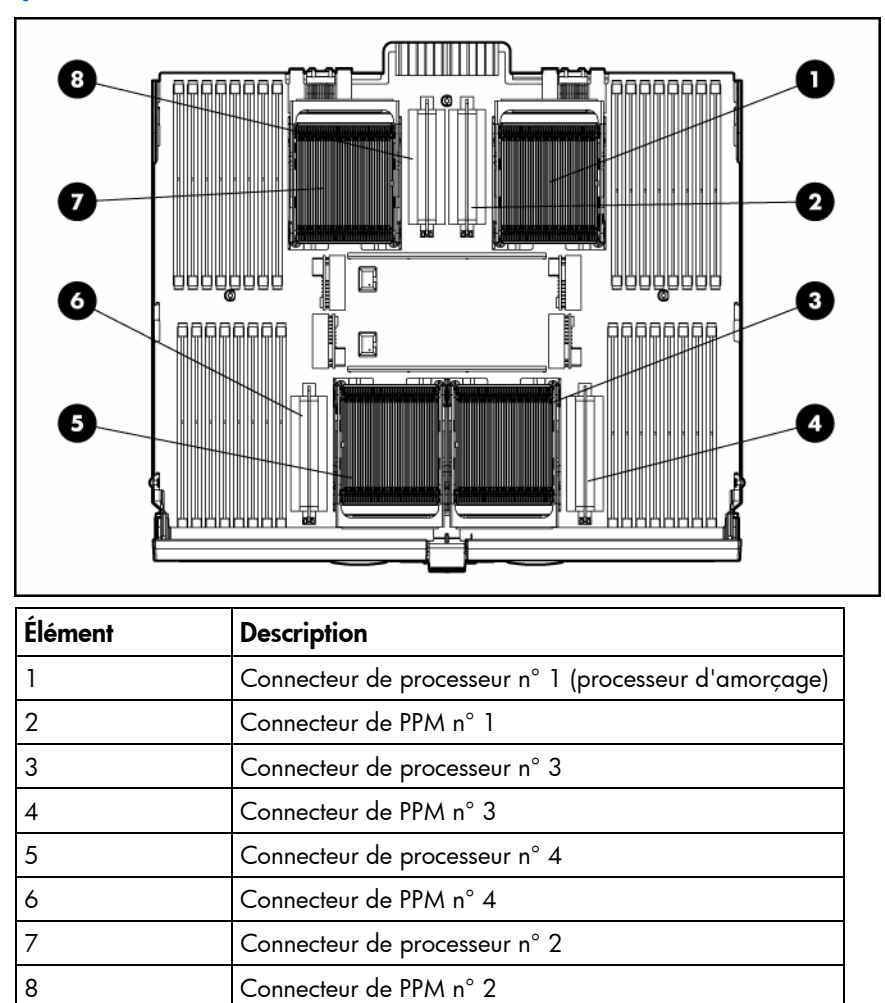

Voir "Options de processeur (page [33](#page-32-0))" pour les instructions d'installation.

# <span id="page-8-0"></span>Identification des connecteurs DIMM

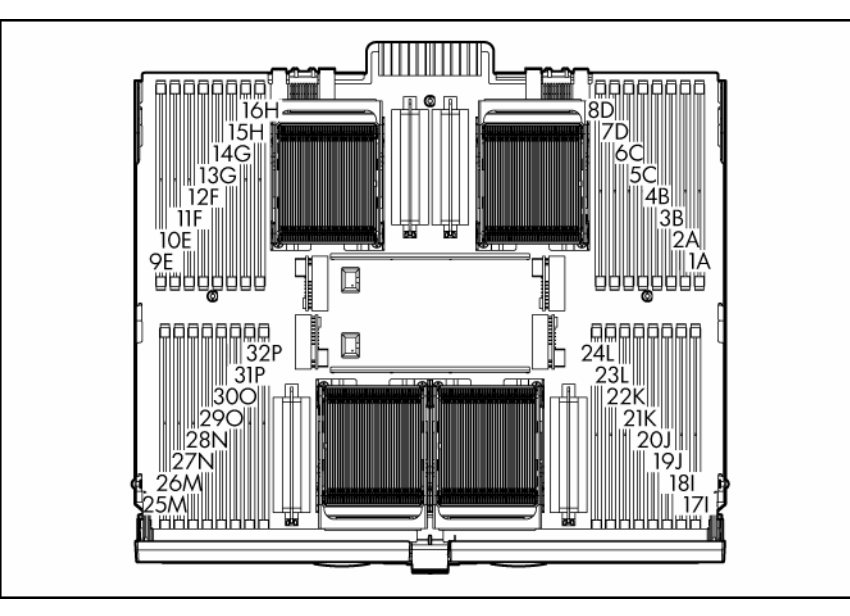

Chaque noeud mémoire comprend huit connecteurs DIMM sur quatre banques. Voir "Options de mémoire (page [41](#page-40-0))" pour les instructions d'installation.

# Voyants de disque dur SAS et SATA

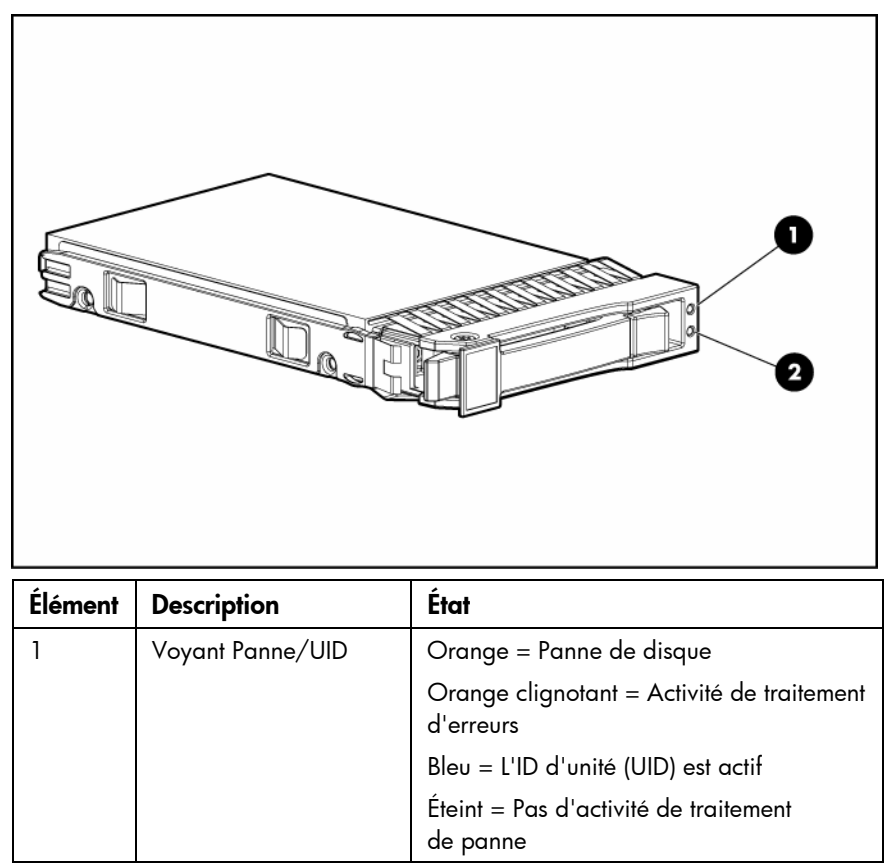

<span id="page-9-0"></span>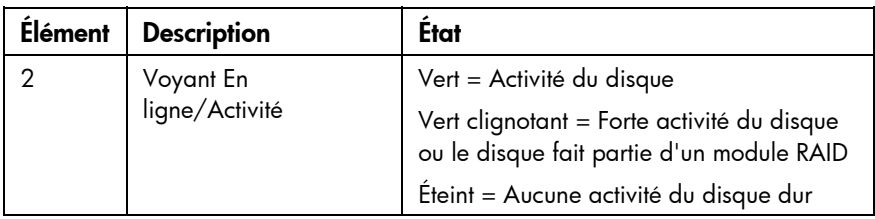

# Combinaisons des voyants de disque dur SAS et SATA

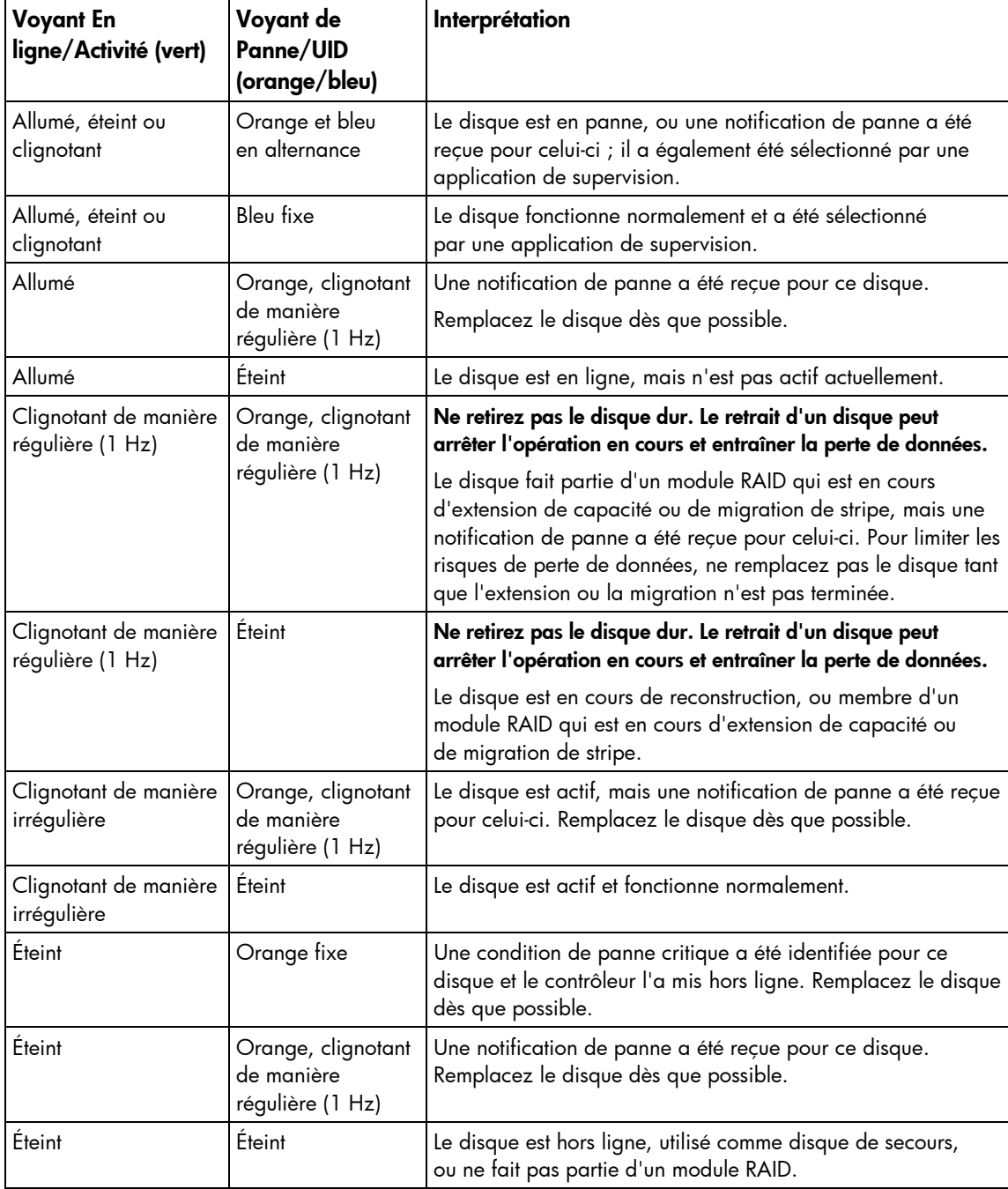

# <span id="page-10-0"></span>Composants du panneau arrière

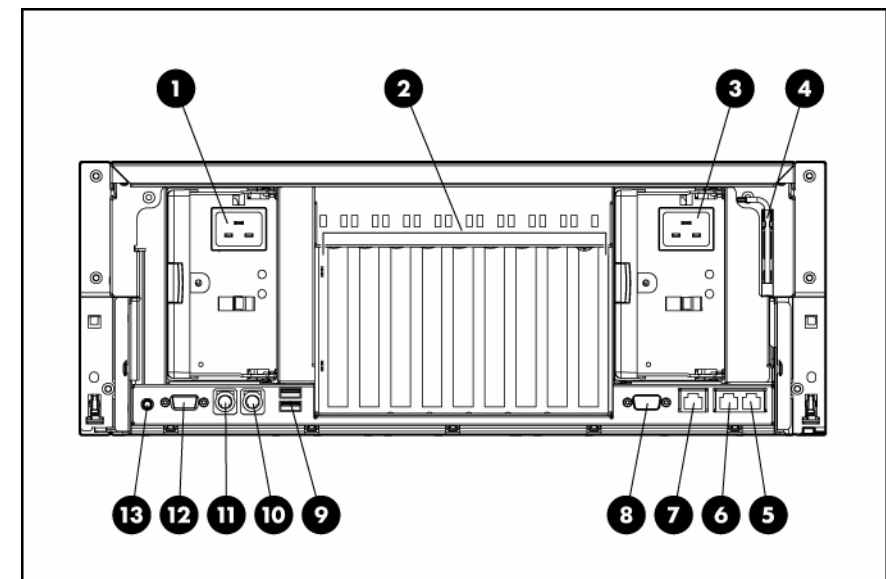

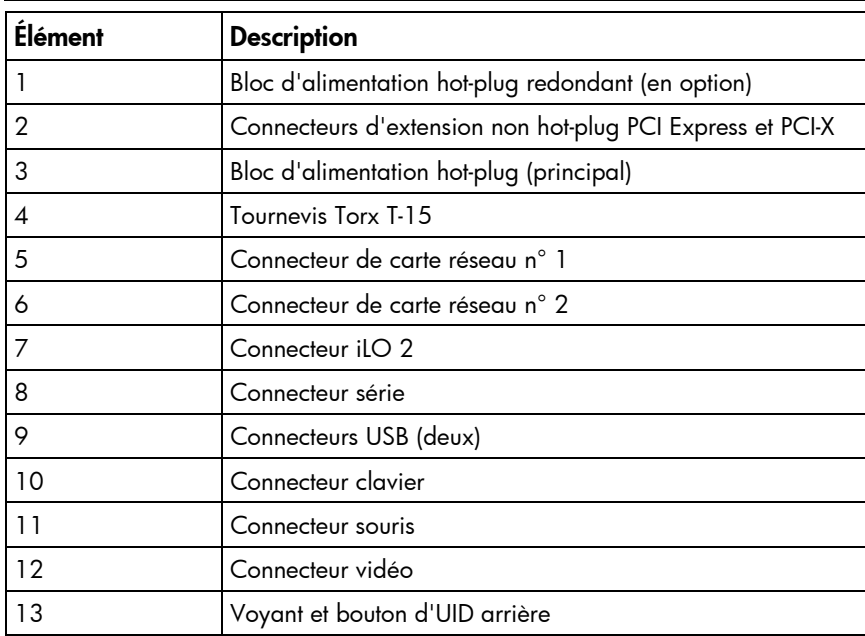

Voir "Cartes d'extension (page [48](#page-47-0))" pour la définition des connecteurs.

# <span id="page-11-0"></span>Voyants et boutons du panneau arrière

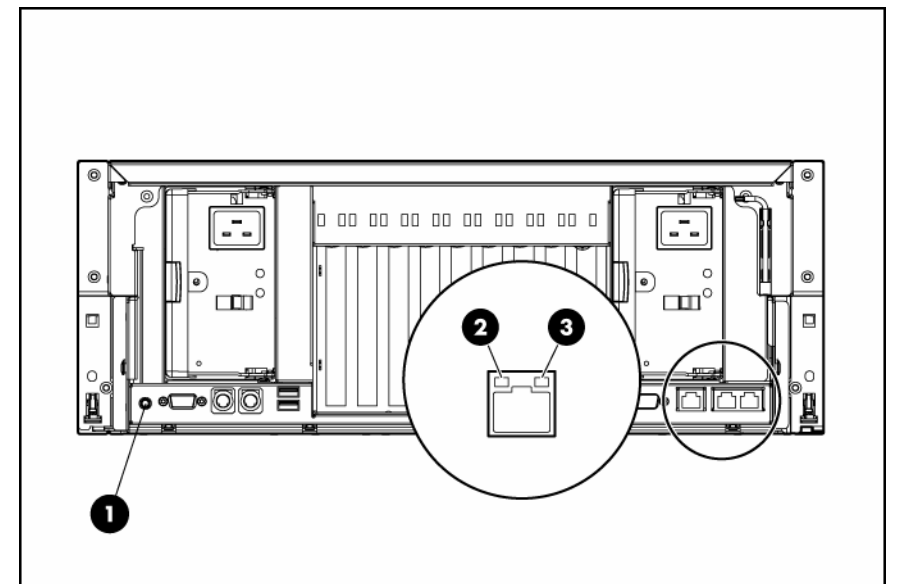

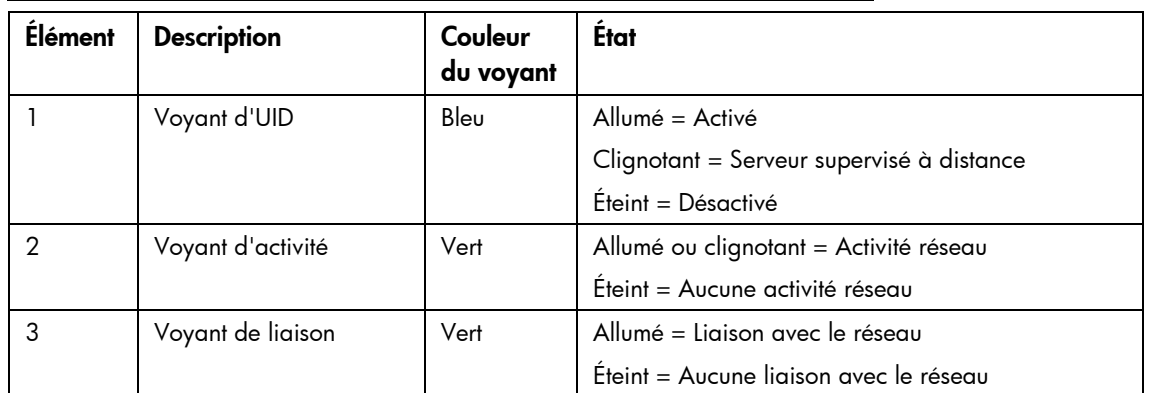

# Composants internes

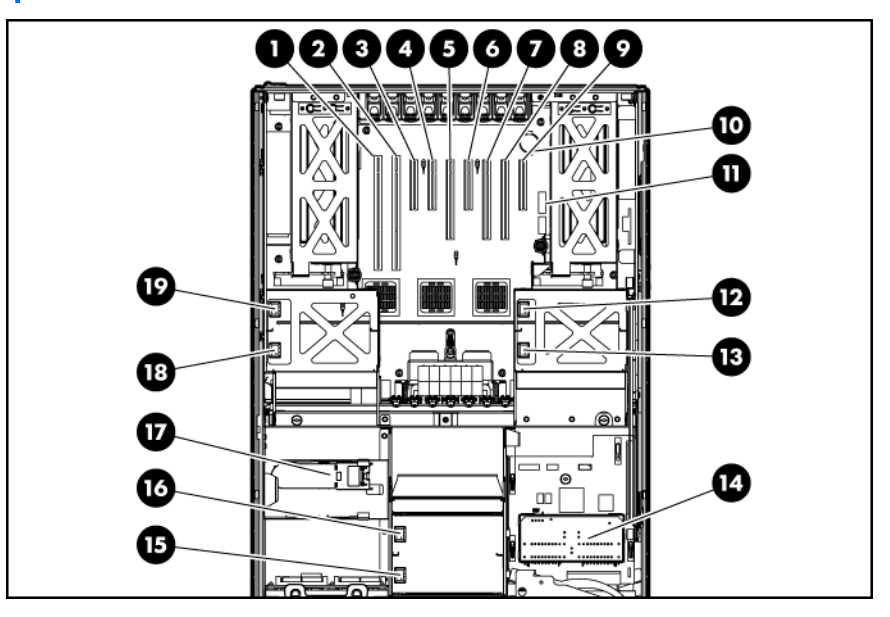

<span id="page-12-0"></span>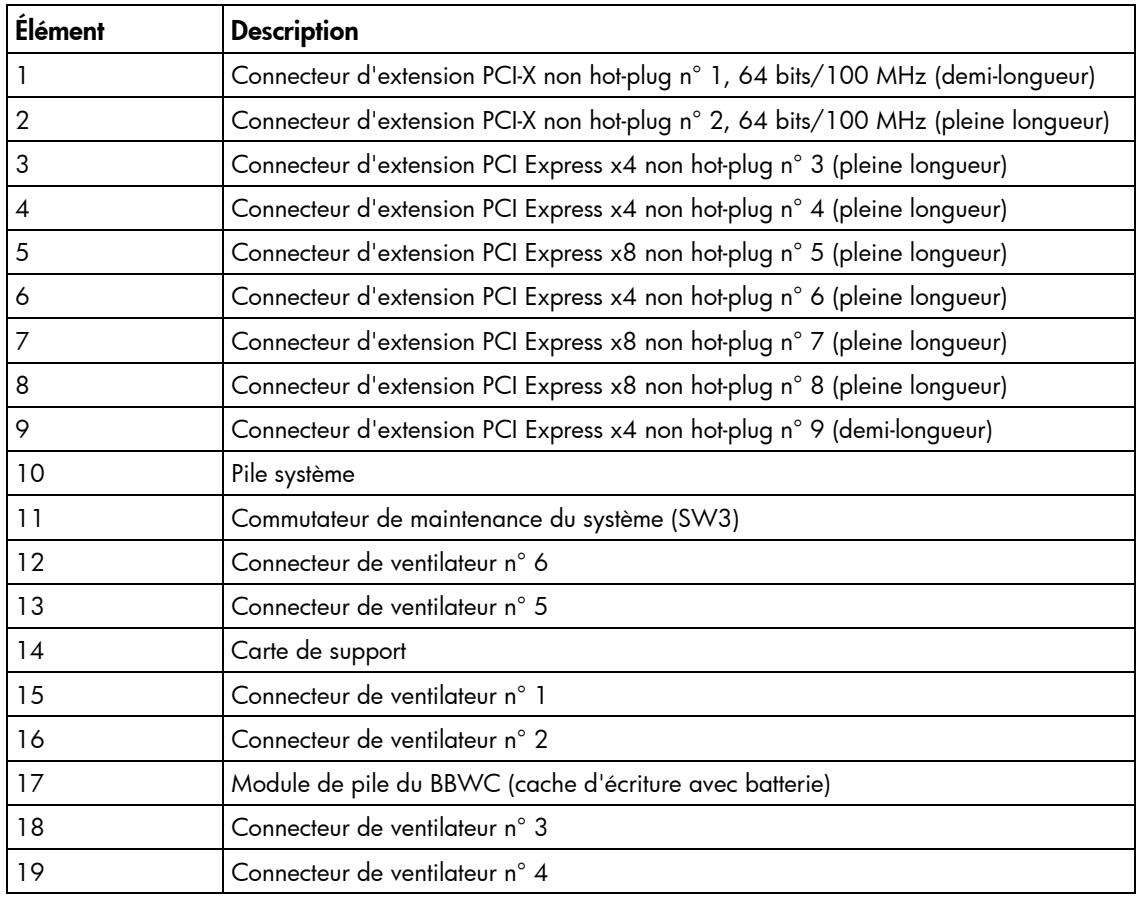

#### Commutateur de maintenance du système (SW3)

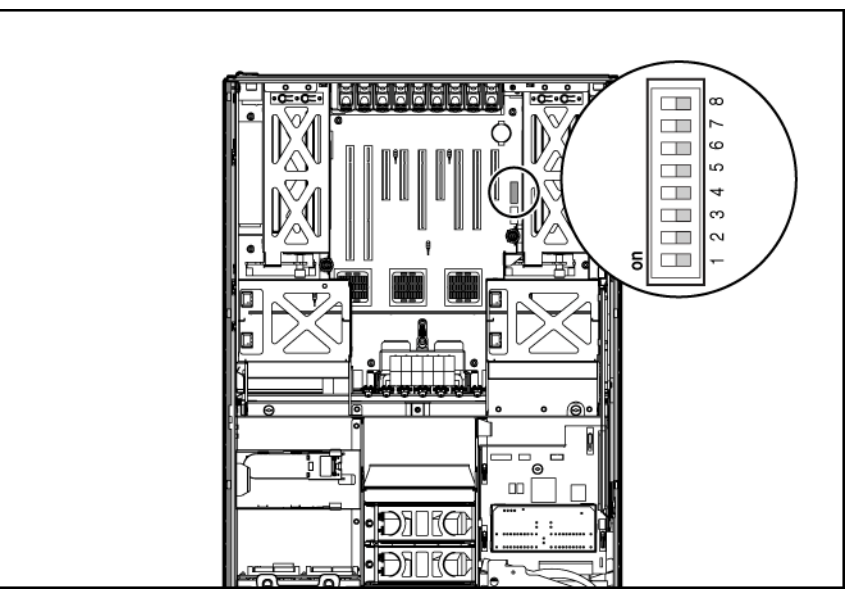

Le commutateur de maintenance du système (SW3) est un commutateur à huit positions utilisé pour la configuration du système. La valeur par défaut des huit positions est Off (fermé).

<span id="page-13-0"></span>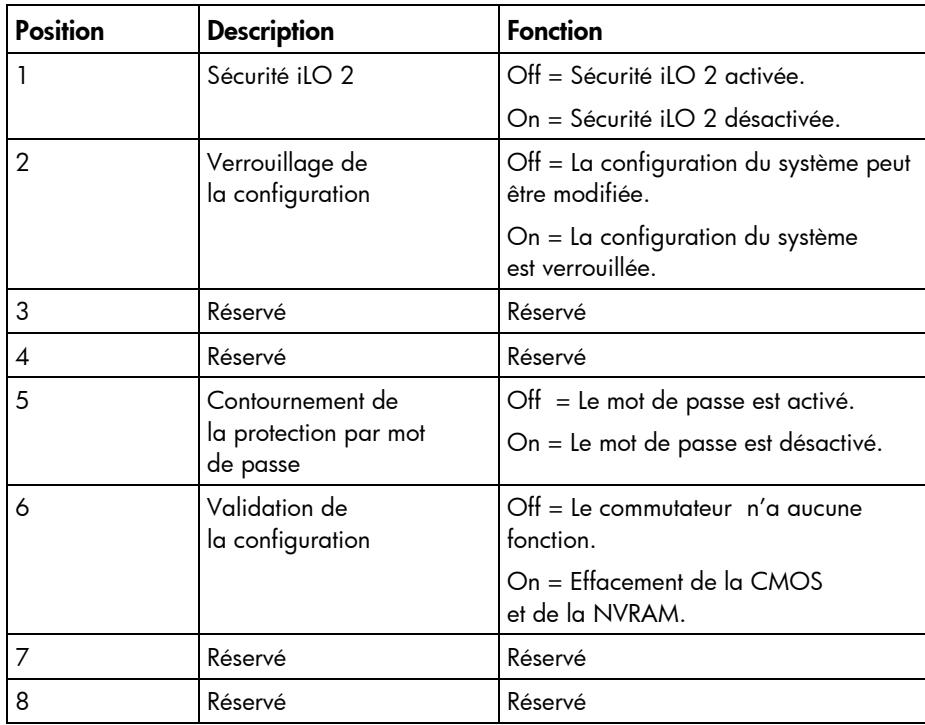

Lorsque la position 6 du commutateur de maintenance du système est définie sur On, le système est prêt à effacer tous les paramètres de configuration du système à la fois de la mémoire CMOS et de la mémoire NVRAM.

ATTENTION : l'effacement de la mémoire CMOS et/ou de la mémoire RAM non volatile Δ (NVRAM) supprime les informations de configuration. Configurez correctement le serveur afin d'éviter toute perte de données.

Reportez-vous au *Manuel d'entretien et de maintenance du serveur HP ProLiant DL585 Generation 2* sur le CD Documentation pour plus d'informations.

#### Composants de la carte de support

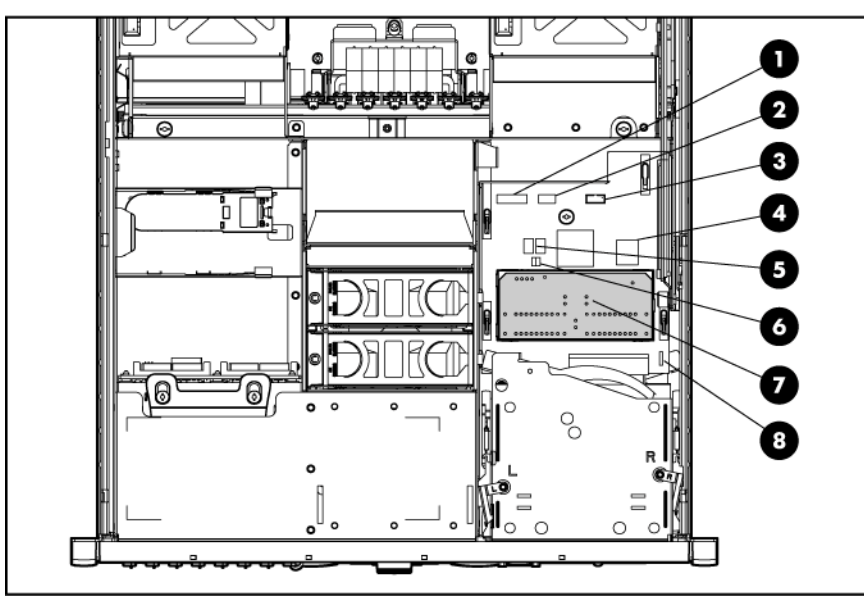

<span id="page-14-0"></span>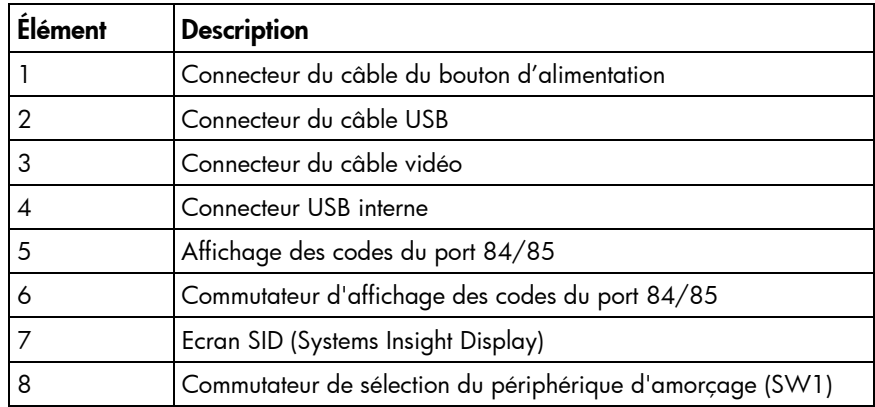

#### Commutateur de sélection du périphérique d'amorçage (SW1)

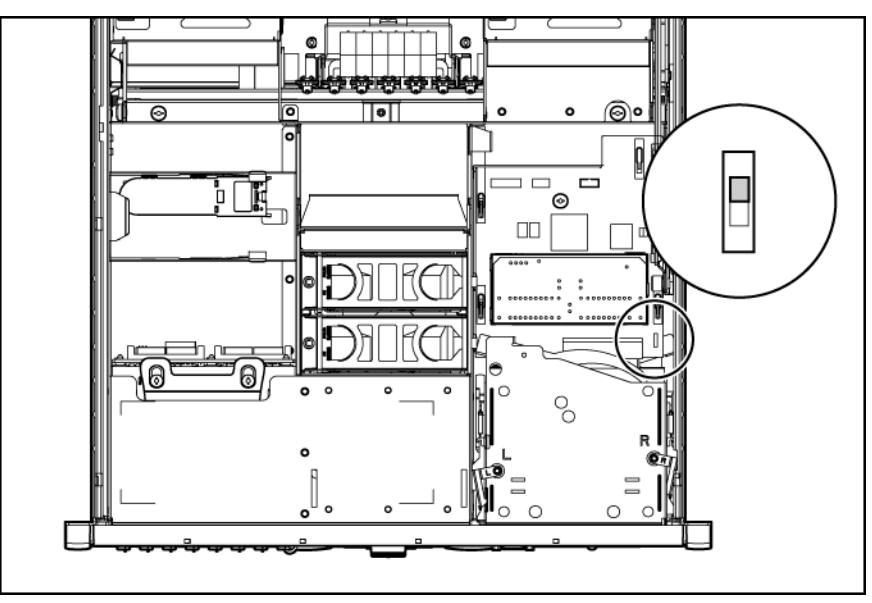

La position du commutateur de sélection du périphérique d'amorçage détermine l'ordre d'accès des périphériques installés dans les unités de support du serveur. La position par défaut est FLP TOP.

Lorsque le commutateur de sélection du périphérique d'amorçage est sur FLP TOP, le lecteur optique installé dans le compartiment inférieur est désigné comme étant le lecteur principal. L'unité de disquette installée dans le compartiment supérieur est amorçable. Le serveur ne peut pas démarrer à partir d'une unité de disquette installée dans le compartiment inférieur lorsque le commutateur de sélection du périphérique d'amorçage est sur FLP TOP.

Lorsque le commutateur de sélection du périphérique d'amorçage est sur FLP BOT, le lecteur optique installé dans le compartiment supérieur est désigné comme étant le lecteur principal. L'unité de disquette installée dans le compartiment inférieur est amorçable. Le serveur ne peut pas démarrer à partir d'une unité de disquette installée dans le compartiment supérieur lorsque le commutateur de sélection du périphérique d'amorçage est sur FLP BOT.

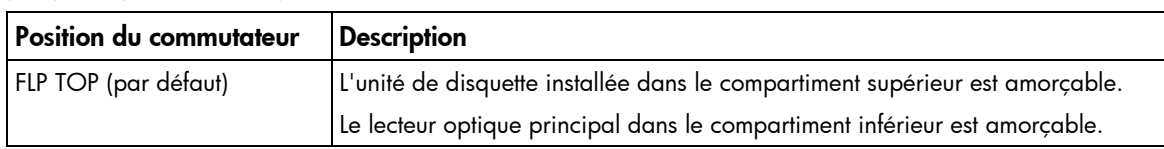

<span id="page-15-0"></span>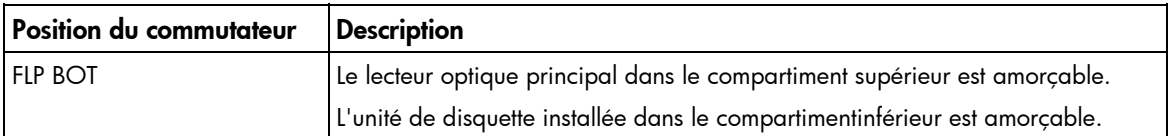

### Voyants de Systems Insight Display

Les voyants d'état du panneau avant indiquent seulement l'état en cours du matériel. Dans certains cas, HP SIM peut signaler un autre état du serveur que les voyants, parce que le logiciel contrôle davantage d'attributs système. Les voyants de SID (System Insight Display) identifient les composants présentant une erreur, un événement ou une panne.

Les voyants SID se trouvent sur la carte de support. En fonctionnement normal, tous les voyants sont éteints, sauf si l'un des composants est défectueux.

[% IMPORTANT : lorsque vous retirez le panneau d'accès pour vérifier les voyants Systems Insight Display (page [16](#page-15-0)), laissez le serveur sous tension. Les voyants Systems Insight Display s'éteignent lorsque le serveur est hors tension.

REMARQUE : le driver de supervision du système doit être installé pour que le voyant d'état interne du système indique une notification de panne.

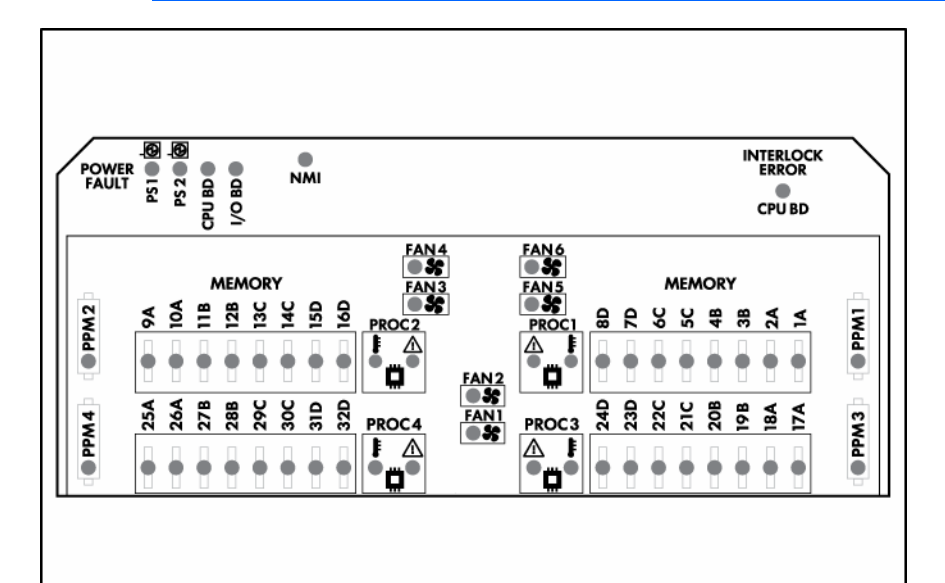

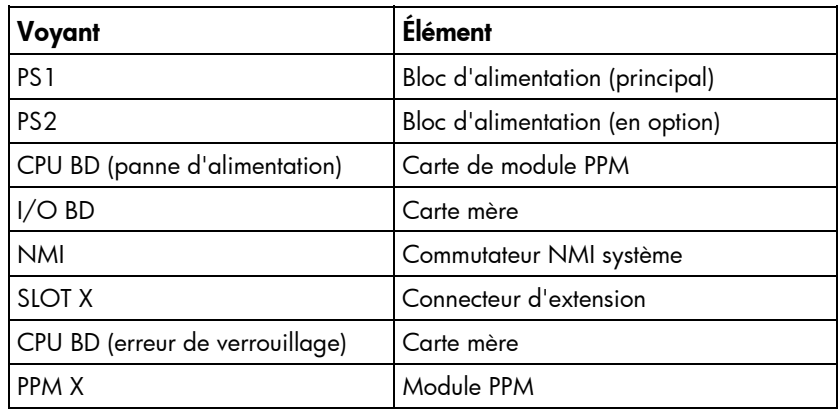

<span id="page-16-0"></span>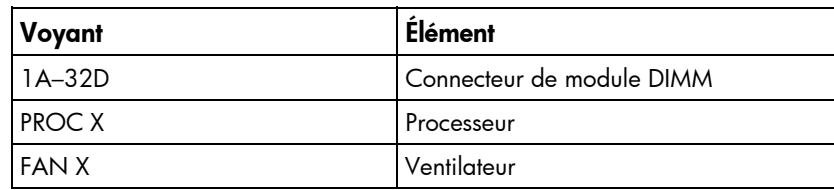

Reportez-vous au *Manuel d'entretien et de maintenance du serveur HP ProLiant DL585 Generation 2* sur le CD Documentation pour plus d'informations.

#### Voyants du module batterie

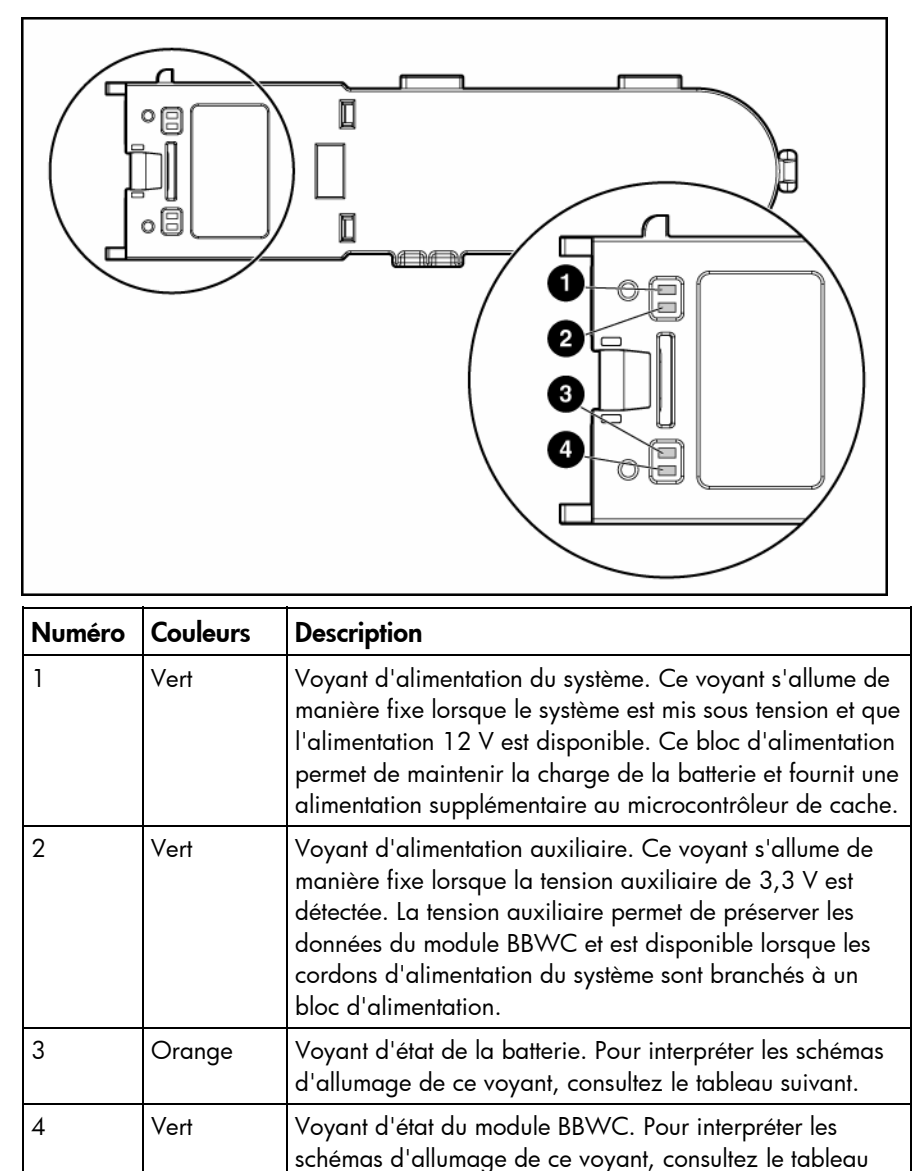

suivant.

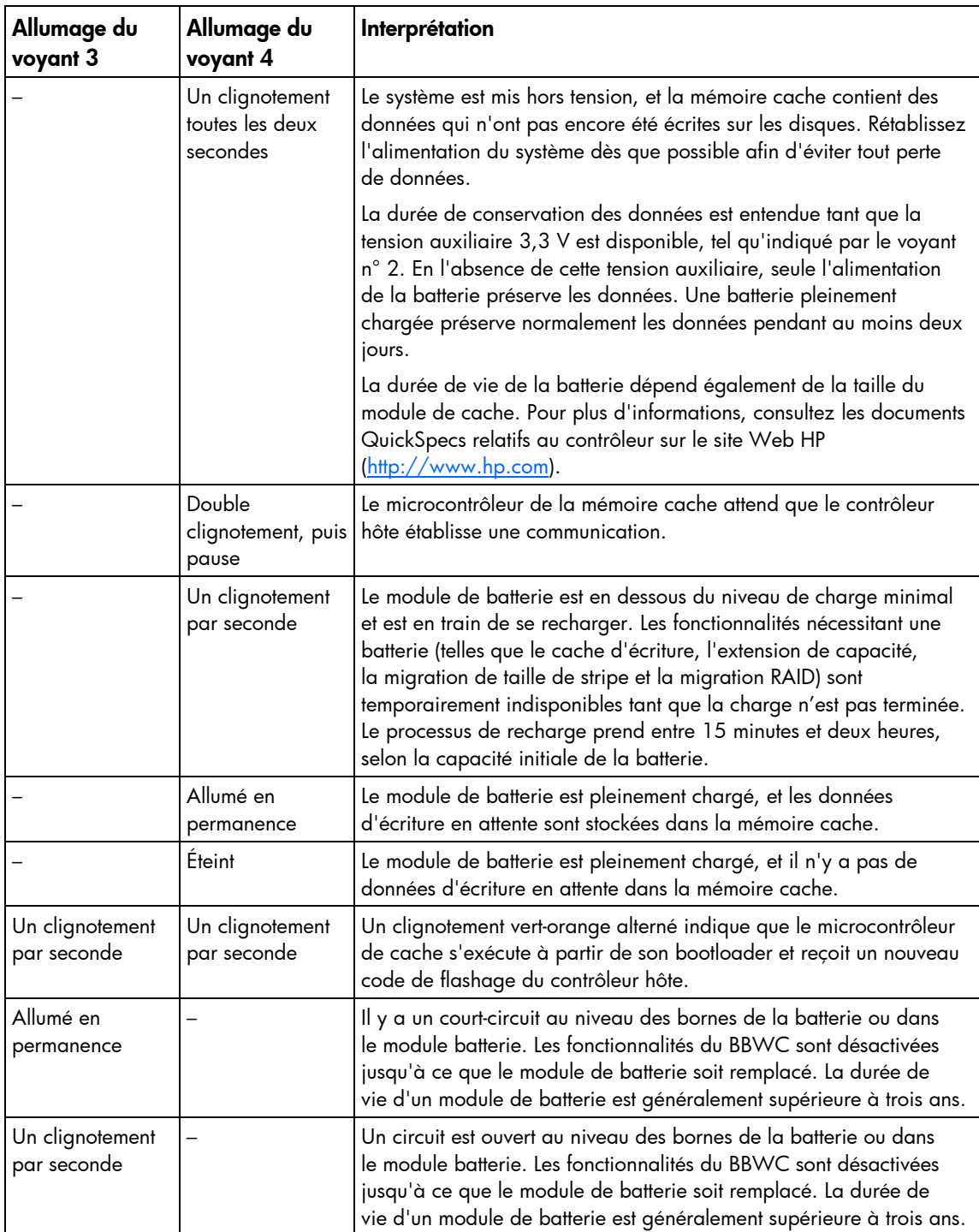

### <span id="page-18-0"></span>Emplacements des ventilateurs

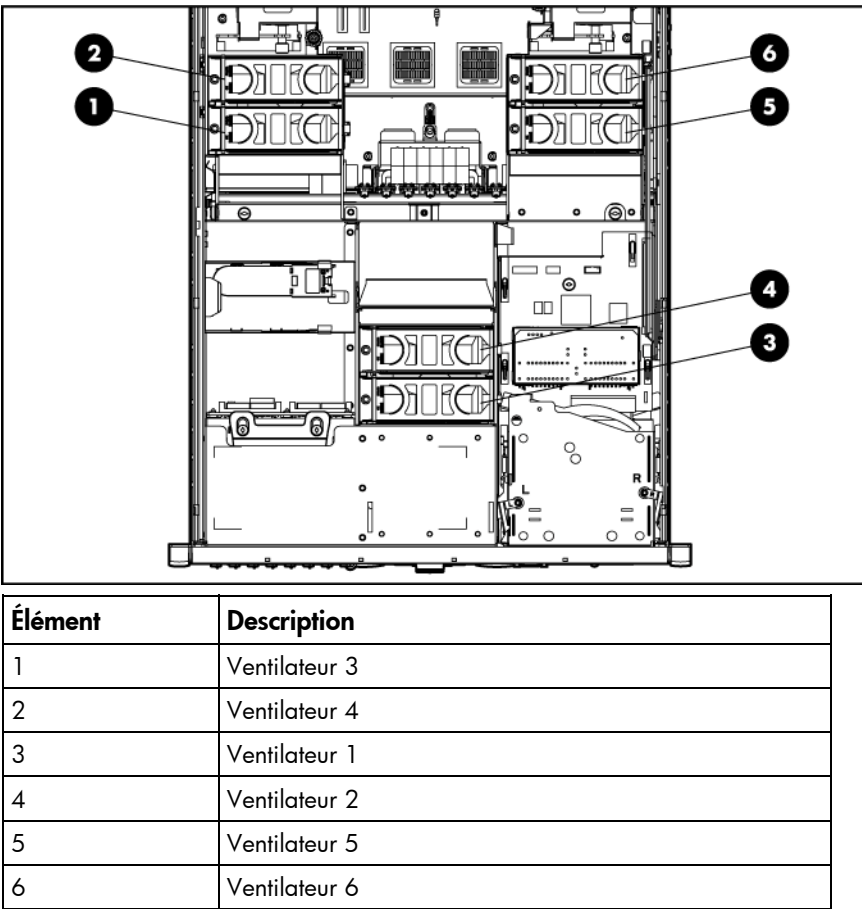

Voir "Ventilateurs hot-plug (page [31\)](#page-30-0)" pour les procédures de remplacement et consignes de fonctionnement.

### Voyants des ventilateurs hot-plug

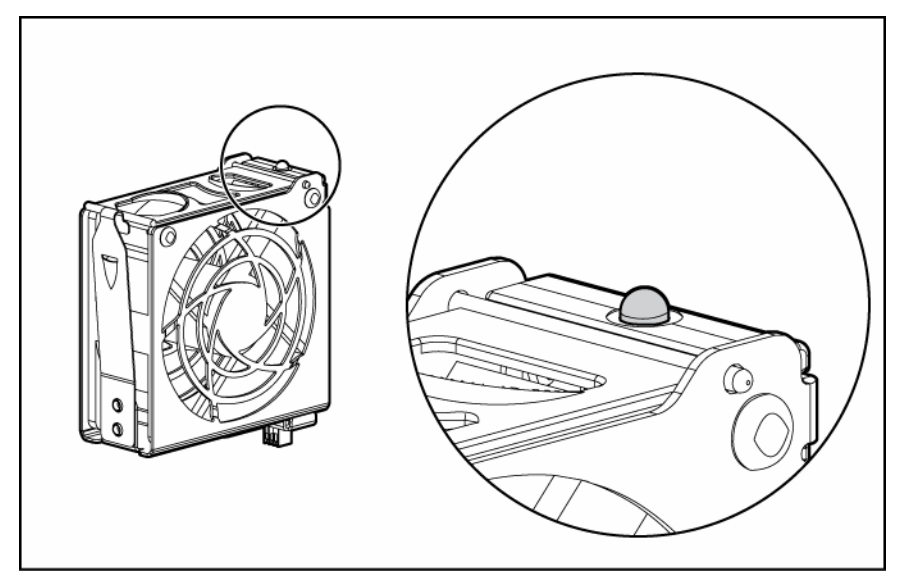

#### <span id="page-19-0"></span>État

Vert = Fonctionnement normal

Orange = Panne

Éteint = Aucune alimentation

# Voyants des blocs d'alimentation hot-plug

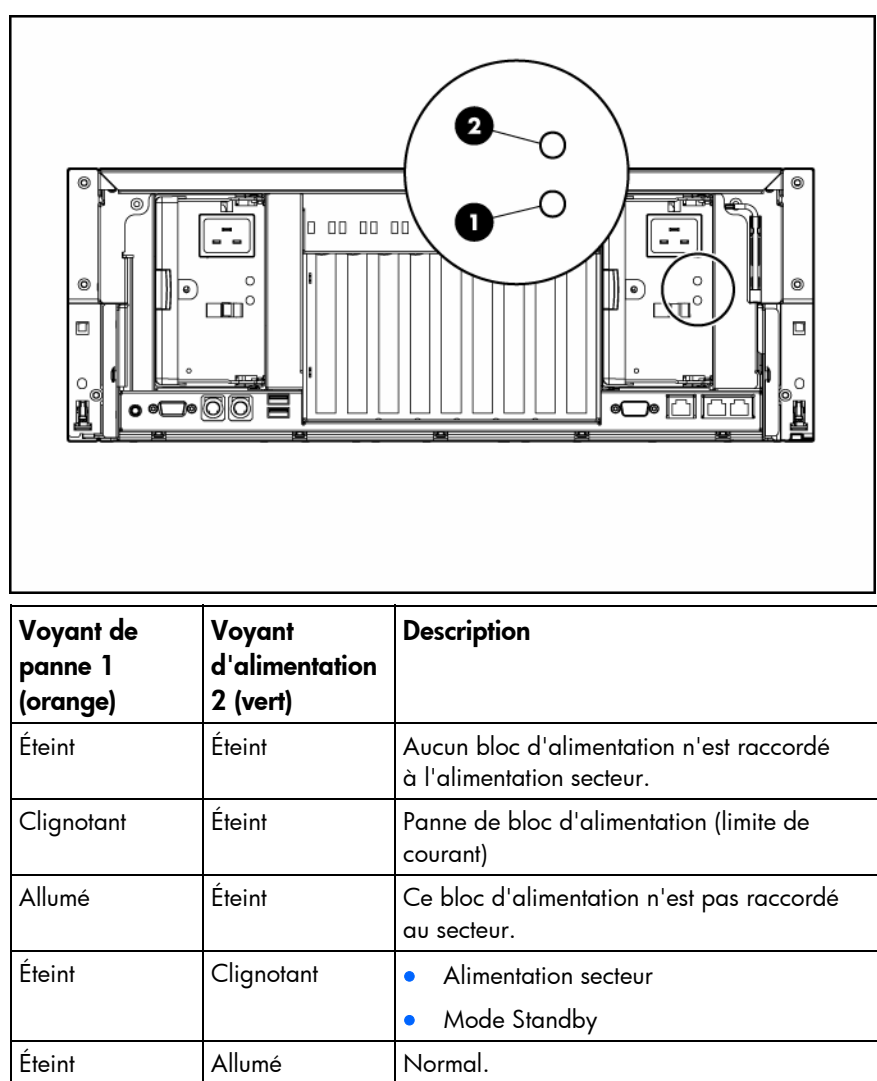

# <span id="page-20-0"></span>**Configuration**

# Services d'installation en option

Assurés par des ingénieurs expérimentés et agréés, les services HP Care Pack vous permettent d'optimiser le fonctionnement de vos serveurs à l'aide de packages de prise en charge spécialement conçus pour les systèmes HP ProLiant. Les services HP Care Pack vous permettent d'intégrer à la fois la prise en charge matérielle et logicielle dans un package unique. Un certain nombre d'options de niveau de service sont à votre disposition pour répondre à vos besoins spécifiques.

Les services HP Care Pack proposent des niveaux de service mis à jour afin d'étendre votre garantie standard à l'aide de packages de prise en charge faciles à acheter et à utiliser, vous permettant ainsi d'optimiser vos investissements. Les services Care Pack incluent notamment :

- Prise en charge matérielle
	- o Intervention dans les 6 heures
	- o Intervention dans les 4 heures  $24h/24 \times 7j/7$
	- o Intervention dans les 4 heures jour ouvrable
- Prise en charge logicielle
	- o Microsoft®
	- o Linux
	- o HP ProLiant Essentials (HP SIM et RDP)
	- o VMWare
- Prise en charge matérielle et logicielle intégrée
	- o Critical Service
	- o Proactive 24
	- o Support Plus
	- o Support Plus 24
- Services de démarrage et de mise en oeuvre au niveau matériel et logiciel

Pour plus d'informations sur les services Care Pack, consultez le site Web HP ([http://www.hp.com/hps/carepack/servers/cp\\_proliant.html](http://www.hp.com/hps/carepack/servers/cp_proliant.html)).

### Ressources de planification du rack

Le kit de ressource de rack est livré avec tous les racks HP ou Compaq séries 9000, 10000 et H9. Pour plus d'informations sur le contenu de chaque ressource, reportez-vous à la documentation du kit.

Si vous avez l'intention de déployer et de configurer plusieurs serveurs dans un seul rack, reportez-vous au document technique sur le déploiement haute densité, disponible sur le site Web HP (<http://www.hp.com/products/servers/platforms>).

### <span id="page-21-0"></span>Environnement idéal

Lors de l'installation du serveur, sélectionnez un emplacement répondant aux normes d'environnement décrites dans cette section.

#### Spécifications d'espace et de ventilation

Pour faciliter la maintenance et assurer une ventilation adéquate, respectez les spécifications d'espace et de ventilation suivantes lors du choix du site d'installation d'un rack :

- Laissez un dégagement minimal de 64 cm à l'avant du rack.
- Laissez un dégagement minimal de 76,2 cm à l'arrière du rack.
- Laissez un dégagement minimal de 121,9 cm entre l'arrière d'un rack et celui d'un autre rack ou d'une rangée de racks.

Les serveurs HP aspirent de l'air frais par la porte avant et rejettent de l'air chaud par la porte arrière. Les portes avant et arrière du rack doivent donc être suffisamment ventilées pour permettre à l'air ambiant de la pièce de pénétrer dans le rack et à l'air chaud d'en sortir.

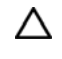

ATTENTION : pour éviter un refroidissement inapproprié susceptible de détériorer le matériel, n'obstruez pas les ouvertures de ventilation.

Si le rack contient des espaces verticaux vides entre les serveurs ou les composants, ceux-ci peuvent provoquer une modification de la ventilation dans le rack et entre les serveurs. Comblez tous ces vides à l'aide d'obturateurs afin de maintenir une ventilation adéquate.

ATTENTION : utilisez toujours des obturateurs pour remplir les espaces verticaux vides du rack. Δ Cela permet de garantir une aération adéquate. L'utilisation d'un rack sans obturateur entraîne un mauvais refroidissement susceptible de créer des dommages thermiques.

Les racks des séries 9000 et 10000 assurent un refroidissement adéquat des serveurs par l'intermédiaire de trous d'aération dans les portes avant et arrière, qui offrent une zone d'ouverture de 64% pour la ventilation.

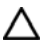

ATTENTION : lors de l'utilisation d'un rack série Compaq 7000, vous devez installer dans la porte l'insert de ventilation [référence 327281-B21 (42U) ou 157847-B21 (22U)] afin d'assurer une ventilation et un refroidissement adéquats de l'avant vers l'arrière.

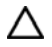

ATTENTION : si vous utilisez le rack d'un autre constructeur, respectez les règles suivantes afin de garantir une aération correcte et éviter toute détérioration de l'équipement :

- Portes avant et arrière Si le rack 42U comporte des portes avant et arrière qui se ferment, vous devez y pratiquer des trous également répartis de bas en haut, d'une superficie totale de 5,35 cm², afin de permettre une ventilation adéquate (l'équivalent de la zone d'ouverture de 64% requise pour une bonne ventilation).
- Côté Le dégagement entre les panneaux latéraux et le composant de rack installé doit être d'au moins 7 cm.

#### <span id="page-22-0"></span>Spécifications de température

Afin de garantir un fonctionnement correct et fiable du matériel, placez-le dans un environnement bien ventilé et correctement climatisé.

La température ambiante maximale recommandée (TMRA) pour la plupart des produits de type serveur est de 35°C. La température ambiante de la pièce où est installé le rack ne doit donc pas dépasser 35°C.

- ATTENTION : pour limiter les risques de détérioration du matériel, lors de l'installation Λ d'options d'autres constructeurs :
	- Veillez à ce que d'éventuelles options ne gênent pas la circulation de l'air autour des serveurs ou n'augmentent pas la température interne du rack au-delà des limites maximales autorisées.
	- Ne dépassez pas la TMRA recommandée par le constructeur.

#### Spécifications d'alimentation

L'installation de ce matériel doit être faite en conformité avec les règles en vigueur en matière d'installation informatique et réalisée par des électriciens agréés. Cet équipement a été conçu pour fonctionner dans des installations régies par les normes NFPA 70 (Code électrique national, édition 1999) et NFPA 75 (Code de protection des équipements informatiques et de traitement des données, édition 1992). Pour connaître les capacités de charge des options, consultez l'étiquette figurant sur le produit ou la documentation utilisateur fournie avec l'option.

- AVERTISSEMENT : pour limiter les risques de blessure, d'incendie ou de détérioration ⚠ du matériel, ne surchargez pas le circuit secteur qui alimente le rack. Consultez les personnes compétentes en matière de normes de câblage et d'installation à respecter dans vos locaux.
- Λ ATTENTION : protégez le serveur contre les variations et coupures momentanées de courant à l'aide d'un onduleur. Cet appareil protège le matériel contre les dommages provoqués par les pics de courant et de tension, et permet au système de continuer à fonctionner en cas de coupure de courant.

Lors de l'installation de plusieurs serveurs, il peut s'avérer nécessaire d'utiliser des unités de distribution de courant supplémentaires afin d'alimenter l'ensemble des périphériques en toute sécurité. Respectez les recommandations suivantes :

- Répartissez la charge électrique du serveur entre les différents circuits d'alimentation secteur disponibles.
- La charge électrique globale du système ne doit pas dépasser 80% de la charge nominale du circuit secteur utilisé.
- N'utilisez pas de prises multiples communes avec ce matériel.
- Prévoyez un circuit électrique distinct pour le serveur.

### <span id="page-23-0"></span>Avertissements et précautions concernant le rack

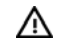

W.

∧

AVERTISSEMENT : afin de réduire les risques de blessures ou de détérioration du matériel, vérifiez les points suivants :

- Les pieds de mise à niveau doivent être abaissés jusqu'au sol.
- Les pieds de mise à niveau supportent tout le poids du rack.
- Les pieds de stabilisation sont fixés au rack dans le cas d'une configuration à un seul rack.
- Les racks doivent être couplés en cas d'installation de plusieurs racks.
- Un seul élément à la fois doit être extrait. La stabilité du rack peut être compromise si vous retirez plusieurs composants, pour quelque raison que ce soit.

AVERTISSEMENT : pour limiter les risques de blessure ou de détérioration du matériel lors du retrait d'un rack, notez les points suivants :

- La présence d'au moins deux personnes est nécessaire pour retirer le rack de la palette en toute sécurité. Un rack de type 42U vide peut peser jusqu'à 115 kg, mesurer plus de 2,10 m et devenir instable s'il est déplacé sur ses roulettes.
- Ne vous tenez jamais devant le rack lorsque celui-ci descend de la palette sur la rampe. Saisissez-le toujours par les deux côtés.

AVERTISSEMENT : lors de l'installation du serveur dans un rack Telco, assurez-vous que le bâti du rack est correctement fixé aux parties supérieure et inférieure de la structure de base.

AVERTISSEMENT : ce serveur est très lourd. Pour limiter les risques de blessure ou ΛN, de détérioration du matériel :

- Respectez les consignes d'hygiène et de sécurité au travail de votre entreprise en matière de manipulation d'équipements lourds.
- Obtenez de l'aide pour soulever et stabiliser l'équipement pendant l'installation ou le retrait, notamment lorsque le produit n'est pas fixé aux rails. Lorsque le poids du serveur dépasse les 22,5 kg, au moins deux personnes doivent le soulever pour le placer dans le rack. Une troisième personne peut être nécessaire pour aider à aligner le serveur si celui-ci est installé au-dessus du niveau de la poitrine.
- Installez ou retirez le serveur dans/du rack avec précaution, l'équipement étant instable s'il n'est pas fixé aux rails.

AVERTISSEMENT : pour limiter les risques de brûlure au contact de surfaces chaudes, ⚠ laissez refroidir les disques et les composants internes du système avant de les toucher.

AVERTISSEMENT : pour limiter les risques de blessure, d'électrocution ou de détérioration du A matériel, retirez le cordon d'alimentation afin de mettre le serveur hors tension. L'interrupteur Marche/Standby du panneau avant ne coupe pas entièrement l'alimentation du système. Certaines parties de l'alimentation et certains circuits internes peuvent rester actifs jusqu'à ce que l'alimentation secteur soit coupée.

<span id="page-24-0"></span>Λ ATTENTION : protégez le serveur contre les variations et coupures momentanées de courant à l'aide d'un onduleur. Cet appareil protège le matériel contre les dommages provoqués par les pics de courant et de tension, et permet au système de continuer à fonctionner en cas de coupure de courant.

ATTENTION : ne faites pas fonctionner le serveur pendant de longues périodes avec le Δ panneau d'accès ouvert ou retiré. L'utilisation du serveur de cette manière entraîne une mauvaise ventilation et un mauvais refroidissement susceptibles de créer des dommages thermiques.

# Spécifications de mise à la terre

Le serveur doit être relié à la terre pour un fonctionnement correct en toute sécurité. Aux États-Unis, installez ce matériel conformément à l'article 250 de la norme NFPA 70 édition 1999, et aux réglementations locales et régionales. Au Canada, installez ce matériel conformément à la réglementation électrique canadienne (CSA, Canadian Standards Association C22.1). Dans tous les autres pays, installez ce matériel conformément à l'ensemble des réglementations électriques régionales ou nationales, telles que l'IEC (International Electrotechnical Commission) Code 364 (paragraphes 1 à 7). Vous devez vous assurer en outre que toutes les unités de distribution électrique utilisées dans l'installation, notamment le câblage, les prises, etc., sont des dispositifs de mise à la terre répertoriés ou homologués.

Du fait des courants de fuite élevés liés à la connexion de plusieurs serveurs sur la même source d'alimentation, HP recommande l'utilisation d'une unité de distribution de l'alimentation branchée en permanence sur le circuit secteur du bâtiment, ou bien fournie avec un cordon non amovible branché sur une prise de type industriel. Les prises à verrouillage NEMA ou celles conformes à la norme IEC 60309 sont adaptées à cet usage. L'utilisation de prises multiples communes n'est pas recommandée avec ce matériel.

# Identification du contenu du carton d'expédition du serveur rack

Sortez le serveur de son emballage et munissez-vous du matériel et de la documentation nécessaires à son installation. Tout le matériel de montage en rack nécessaire pour l'installation du serveur est fourni avec le rack ou le serveur.

Le carton du serveur contient les éléments suivants :

- Serveur
- Cordon d'alimentation
- Documentation relative au matériel, CD Documentation et produits logiciels
- Matériel de montage en rack

D'autre part, les éléments suivants peuvent s'avérer nécessaires :

- Options matérielles
- Système d'exploitation ou logiciels d'application
- PDU

### <span id="page-25-0"></span>Installation des options matérielles

Installez toutes les options matérielles avant d'initialiser le serveur. Pour plus d'informations, reportez-vous à la documentation sur les options. Pour des informations spécifiques au serveur, reportez-vous à la section "Installation des options matérielles (page [33\)](#page-32-0)."

# Installation du serveur dans le rack

Consultez les instructions d'installation livrée avec le kit de rack pour installer le serveur dans le rack.

# Installation du bras guide-câbles

Consultez les instructions d'installation livrée avec le kit de rack pour installer le bras guide-câbles.

### Mise sous tension et configuration du serveur

Pour mettre le serveur sous tension, appuyez sur le bouton Marche/Standby.

Pendant l'amorçage initial, le serveur adopte automatiquement la configuration par défaut pour préparer l'installation du système d'exploitation.

Pour modifier les paramètres par défaut du serveur, appuyez sur la touche F9 lorsque le système vous y invite pendant le processus d'amorçage pour accéder à l'utilitaire RBSU. Par défaut, l'utilitaire RBSU est en anglais.

REMARQUE : si un contrôleur RAID HP a été ajouté ou est intégré dans le système, le contrôleur RAID adoptera une configuration RAID par défaut en fonction de la taille et du nombre de disques durs installés. Appuyez sur la touche F8 lorsque le système vous y invite pendant l'initialisation du contrôleur RAID pour utiliser l'utilitaire ORCA afin de modifier les paramètres par défaut du contrôleur.

Pour plus d'informations sur la configuration automatique, reportez-vous au *Manuel de l'utilisateur de l'Utilitaire HP RBSU* disponible sur le CD Documentation.

### Installation du système d'exploitation

Pour fonctionner correctement, le système d'exploitation de votre serveur doit être pris en charge. Pour obtenir des informations récentes sur les systèmes d'exploitation pris en charge, consultez le site Web HP ([http://www.hp.com/go/supportos\)](http://www.hp.com/go/supportos).

Vous pouvez installer un système d'exploitation sur le serveur de trois manières différentes :

- Installation assistée de SmartStart : insérez le CD SmartStart dans un lecteur de CD-ROM USB externe et redémarrez le serveur.
- Installation manuelle : insérez le CD du système d'exploitation dans le lecteur de CD-ROM USB externe, puis redémarrez le serveur. Ce processus peut nécessiter le téléchargement de drivers supplémentaires sur le site Web HP [\(http://www.hp.com/support](http://www.hp.com/support)).
- Installation par déploiement à distance : le système d'exploitation peut être déployé à distance à l'aide du pack de déploiement rapide RDP ou d'un amorçage PXE via une connexion Ethernet.

<span id="page-26-0"></span>Suivez les instructions qui apparaissent à l'écran pour commencer l'installation.

Pour plus d'informations sur ces méthodes d'installation, reportez-vous au poster d'installation SmartStart inclus dans le Pack HP ProLiant Essentials Foundation, livré avec le serveur.

# Enregistrement du serveur

Pour enregistrer le serveur, consultez le site Web d'enregistrement HP ([http://register.hp.com](http://register.hp.com/)).

# <span id="page-27-0"></span>Fonctionnement

### Mise sous tension du serveur

Pour mettre le serveur sous tension, appuyez sur le bouton Marche/Standby.

# Mise hors tension du serveur

- AVERTISSEMENT : pour limiter les risques de blessure, d'électrocution ou de détérioration du W matériel, retirez le cordon d'alimentation afin de mettre le serveur hors tension. L'interrupteur Marche/Standby du panneau avant ne coupe pas entièrement l'alimentation du système. Certaines parties de l'alimentation et certains circuits internes peuvent rester actifs jusqu'à ce que l'alimentation secteur soit coupée.
- [ ⁄⁄ IMPORTANT : lors de l'installation d'un périphérique hot-plug, il n'est pas nécessaire de mettre le serveur hors tension.
- 1. Arrêtez le système d'exploitation tel qu'indiqué dans sa documentation.
- 2. Appuyez sur l'interrupteur Marche/Standby pour mettre le serveur en mode Standby. Lorsque le serveur passe en mode Standby, le voyant d'alimentation du système devient orange.
- 3. Déconnectez les cordons d'alimentation.

Le système est maintenant hors tension.

### Extraction du serveur du rack

La conception du serveur vous permet d'accéder à plusieurs composants par la face avant. L'installation et l'accès aux composants suivants ne nécessitent pas d'extraire le serveur du rack :

- **Processeurs**
- Modules PPM
- Carte processeur/mémoire
- Modules DIMM
- Lecteur de DVD
- Lecteur de disquette ou de CD-ROM en option
- Disques durs

Pour extraire le serveur du rack :

1. Abaissez les leviers de dégagement rapide de chaque côté du serveur pour libérer le serveur du rack.

<span id="page-28-0"></span>2. Faites glisser le serveur sur les rails de rack jusqu'à ce que les loquets de dégagement des rails de serveur s'enclenchent.

> REMARQUE : les loquets de dégagement s'enclenchent lorsque les rails sont entièrement étendus.

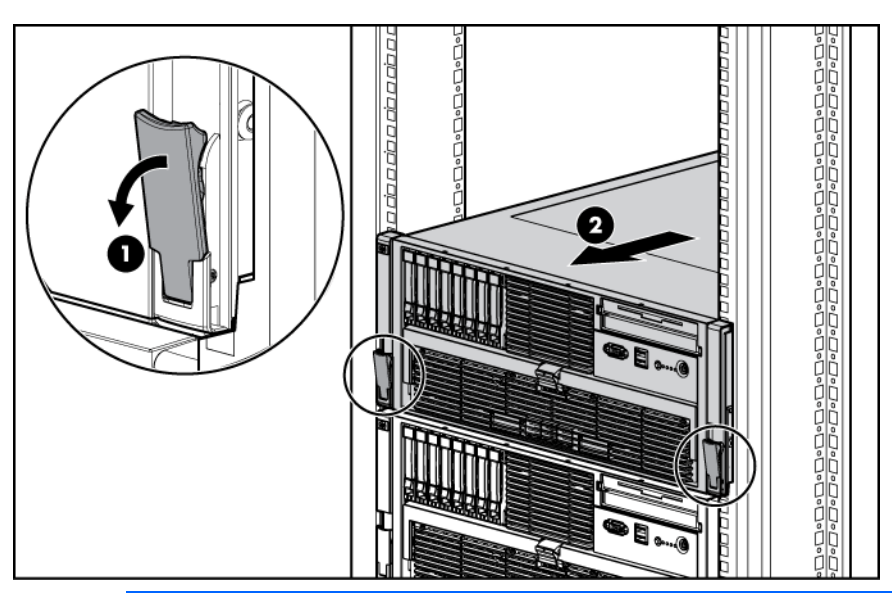

- $\mathbb{A}$ AVERTISSEMENT : pour limiter les risques de blessure ou de détérioration du matériel, vérifiez que le rack est correctement stabilisé avant d'en extraire un composant.
- $\mathbb{A}$ AVERTISSEMENT : pour limiter les risques de blessure, soyez très prudent lorsque vous appuyez sur les loquets de dégagement des rails de serveur et faites coulisser le serveur dans le rack. Les glissières risqueraient de vous coincer les doigts.
- 3. Une fois la procédure d'installation ou de maintenance terminée, réinsérez le serveur dans le rack en appuyant sur les loquets de dégagement des rails.

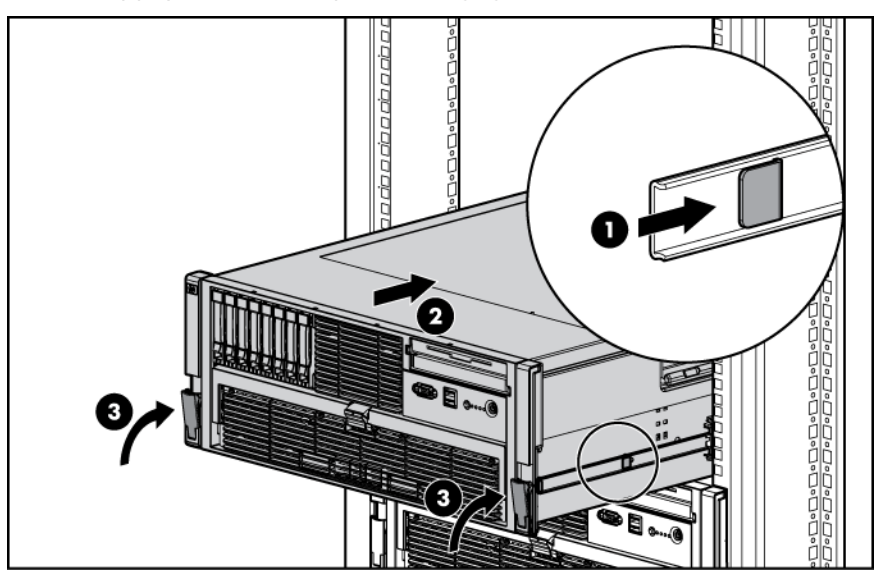

# <span id="page-29-0"></span>Retrait du panneau d'accès

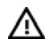

AVERTISSEMENT : pour limiter les risques de brûlure au contact de surfaces chaudes, laissez refroidir les disques et les composants internes du système avant de les toucher.

**ATTENTION :** ne faites pas fonctionner le serveur pendant de longues périodes avec Δ le panneau d'accès ouvert ou retiré. L'utilisation du serveur de cette manière entraîne une mauvaise ventilation et un mauvais refroidissement susceptibles de créer des dommages thermiques.

- ï% IMPORTANT : lorsque vous retirez le panneau d'accès pour vérifier les voyants Systems Insight Display (page [16](#page-15-0)), laissez le serveur sous tension. Les voyants Systems Insight Display s'éteignent lorsque le serveur est hors tension.
- 1. Retirez le serveur du rack (["Extraction du serveur du rack](#page-39-0)" page [28](#page-27-0)).
- 2. Si le loquet de verrouillage est en position verrouillée, utilisez un tournevis Torx T-15 pour l'ouvrir.

REMARQUE : le tournevis Torx T-15 est livré avec le serveur et se trouve sur le panneau arrière (voir "[Composants du panneau arrière](#page-14-0)" page [11\)](#page-10-0).

3. Soulevez le loquet du capot et retirez le panneau d'accès.

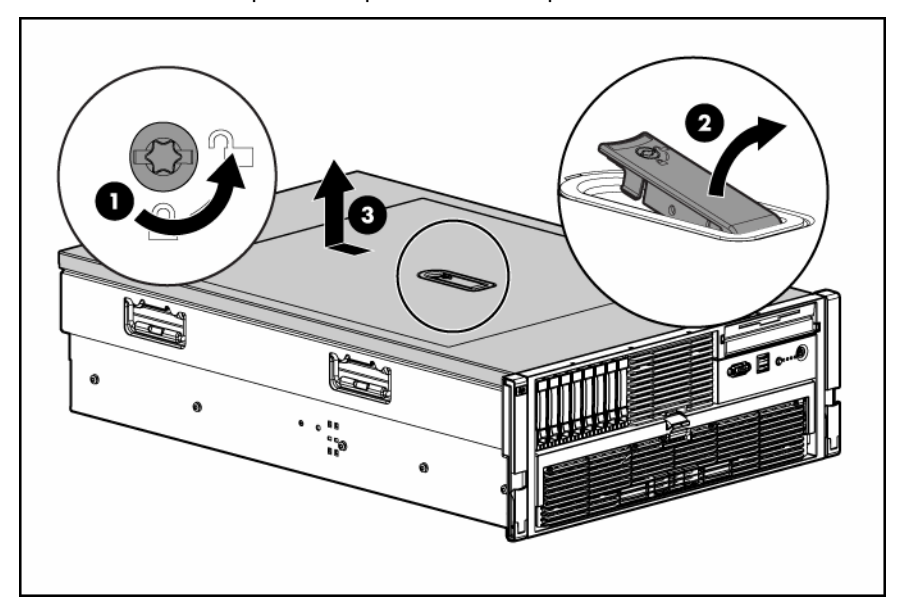

4. Après avoir installé les options matérielles, replacez le panneau d'accès. Assurez-vous qu'il est bien en place avant de mettre le serveur sous tension.

# Accès à l'écran Systems Insight Display

[ /

IMPORTANT : lorsque vous retirez le panneau d'accès pour vérifier les voyants Systems Insight Display (page [16](#page-15-0)), laissez le serveur sous tension. Les voyants Systems Insight Display s'éteignent lorsque le serveur est hors tension.

1. Retirez le serveur du rack (["Extraction du serveur du rack](#page-39-0)" page [28](#page-27-0)).

- 2. Retirez le panneau d'accès (voir "[Retrait du panneau d'accès](#page-42-0)" page [30\)](#page-29-0).
- 3. Identifiez l'écran SID (Systems Insight Display) (voir ["Composants de la carte de suppor](#page-21-0)t" pag[e 14](#page-13-0)).

# <span id="page-30-0"></span>Ventilateurs hot-plug

Le serveur prend en charge les ventilateurs hot-plug redondants (voir ["Emplacements des ventilateurs](#page-27-0)" page [19\)](#page-18-0) dans une configuration 5+1 afin de fournir l'aération adéquate au serveur.

AVERTISSEMENT : pour éviter toute blessure due à des niveaux d'énergie dangereux : ΛN,

- Retirez les montres, bagues ou autres objets métalliques.
- Utilisez des outils dotés de manches isolés.
- Ne placez pas d'outils ou de pièces métalliques au-dessus des batteries.

Pour remplacer un ventilateur hot-plug :

- 1. Retirez le serveur du rack (["Extraction du serveur du rack](#page-39-0)" page [28](#page-27-0)).
- 2. Retirez le panneau d'accès (voir "[Retrait du panneau d'accès](#page-42-0)" page [30\)](#page-29-0).
- 3. Identifiez le ventilateur défectueux en cherchant un voyant orange sur le dessus du ventilateur (voir ["Voyants des ventilateurs hot-plug](#page-28-0)" page [19\)](#page-18-0) ou sur l'écran SID (Systems Insight Display) (voir ["Voyants SID \(Systems Insight Display\)"](#page-23-0) page [16\)](#page-15-0).
- 4. Retirez le ventilateur hot-plug défectueux du serveur.

[ / IMPORTANT : ne retirez et ne remplacez qu'un seul ventilateur à la fois. Si le système détecte la panne de deux ventilateurs, le serveur s'arrête afin d'éviter des dommages thermiques.

5. Installez un nouveau ventilateur hot-plug

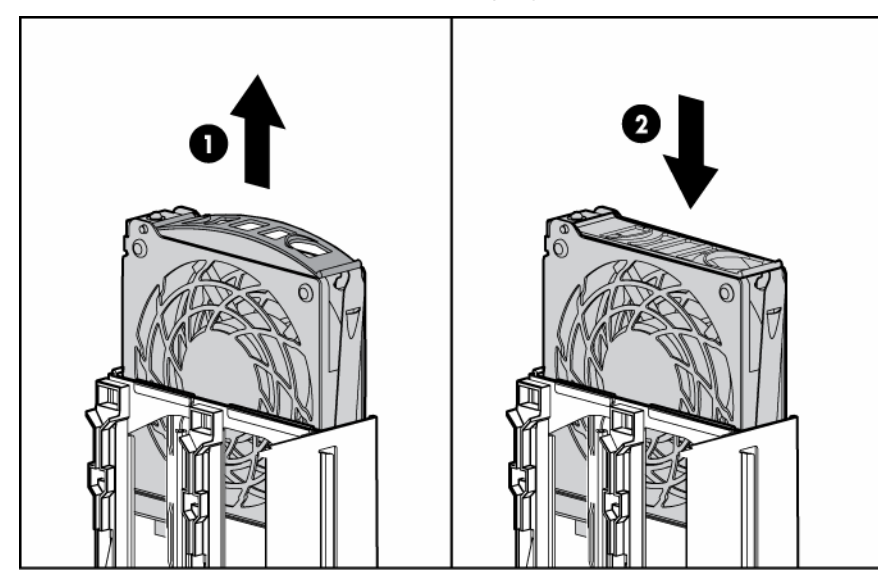

6. Vérifiez que le voyant de chaque ventilateur est vert (voir ["Voyants des ventilateurs hot-plug"](#page-28-0) page [19\)](#page-18-0).

REMARQUE : si le voyant d'état interne du système sur le panneau avant n'est pas vert après l'installation d'un ventilateur hot-plug, remettez ce dernier en place ou reportez-vous à la section de résolution des problèmes.

7. Remplacez le panneau d'accès (voir ["Retrait du panneau d'accès](#page-42-0)" page [30\)](#page-29-0).

8. Insérez le serveur dans le rack.

### <span id="page-31-0"></span>Retrait de la pile système

Lorsque le serveur n'affiche plus automatiquement la date et l'heure correctes, vous devez remplacer la pile qui alimente l'horloge temps réel. Dans des conditions d'utilisation normale, la durée de vie de la pile varie de 5 à 10 ans.

- AVERTISSEMENT : votre ordinateur contient un module de pile au dioxyde de manganèse Λ lithium, pentoxyde de vanadium lithium ou alcaline. En cas de manipulation incorrecte, cette pile présente un fort risque d'explosion ou de brûlure. Pour limiter les risques de blessure, veillez à :
	- Ne pas recharger la pile.
	- Ne pas l'exposer à des températures supérieures à 60°C.
	- Ne pas la démonter, l'écraser, la percer, court-circuiter les bornes ou la jeter dans le feu ou l'eau.
	- Ne la remplacer qu'avec la pile de rechange HP désignée pour ce produit.

Pour retirer la pile :

- 1. Mettre le serveur hors tension (page [28](#page-27-0)).
- 2. Sortez ou retirez le serveur du rack ("[Extraction du serveur du rack](#page-39-0)" page [28](#page-27-0)).
- 3. Retirez le panneau d'accès (voir "[Retrait du panneau d'accès](#page-42-0)" page [30\)](#page-29-0).
- 4. Identifiez la pile (voir "[Composants internes](#page-18-0)" page [12\)](#page-11-0). Vous devrez peut-être retirer les cartes d'extension (page [48\)](#page-47-0) du connecteur 9 et à proximité pour accéder à la pile.
- 5. Retirez la pile.

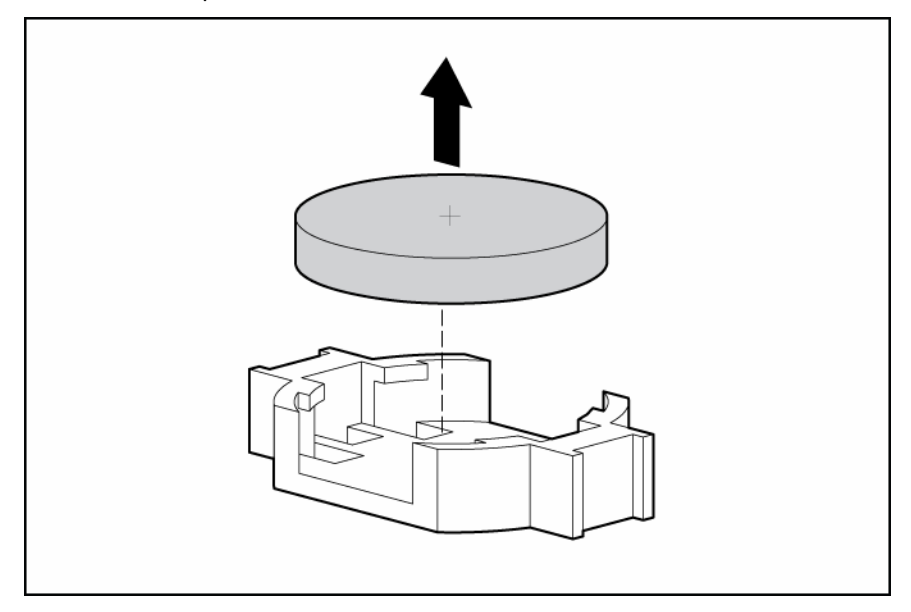

Pour replacer le composant, inversez la procédure de retrait.

Exécutez RBSU pour configurer le serveur après replacement de la pile. Pour plus d'informations, reportez-vous au *Manuel de l'utilisateur de l'Utilitaire HP RBSU* sur le CD Documentation.

# <span id="page-32-0"></span>Installation des options matérielles

### **Introduction**

Si vous installez plusieurs options, consultez les instructions d'installation de toutes les options matérielles et identifiez les étapes similaires afin de simplifier le processus.

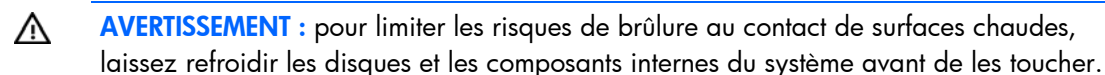

Λ

ATTENTION : pour éviter d'endommager des composants électriques, assurez-vous que le serveur est correctement relié à la terre avant de procéder à toute installation. Une mise à la terre incorrecte peut en effet provoquer une décharge électrostatique.

Lisez attentivement la section "Electricité statique (page [89](#page-88-0))" avant d'installer des options matérielles dans le serveur.

# Option de processeur

Le serveur peut fonctionner en configuration deux ou quatre processeurs. Le serveur prend en charge les fonctions d'amorçage à partir du processeur installé dans le connecteur 2.

Les modules PPM fournissent leur propre alimentation à chaque processeur. Chaque module PPM doit être installé dans le connecteur adjacent à son processeur.

#### Retrait du module PPM

Les processeurs et la mémoire sont stockés dans un module situé à l'avant du serveur. L'accès au module PPM se fait par le panneau avant, ce qui évite d'avoir à extraire le serveur du rack pour pouvoir installer de nouveaux processeurs ou remplacer les existants, ou mettre à niveau la mémoire.

Pour retirer le module PPM :

- 1. Mettre le serveur hors tension (page [28](#page-27-0)).
- 2. Dégagez les loquets sur le levier.

3. Abaissez la poignée et tirez le module PPM hors du serveur jusqu'à ce que les loquets de dégagement s'enclenchent.

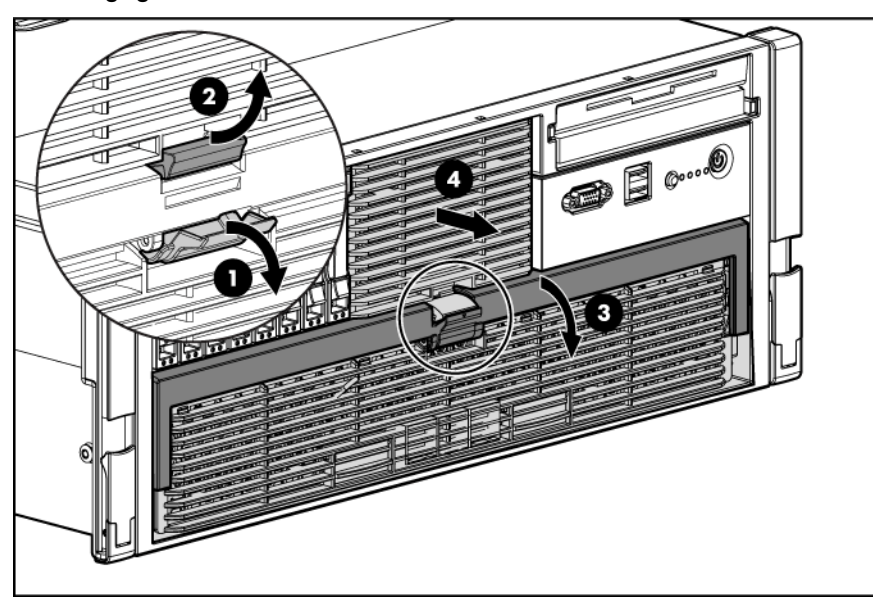

- AVERTISSEMENT : Installez ou retirez le module PPM avec précaution, car il peut peser jusqu'à  $\mathbb{A}$ 13,6 kg lorsqu'il est entièrement équipé.
- 4. Tout en tenant fermement le module PPM, appuyez sur les boutons de dégagement et tirez le module hors du serveur.

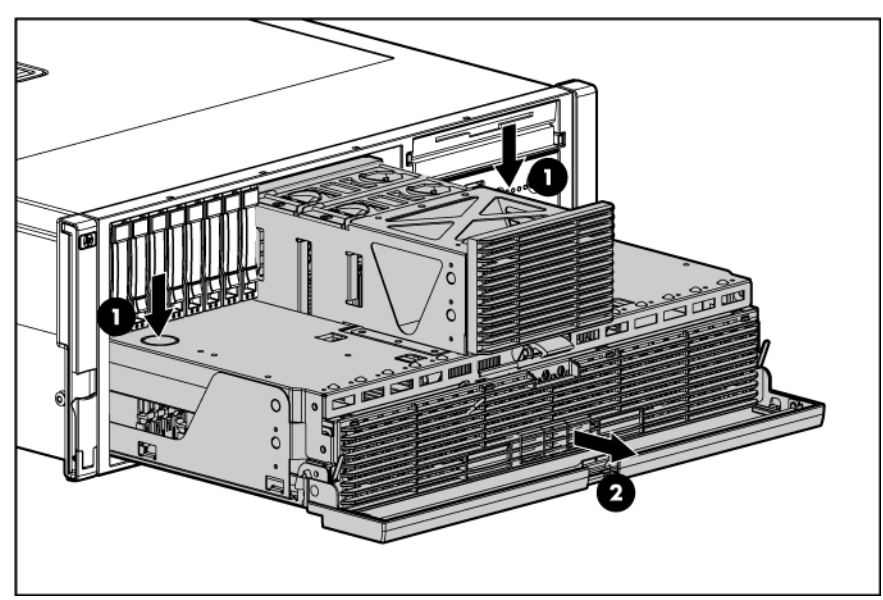

5. Retirez les ventilateurs installés dans le couvercle du module PPM.

<span id="page-34-0"></span>6. Libérez le loquet et ouvrez le couvercle.

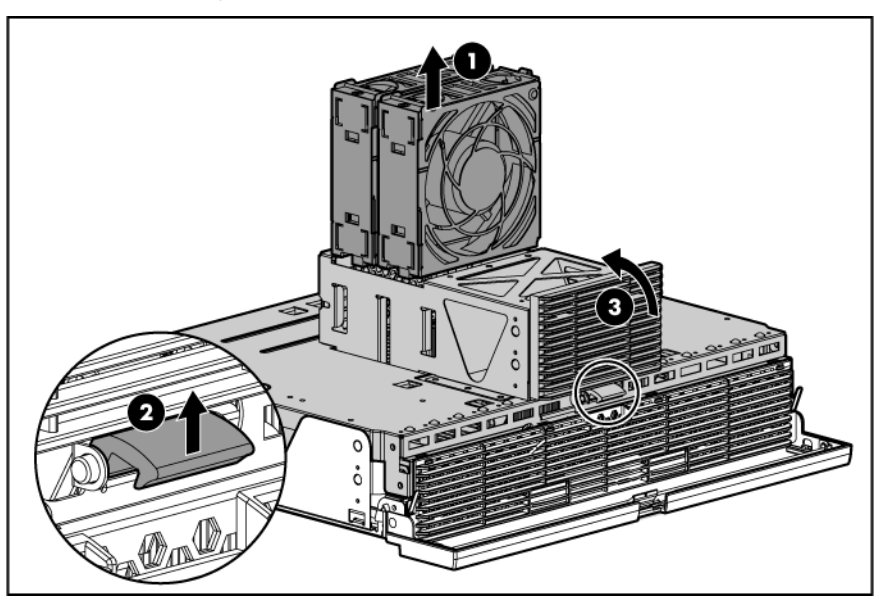

#### Installation d'un processeur

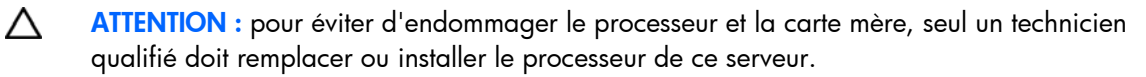

Δ ATTENTION : pour éviter tout dysfonctionnement du serveur et toute détérioration du matériel, les configurations multiprocesseurs doivent contenir des processeurs de même numéro de référence.

ATTENTION : les connecteurs de processeur et de module PPM n° 1 et 2 doivent être équipés Λ en permanence, faute de quoi le serveur ne fonctionnera pas correctement.

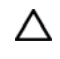

ATTENTION : pour éviter d'endommager le processeur et la carte mère, n'installez pas le processeur sans l'aide de l'outil prévu à cet effet.

Pour installer un processeur :

- 1. Téléchargez la dernière version de ROM sur le site Web HP [\(http://h18023.www1.hp.com/support/files/server/us/romflash.html\)](http://h18023.www1.hp.com/support/files/server/us/romflash.html). Suivez les instructions du site Web pour mettre à jour la ROM système.
- 2. Mettre le serveur hors tension (page [28](#page-27-0)).
	- AVERTISSEMENT : installez ou retirez le module PPM avec précaution, car il peut peser jusqu'à ⚠ 13,6 kg lorsqu'il est entièrement équipé..

3. Retirez le module PPM et ouvrez le couvercle (voir ["Retrait du module PPM](#page-46-0)" page [33\)](#page-32-0).

⚠ AVERTISSEMENT : pour limiter les risques de brûlure, laissez refroidir le dissipateur thermique avant de le toucher.

4. Ouvrez le support de fixation du dissipateur thermique.

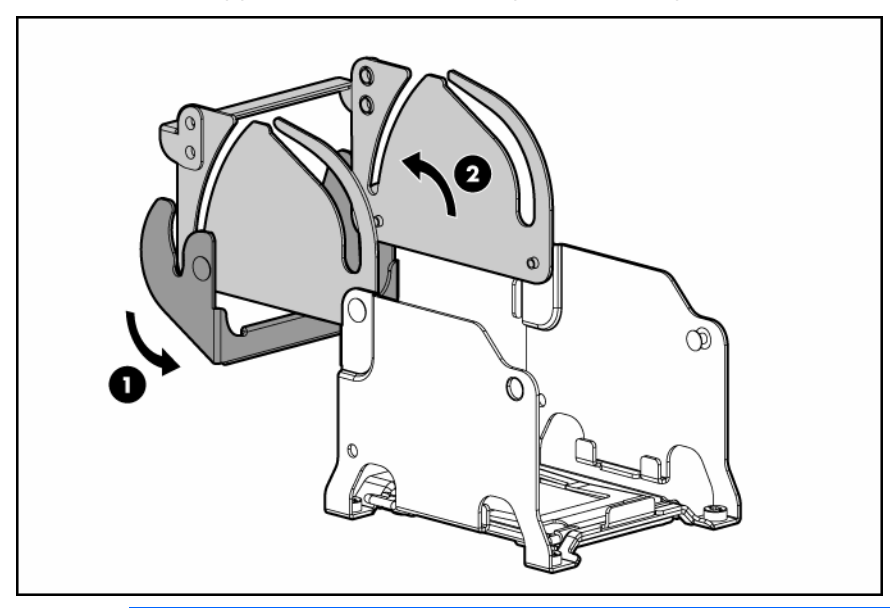

- $\triangle$ ATTENTION : les broches du connecteur de processeur sont très fragiles. Toute détérioration de celles-ci peut nécessiter le remplacement de la carte mère.
- 5. Retirez le cache de protection du connecteur de processeur. Conservez-le en vue d'une utilisation ultérieure.

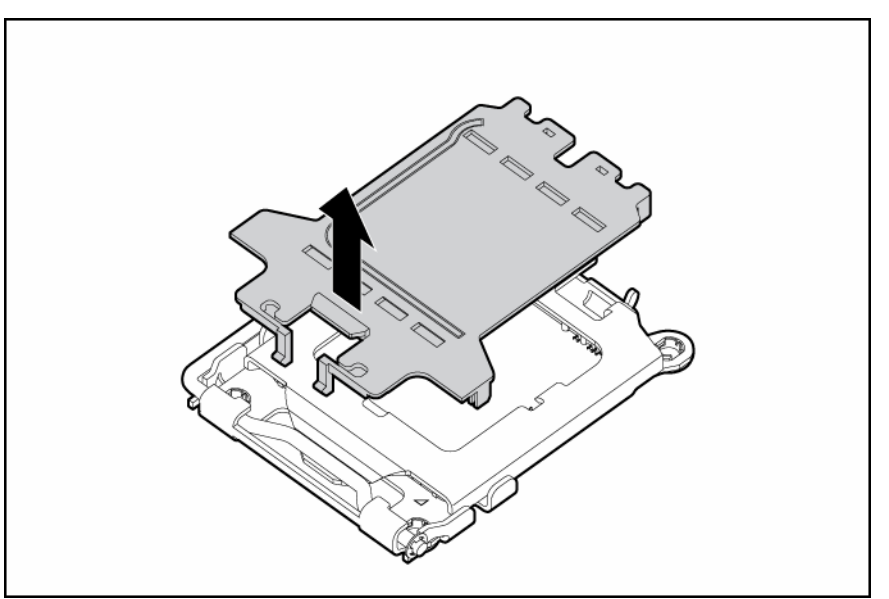

 $\triangle$ ATTENTION : si vous n'ouvrez pas complètement le levier de verrouillage du processeur, celui-ci ne se mettra pas bien en place pendant l'installation, ce qui pourrait provoquer la détérioration du matériel.
6. Faites pivoter le loquet et ouvrez le support de fixation.

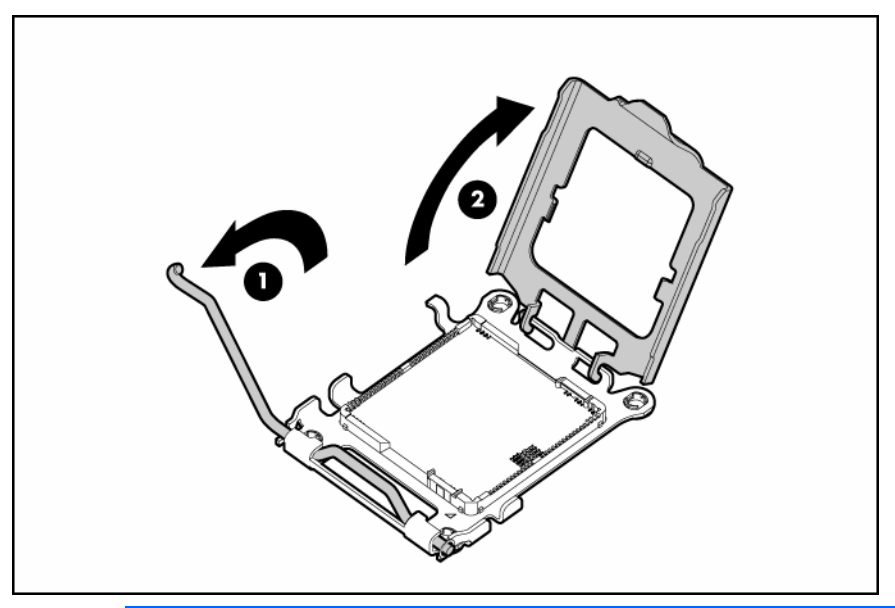

- **i** 2 IMPORTANT : assurez-vous que le processeur reste à l'intérieur de l'outil d'installation.
- 7. S'il en est séparé, réinsérez-le avec le plus grand soin.

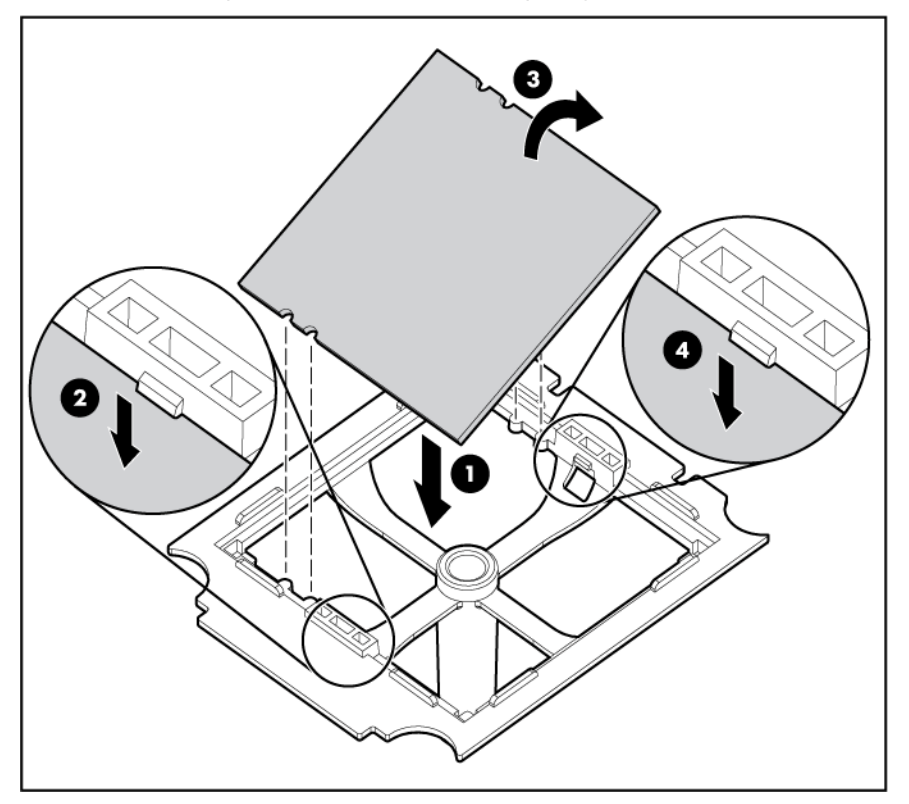

8. Alignez l'outil d'installation et le connecteur, puis installez le processeur.

 $\triangle$ 

ATTENTION : le processeur est conçu pour ne s'insérer que d'une seule manière dans le connecteur. Utilisez les guides d'alignement du processeur et du connecteur pour les aligner correctement.

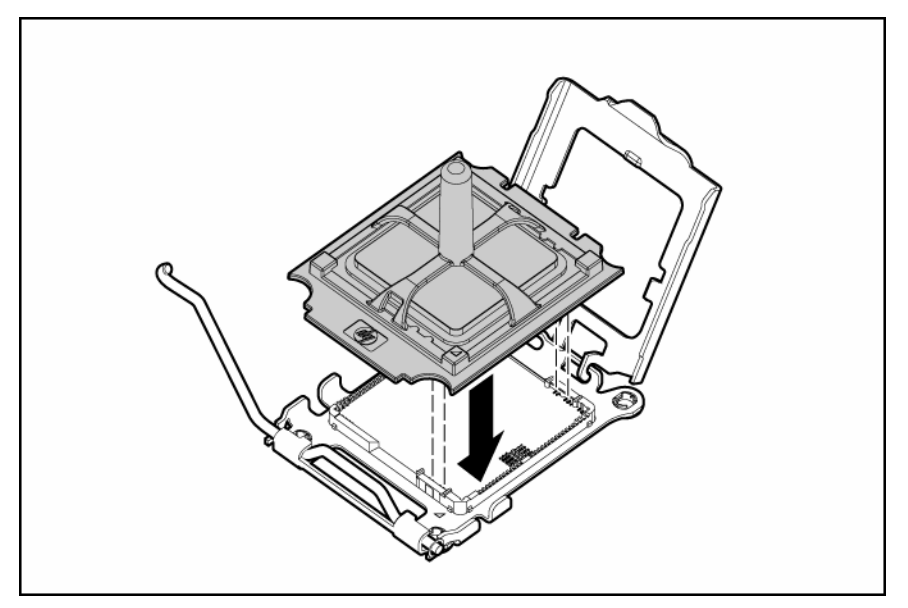

9. Appuyez fermement jusqu'à ce que l'outil d'installation se mette en place et se sépare du processeur, puis retirez-le.

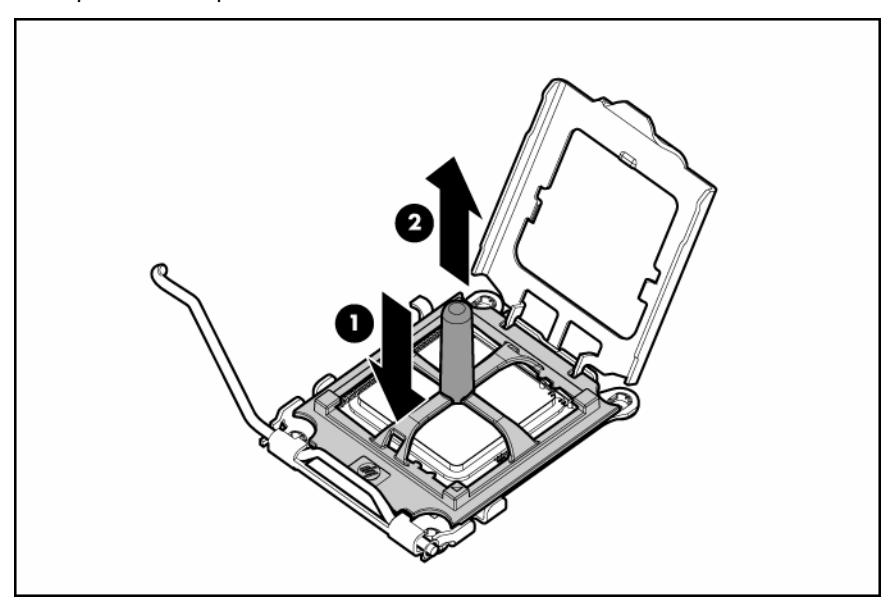

10. Fermez le support de fixation et le loquet de blocage du processeur.

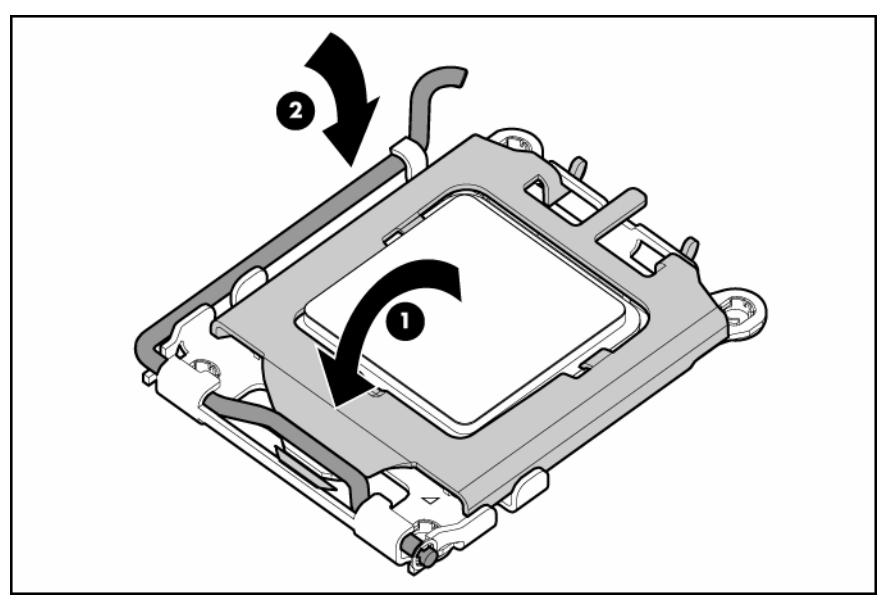

11. Retirez le cache de protection du dissipateur thermique.

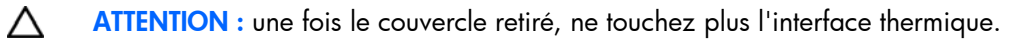

12. Installez le dissipateur thermique.

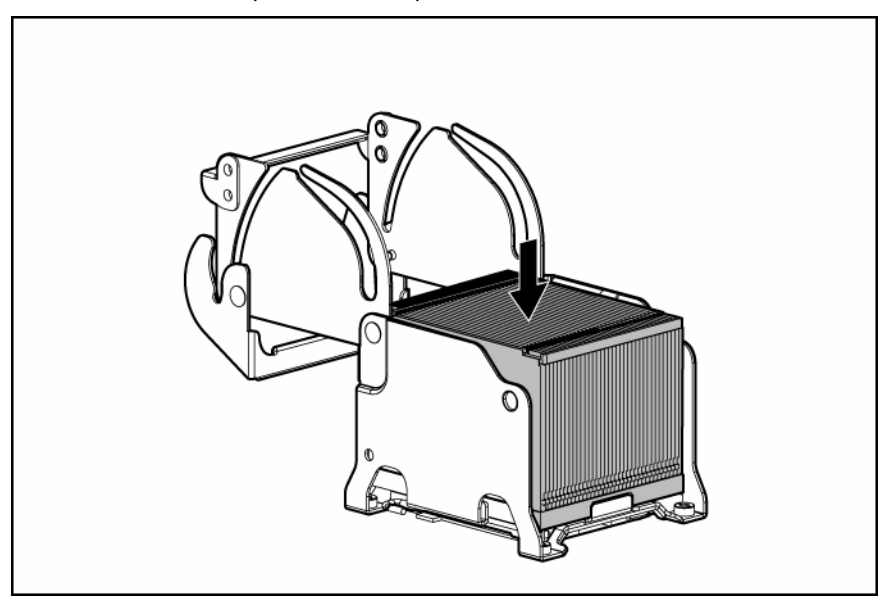

<span id="page-39-0"></span>13. Fermez le support de fixation du dissipateur thermique.

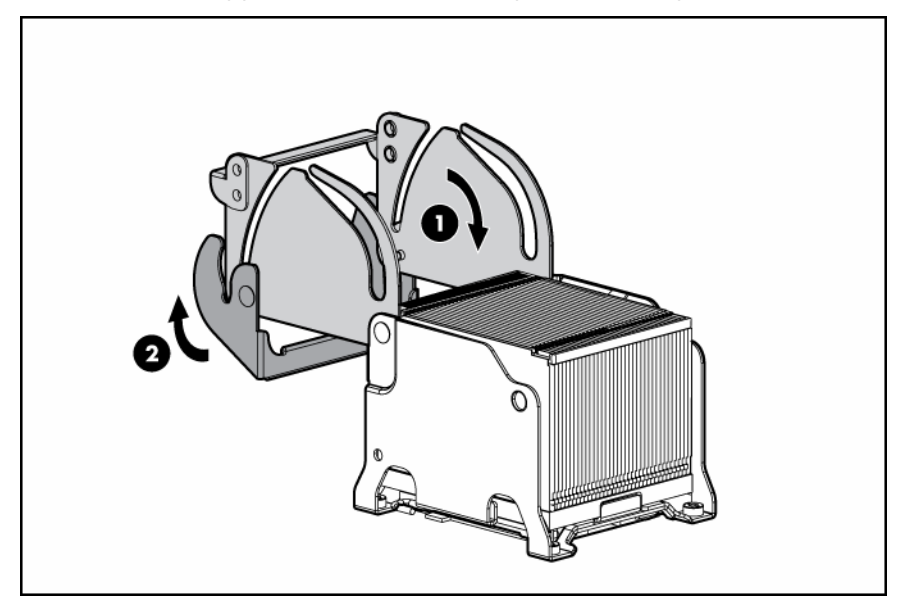

14. Installez le module PPM.

**i** 2

IMPORTANT : installez toujours un module PPM lorsque vous installez un processeur. Le système ne démarre pas si le module PPM manque.

REMARQUE : le module PPM est muni d'un détrompeur qui doit être aligné lors de l'installation.

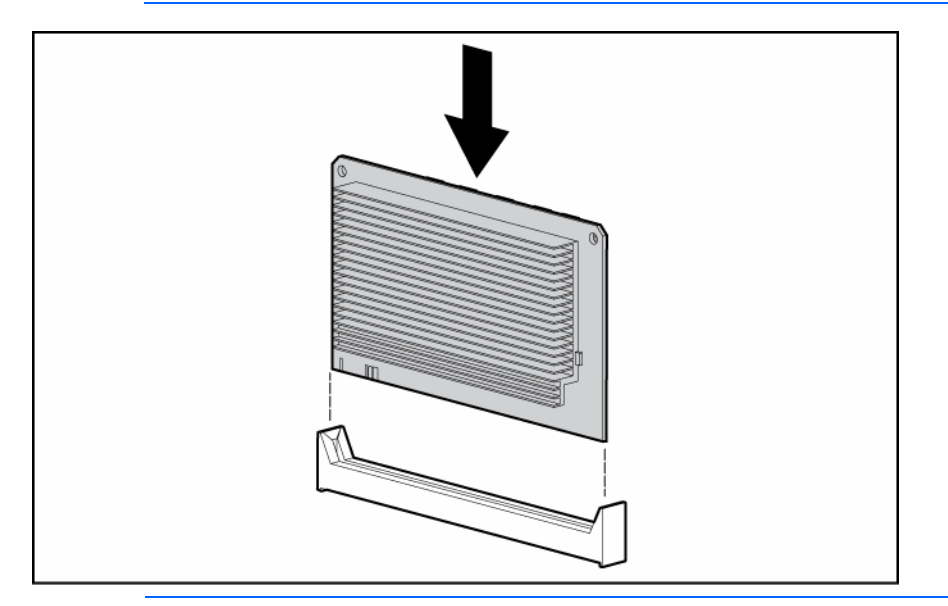

REMARQUE : l'aspect des modules PPM compatibles peut varier.

15. Fermez le couvercle du module PPM.

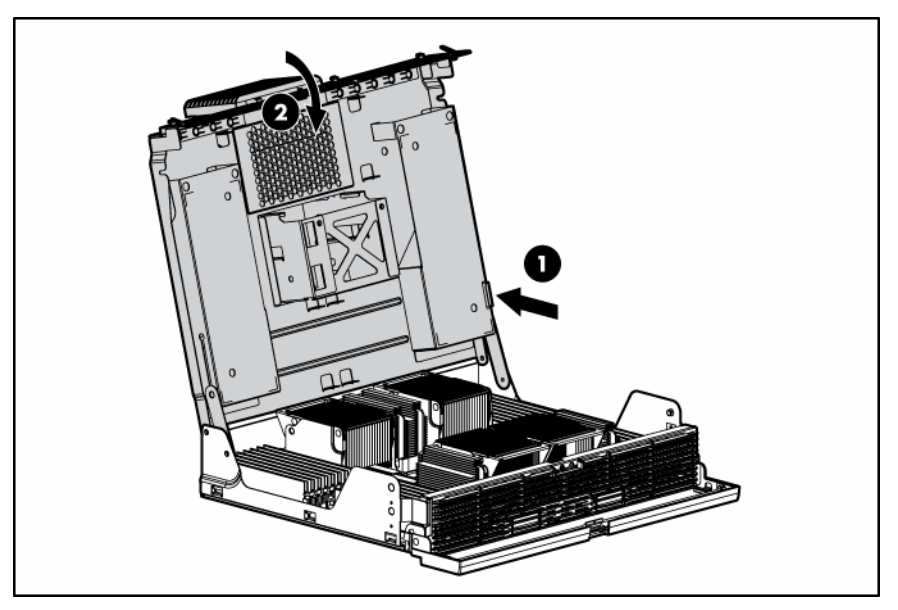

- 16. Installez les ventilateurs.
- 17. Installez le module PPM dans le serveur.
- 18. Mettez le serveur sous tension (page [28](#page-27-0)).

## Option de mémoire

Ce serveur contient 32 connecteurs DIMM. Vous pouvez étendre la mémoire du serveur en installant des modules DIMM DDR2 PC2-5300 667 MHz enregistrés. La mémoire maximale prise en charge est de 128 Go à l'aide de 32 modules DIMM de 4 Go.

### Mémoire ECC avancée

La mémoire ECC avancée est le mode de protection par défaut sur ce serveur. Dans ce mode, le serveur est protégé contre les erreurs mémoire corrigibles. Le serveur envoie une notification si le niveau d'erreurs corrigibles dépasse un seuil prédéfini. Mais ce type d'erreurs ne provoque pas de panne du serveur. Le mode ECC avancé fournit une protection supplémentaire par rapport au mode ECC standard car il permet de corriger certaines erreurs mémoire qui sinon provoqueraient une panne du serveur.

Alors que le mode ECC standard permet uniquement de corriger les erreurs mémoire sur un seul bit, le mode ECC avancé permet également de corriger celles sur plusieurs bits si tous les bits défectueux se trouvent sur la même unité DRAM du module DIMM.

### Installation de modules DIMM

Pour faire fonctionner le serveur, au moins une paire de module DIMM doit être installée dans les connecteurs 1A et 2A (voir ["Identification des connecteurs DIMM](#page-10-0)" page [9](#page-8-0)).

Pour ajouter de la mémoire au serveur, observez les instructions d'installation des modules DIMM suivantes :

- Les modules DIMM doivent être installés en paires.
- Les modules DIMM installés sur la même banque mémoire doivent avoir la même référence.
- Les modules DIMM installés dans des banques différentes peuvent être de tailles différentes.
- Les modules DIMM doivent être installés dans l'ordre décroissant de capacité, les plus grands étant placés dans les banques les plus éloignées de chaque processeur.

REMARQUE : si les quatre banques d'un noeud mémoire (voir "Identification des connecteurs [DIMM](#page-10-0)" page [9\)](#page-8-0) sont équipées, la vitesse mémoire maximum est de 533 MHz. Si deux banques ou moins sont équipées, la vitesse mémoire maximum est de 667 MHz.

Pour installer un module DIMM :

- 1. Mettre le serveur hors tension (page [28](#page-27-0)).
- 2. Retirez le module PPM et ouvrez le couvercle (voir ["Retrait du module PPM](#page-46-0)" page [33\)](#page-32-0).
- 3. Ouvrez les loquets du connecteur de DIMM.
- 4. Installez le module DIMM.

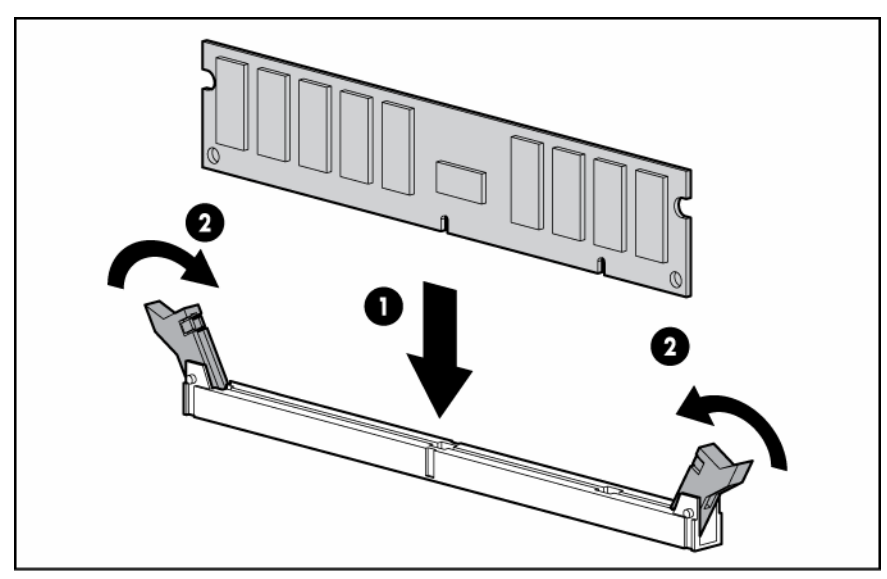

## Instructions relatives aux disques durs

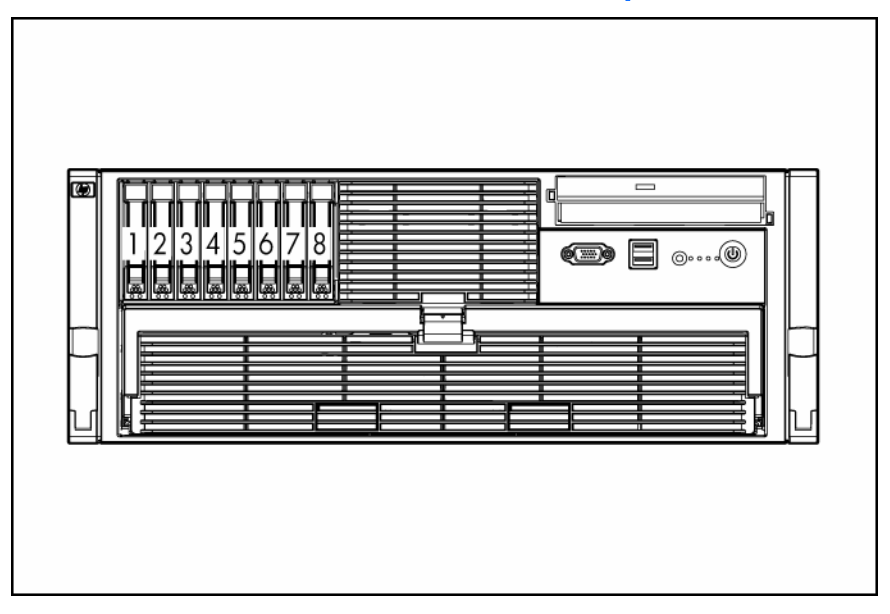

<span id="page-42-0"></span>Lors de l'ajout de disques durs à votre serveur, observez les instructions générales suivantes :

- Le système définit automatiquement tous les numéros d'unité.
- Si vous n'utilisez qu'un seul disque dur, installez-le dans le compartiment portant le plus petit numéro.
- Les disques durs doivent être de types SFF.
- Utilisez des disques de capacité identique afin de fournir un espace de stockage optimal lorsqu'ils sont regroupés dans le même module RAID.
- Le serveur prend en charge jusqu'à huit disque dur SAS ou SATA hot-plug.

### Installation d'un disque dur hot-plug

- $\triangle$ ATTENTION : pour éviter un refroidissement inapproprié susceptible de créer des dommages thermiques, n'utilisez le serveur que si tous les compartiments d'unité sont bien équipés d'un composant ou d'un obturateur.
- 1. Préparez le disque dur.

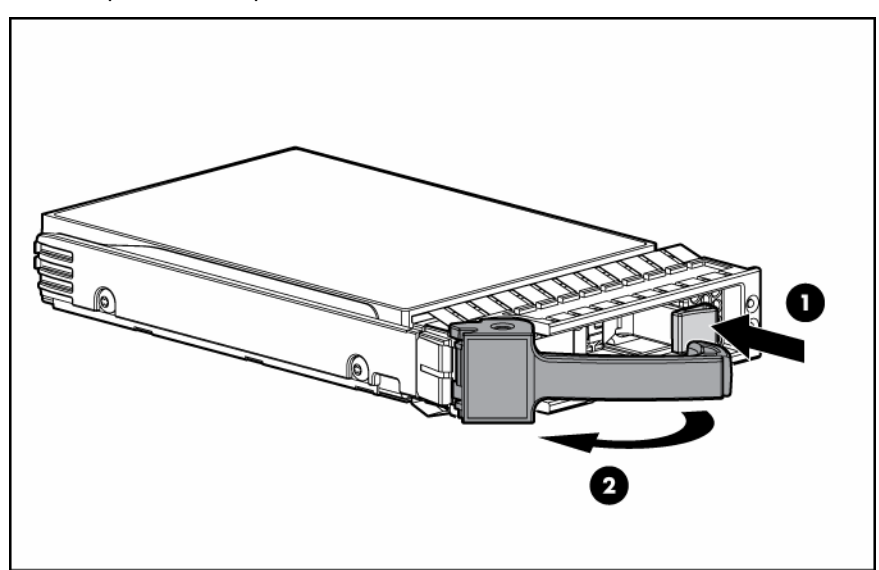

2. Installez le disque dur dans le serveur. Assurez-vous que le disque se met bien en place dans le connecteur sur le fond de la cage disque.

3. Fermez le levier d'éjection.

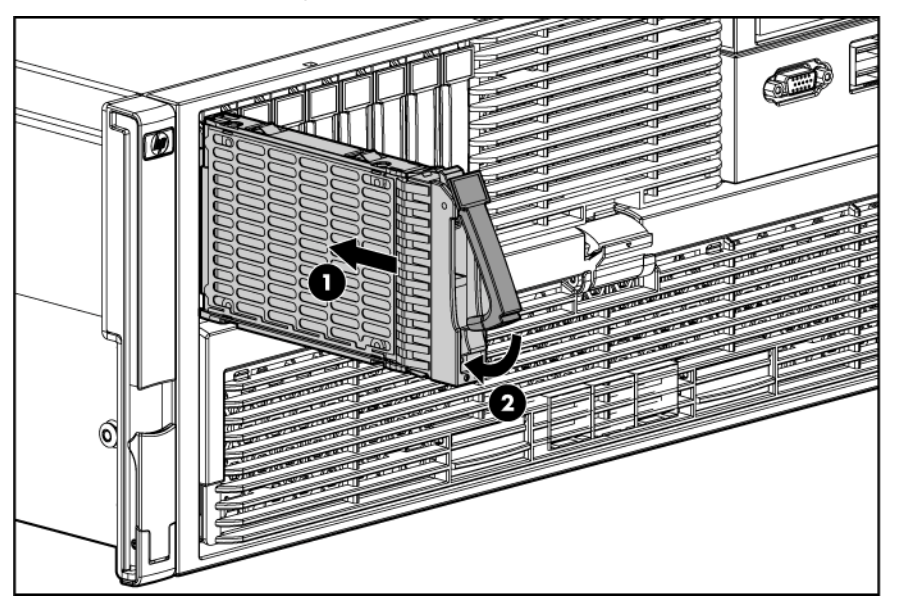

4. Déterminez l'état du disque dur à l'aide des voyants de disque dur SAS hot-plug (voir ["Combinaisons des voyants de disque dur SAS et SATA](#page-12-0)" page [10](#page-9-0)).

## Installation de lecteurs de DVD, CD-ROM ou disquette

Le serveur est livré avec un lecteur de DVD. Vous pouvez installer en option un lecteur de DVD, une unité de disquette 3,5 pouces ou un lecteur de CD-ROM.

Pour installer un lecteur en option :

- 1. Mettre le serveur hors tension (page [28](#page-27-0)).
- 2. Éjectez l'obturateur ou l'unité à l'aide du tournevis Torx T-15 et retirez-le du serveur.

REMARQUE : le tournevis Torx T-15 est livré avec le serveur et se trouve sur le panneau arrière (voir "[Composants du panneau arrière](#page-14-0)" page [11\)](#page-10-0).

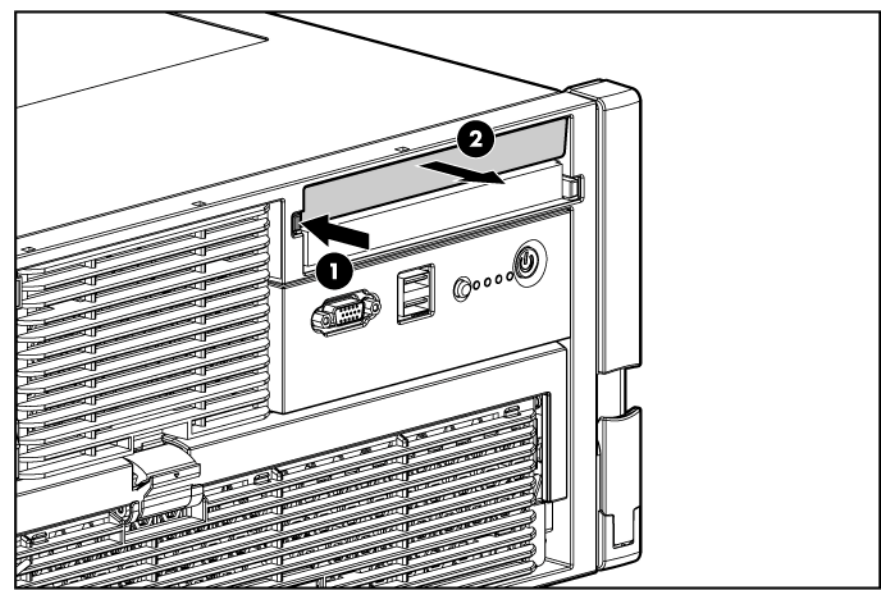

3. Installez le lecteur en option dans le serveur.

Δ

ATTENTION : pour éviter un refroidissement inapproprié susceptible de créer des dommages thermiques, n'utilisez le serveur que si tous les compartiments d'unité sont bien équipés d'un composant ou d'un obturateur.

**i** 2 IMPORTANT : par défaut, le lecteur de DVD doit être installé dans le compartiment inférieur. Pour amorcer le système à partir d'un lecteur de DVD ou de CD-RW installé dans le compartiment supérieur ou à partir d'une unité de disquette installée dans le compartiment inférieur, positionnez le commutateur de sélection du périphérique d'amorçage sur FLP BOT (voir "[Commutateur de sélection du périphérique d'amorçage \(SW1\)](#page-22-0)" page [15\)](#page-14-0).

REMARQUE : si deux lecteurs de DVD ou CD-RW sont installés dans le serveur, celui-ci essaie d'abord de démarrer à partir du lecteur principal (voir ["Commutateur de sélection du](#page-22-0)  [périphérique d'amorçage \(SW1\)](#page-22-0)" page [15](#page-14-0)). La position du commutateur de sélection du périphérique d'amorçage détermine quel est le lecteur principal.

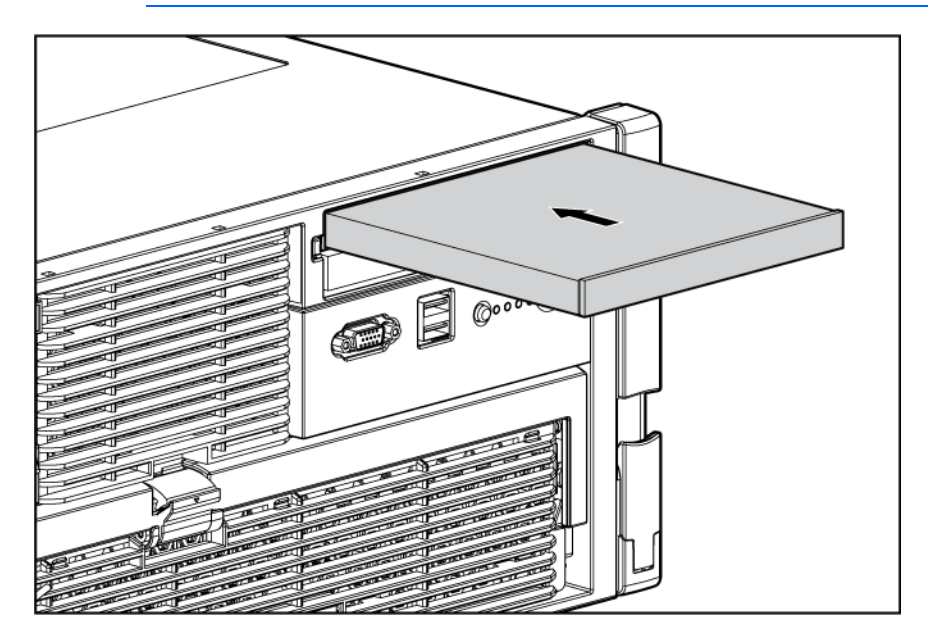

4. Mettez le serveur sous tension (page [28](#page-27-0)).

## Blocs d'alimentation hot-plug

Le serveur prend en charge un deuxième bloc d'alimentation hot-plug afin de fournir une alimentation redondante au système en cas de panne du bloc d'alimentation principal. Vous pouvez installer ou remplacer un deuxième bloc d'alimentation hot-plug sans mettre le serveur hors tension.

AVERTISSEMENT : pour limiter les risques d'électrocution ou de détérioration du matériel : W

- Ne désactivez pas la prise de terre du cordon d'alimentation. Il s'agit d'une protection importante.
- Branchez le cordon d'alimentation dans une prise électrique mise à la terre et facilement accessible à tout moment.
- Débranchez le cordon d'alimentation du bloc d'alimentation pour déconnecter le matériel de toute source d'alimentation.
- Acheminez le cordon d'alimentation en dehors des lieux de passage et loin de tout objet pouvant le comprimer ou le pincer. Faites particulièrement attention à la fiche, à la prise secteur et au point de sortie du cordon sur le serveur.
- Δ ATTENTION : si un seul bloc d'alimentation est installé, ne le retirez pas tant que le serveur n'a pas été mis hors tension. Le retrait du seul bloc d'alimentation opérationnel peut entraîner la perte de données.

REMARQUE : si vous retirez ou remplacez le bloc d'alimentation hot-plug principal, utilisez le tournevis Torx T-15 fourni avec le serveur pour retirer la vis de fixation. Il se trouve juste au-dessous de la poignée plastique couleur de l'unité d'alimentation.

1. Retirez l'obturateur du bloc d'alimentation.

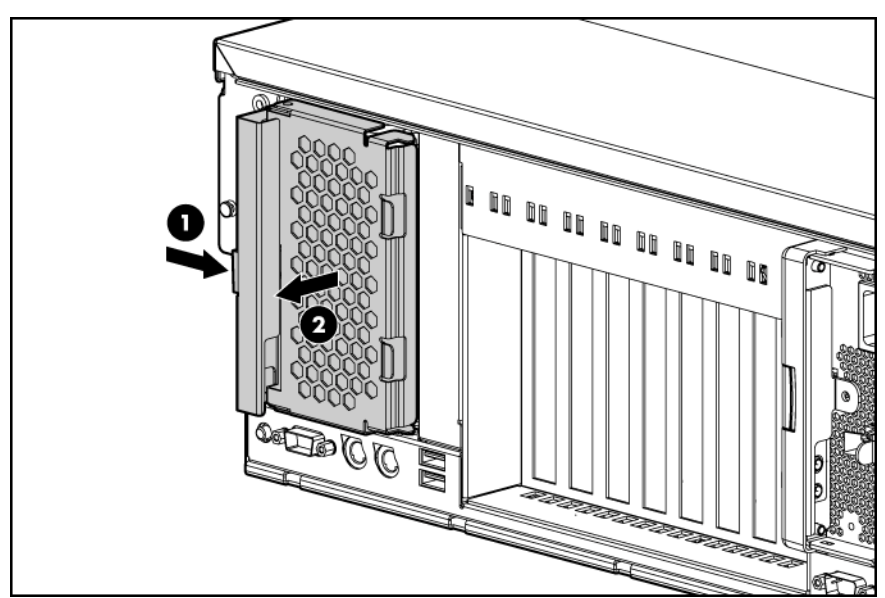

<span id="page-46-0"></span>2. Installez le bloc d'alimentation et verrouillez le levier.

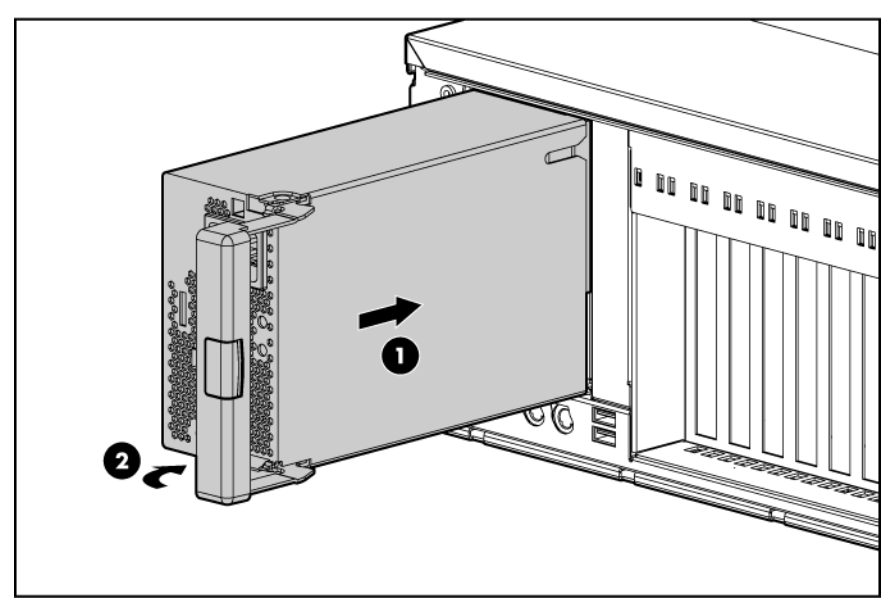

- 3. Connectez le cordon d'alimentation au bloc.
- 4. Enfilez les cordons d'alimentation dans le clip de fixation.
- 5. Connectez le cordon d'alimentation au bloc d'alimentation.
- 6. Assurez-vous que le voyant du bloc d'alimentation est vert.
- 7. Assurez-vous que le voyant d'état externe du panneau avant s'allume en vert.
	- **i** 2 IMPORTANT : pour une disponibilité maximale du serveur, veillez à ce que les deux blocs d'alimentation soient alimentés par des sources secteur séparées.

REMARQUE : si le serveur est expédié sur un autre site après configuration, installez une vis de fixation dans chaque bloc d'alimentation.

## Cartes d'extension

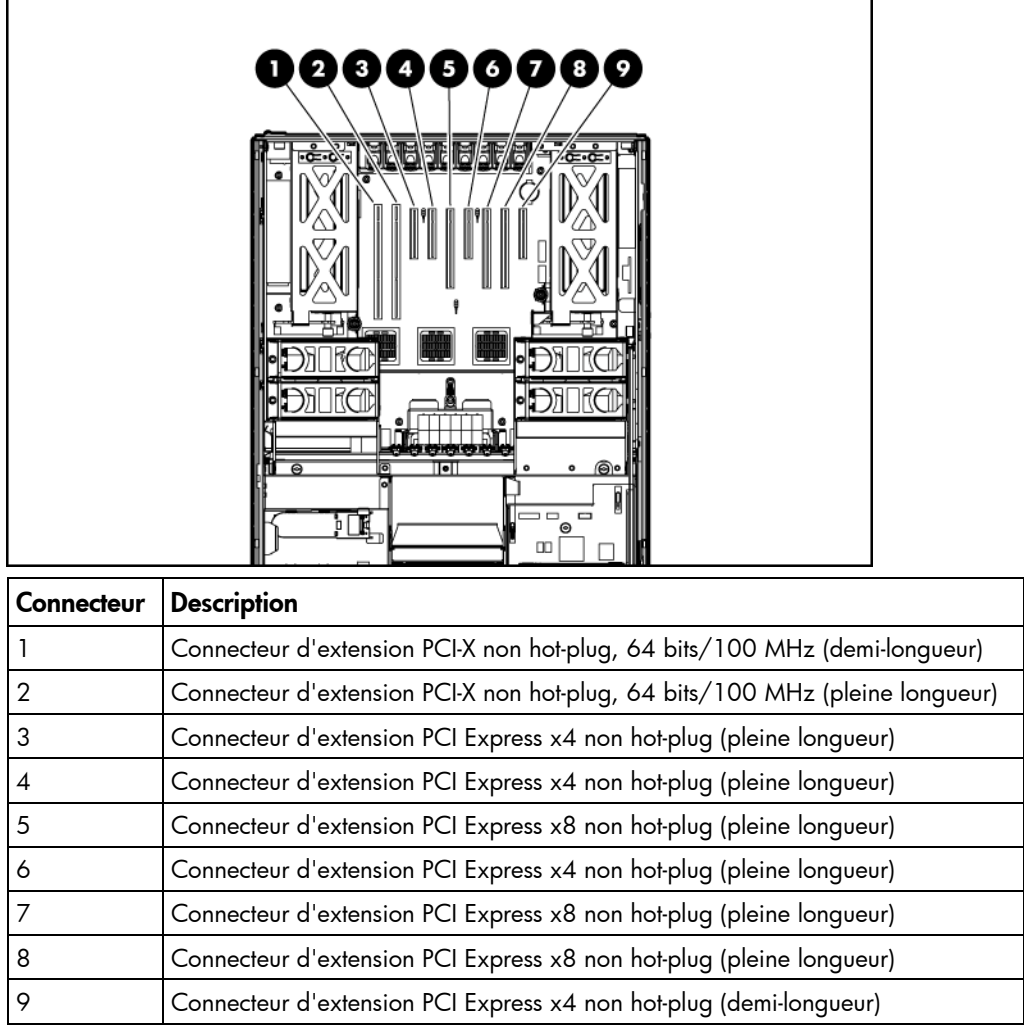

## Installation d'une carte d'extension

- ATTENTION : pour éviter d'endommager le serveur ou les cartes d'extension, mettez le serveur Δ hors tension et débranchez tous les cordons d'alimentation secteur avant de retirer ou d'installer les cartes d'extension.
- ATTENTION : pour éviter un refroidissement inapproprié susceptible de créer des dommages Δ thermiques, n'utilisez le serveur que si tous les connecteurs d'extension sont bien équipés d'un obturateur ou d'une carte d'extension.
- 1. Mettre le serveur hors tension (page [28](#page-27-0)).
- 2. Retirez le serveur du rack (["Extraction du serveur du rack](#page-39-0)" page [28](#page-27-0)).
- 3. Retirez le panneau d'accès (voir "[Retrait du panneau d'accès](#page-42-0)" page [30\)](#page-29-0).

4. Ouvrez le loquet et retirez le couvercle de la carte d'extension.

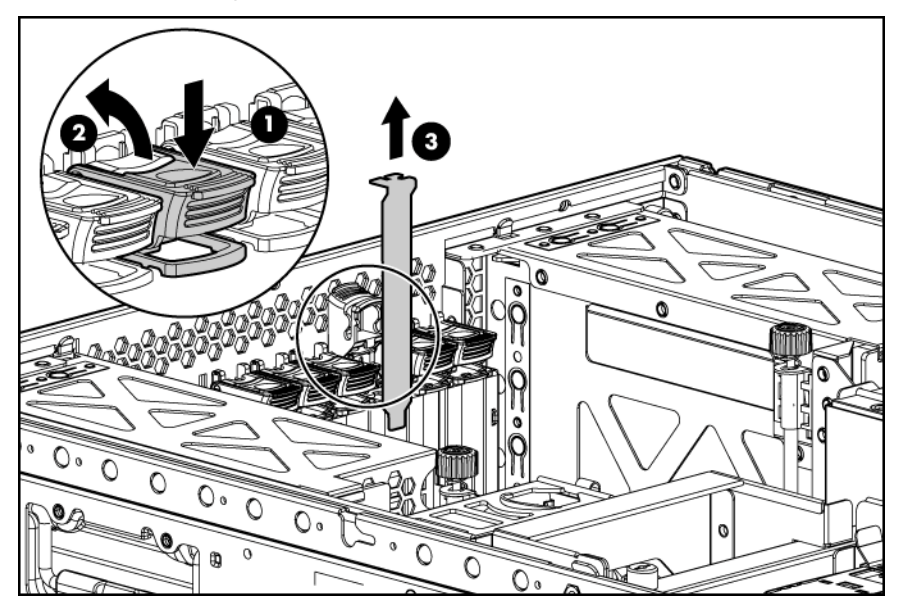

Pour replacer le composant, inversez la procédure de retrait.

- 5. Débloquez le clip de fixation PCI (pour les cartes d'extension pleine longueur).
- 6. Installez la carte d'extension.

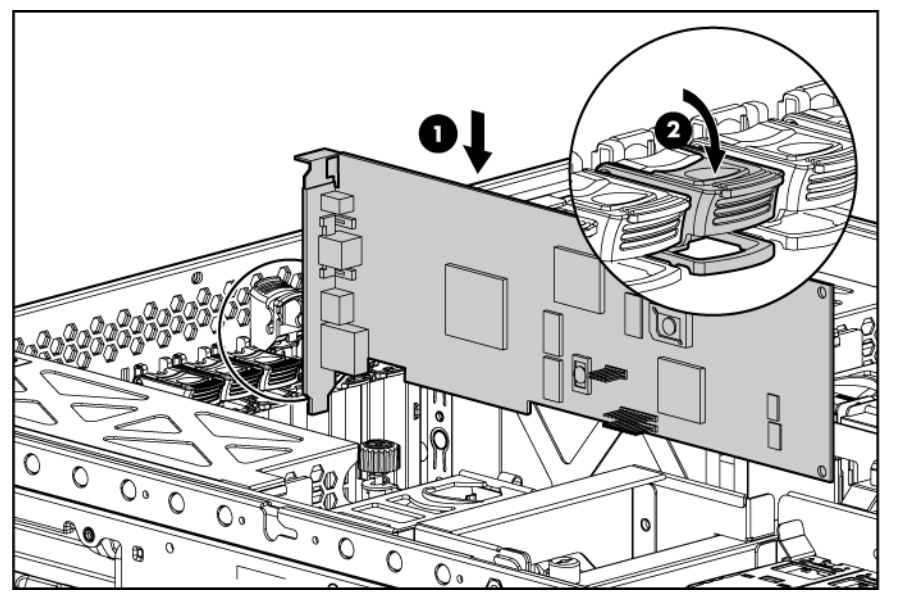

- 7. Bloquez le clip de fixation (pour les cartes d'extension pleine longueur) et fermez le loquet.
- 8. Connectez tous les câbles internes ou externes requis à la carte d'extension.
- 9. Remplacez le panneau d'accès (voir ["Retrait du panneau d'accès](#page-42-0)" page [30\)](#page-29-0).
- 10. Insérez le serveur dans le rack.
- 11. Mettez le serveur sous tension (page [28](#page-27-0)).

## Cache d'écriture avec batterie

Le cache d'écriture avec batterie (BBWC) protège contre les pannes d'amorçage, d'alimentation, de contrôleur ou de carte mère. Le serveur prend en charge les options suivantes de mémoire cache avec batterie :

- Option de cache BBWC 256 Mo
- Option de cache BBWC 512 Mo

Le BBWC (cache d'écriture avec batterie) comprend deux parties : un module de piles et un module de mémoire cache.

Associé au module de mémoire cache, le module de piles assure la protection des données transportables, améliore les performances générales du contrôleur et conserve les données en cache pendant une période allant jusqu'à 72 heures après extinction du serveur. Les piles NiMH du module de piles sont continuellement rechargées via un processus de charge lente chaque fois que l'alimentation système est activée.

- ATTENTION : pour éviter tout dysfonctionnement du serveur ou détérioration du matériel, Δ n'ajoutez pas ou ne retirez pas le module de piles pendant une extension de capacité RAID, une migration RAID ou un changement de taille de stripe.
- ATTENTION : après avoir mis le serveur hors tension, patientez 15 secondes, puis vérifiez que Λ le voyant est orange avant de débrancher le câble du module de mémoire cache. Si le voyant orange clignote après 15 secondes, ne débranchez pas le câble. Cela signifie que le module de mémoire cache est en train de sauvegarder les données et le fait de débrancher le câble entraînera une perte de données.
- ï% IMPORTANT : il peut arriver que la charge du module de piles soit faible lors de son installation. Dans ce cas, un message d'erreur POST s'affiche à la mise sous tension du serveur et indique que le module de piles est temporairement désactivé. Cela ne nécessite aucune intervention de votre part. Les circuits internes rechargent automatiquement les piles et activent le module. Ce processus peut prendre jusqu'à quatre heures. Pendant ce temps, le module de mémoire cache fonctionne correctement, mais sans l'avantage de performance fourni par le module de piles.

REMARQUE : la protection des données et la limite de temps s'appliquent également en cas de coupure d'alimentation. Lorsque l'alimentation du système est restaurée, un processus d'initialisation écrit les données préservées sur les disques durs.

Pour mettre à niveau le cache d'écriture avec batterie :

- 1. Fermez toutes les applications et mettez le serveur hors tension (page [28\)](#page-27-0). Cette procédure vide toutes les données du cache.
- 2. Retirez le serveur du rack (["Extraction du serveur du rack](#page-39-0)" page [28](#page-27-0)).
- 3. Retirez le panneau d'accès (voir "[Retrait du panneau d'accès](#page-42-0)" page [30\)](#page-29-0).
- 4. Si le cache existant est connecté à une batterie, observez le voyant d'état BBWC (voir "Voyants du [module de piles](#page-25-0)" page [17\)](#page-16-0).
	- o Si le voyant clignote toutes les 2 secondes, des données se trouvent encore dans le cache. Restaurez l'alimentation système ou répétez les étapes précédentes.

o Si aucun voyant n'est allumé, déconnectez le câble de batterie du cache.

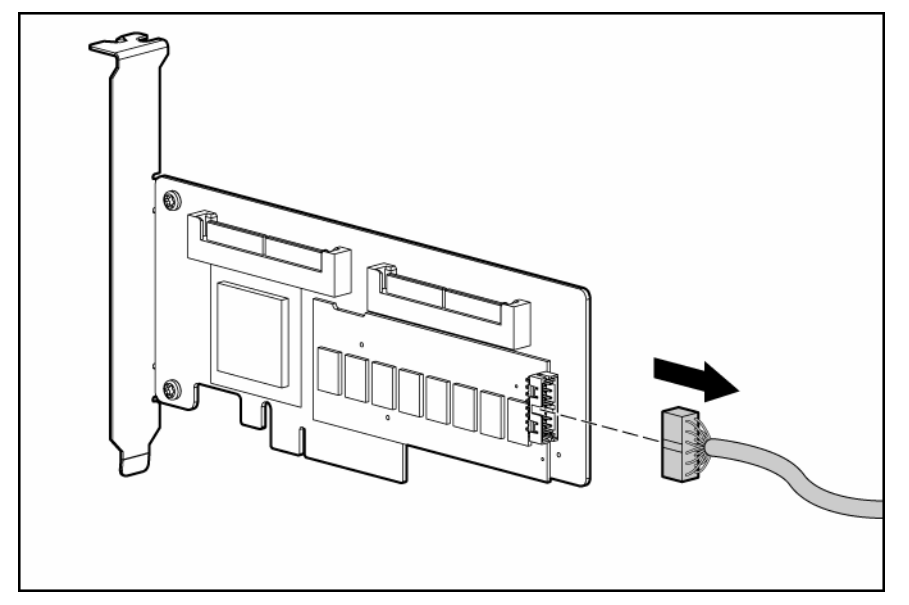

5. Retirez le contrôleur.

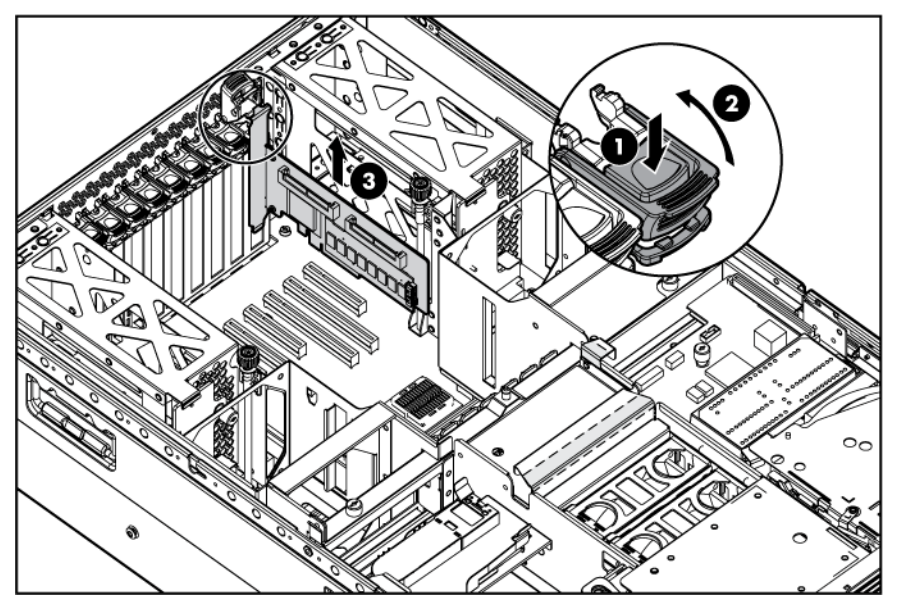

6. Retirez le module de cache du contrôleur.

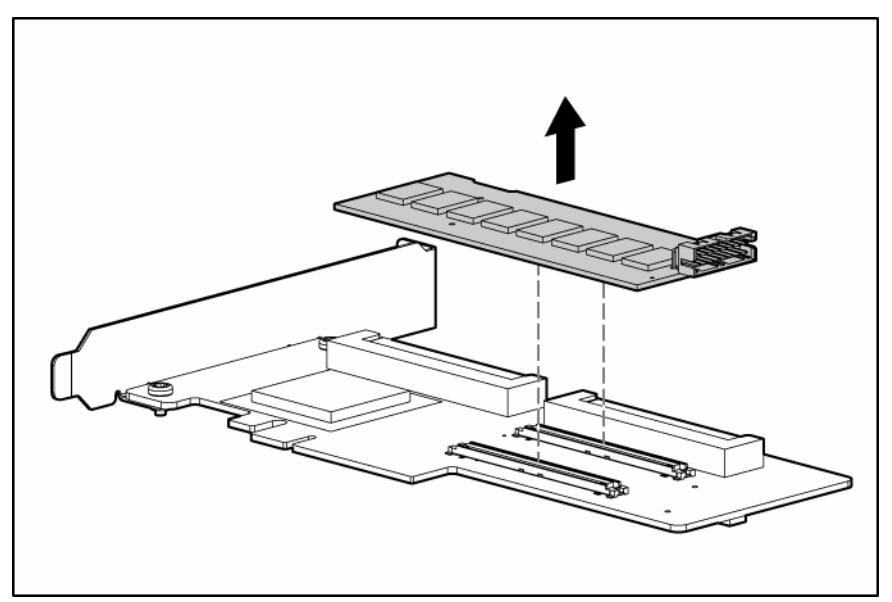

7. Installez le nouveau cache sur le contrôleur. Pressez fermement sur chaque connecteur pour assurer un bon contact électrique.

IMPORTANT : Si le cache n'est pas correctement connecté, le contrôleur ne démarrera pas.

- 8. Replacez le contrôleur dans le serveur. Le contrôleur est installé dans le connecteur d'extension n° 9.
- 9. Installez la batterie, si applicable.

<u>i y</u>

a. Branchez le câble de batterie (fourni avec le kit correspondant) dans le module de piles.

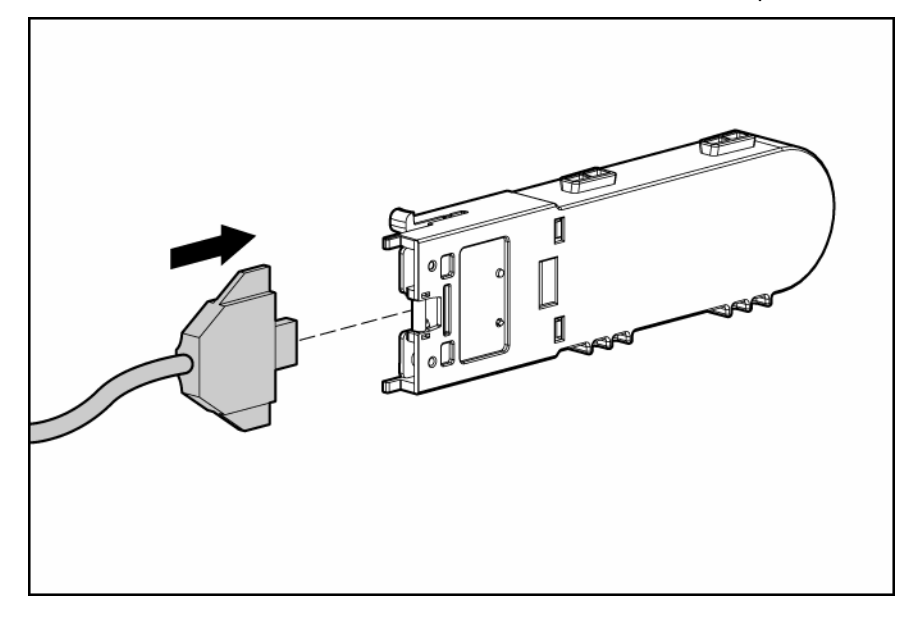

b. Installez le module de piles dans le serveur.

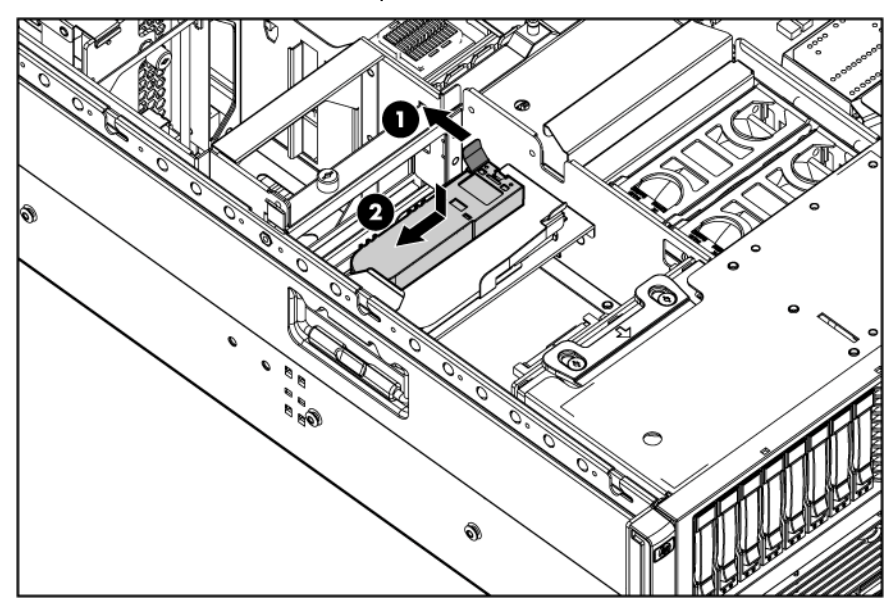

10. Acheminez le câble et connectez-le au module de cache.

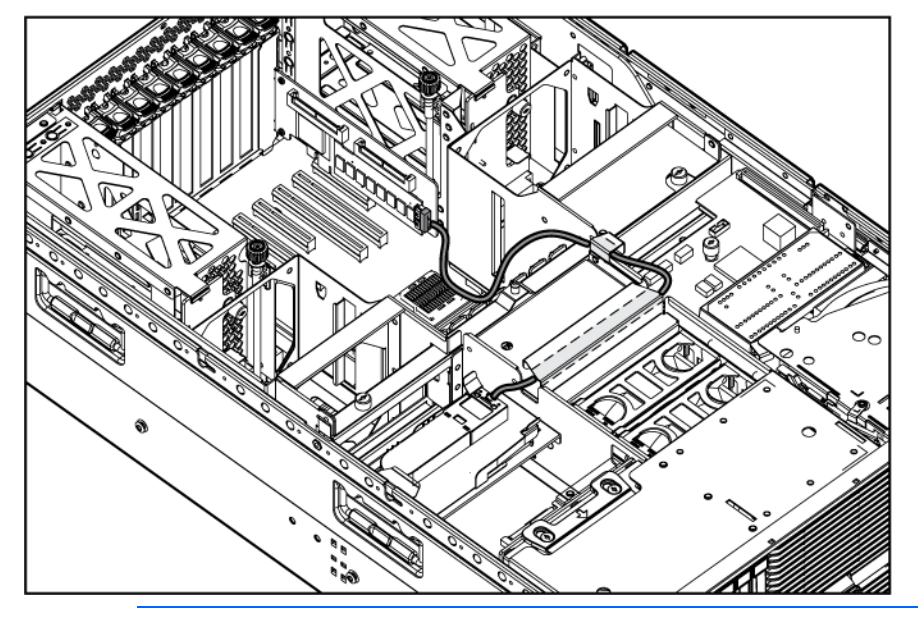

REMARQUE : après installation d'un module de piles, vous pouvez voir apparaître un message POST durant le réamorçage, indiquant que l'accélérateur RAID (cache) est temporairement désactivé. Ceci est normal, puisque le nouveau module de piles est probablement déchargé. Vous ne devez rien faire, car le processus de charge démarre automatiquement lorsque le module de piles est installé. Le contrôleur fonctionne normalement pendant que le module de piles se recharge, mais vous ne bénéficierez pas des avantages de performance de l'accélérateur RAID. Lorsque le module de piles sera suffisamment chargé, l'accélérateur RAID s'activera automatiquement.

# **Câblage**

## Présentation du câblage

Cette section fournit les instructions relatives au câblage de votre serveur et à celui d'options matérielles permettant d'optimiser les performances.

Pour plus d'informations sur le câblage des composants périphériques, reportez-vous au document technique relatif au déploiement haute densité sur le site Web HP (<http://www.hp.com/products/servers/platforms>).

## Câblage du cache d'écriture avec batterie

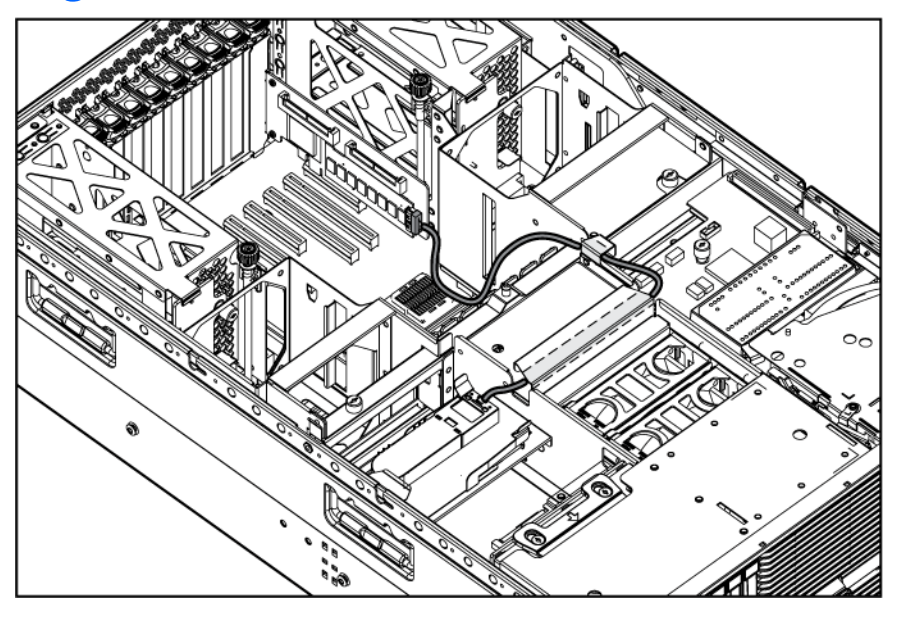

## Composants du câble du panneau avant

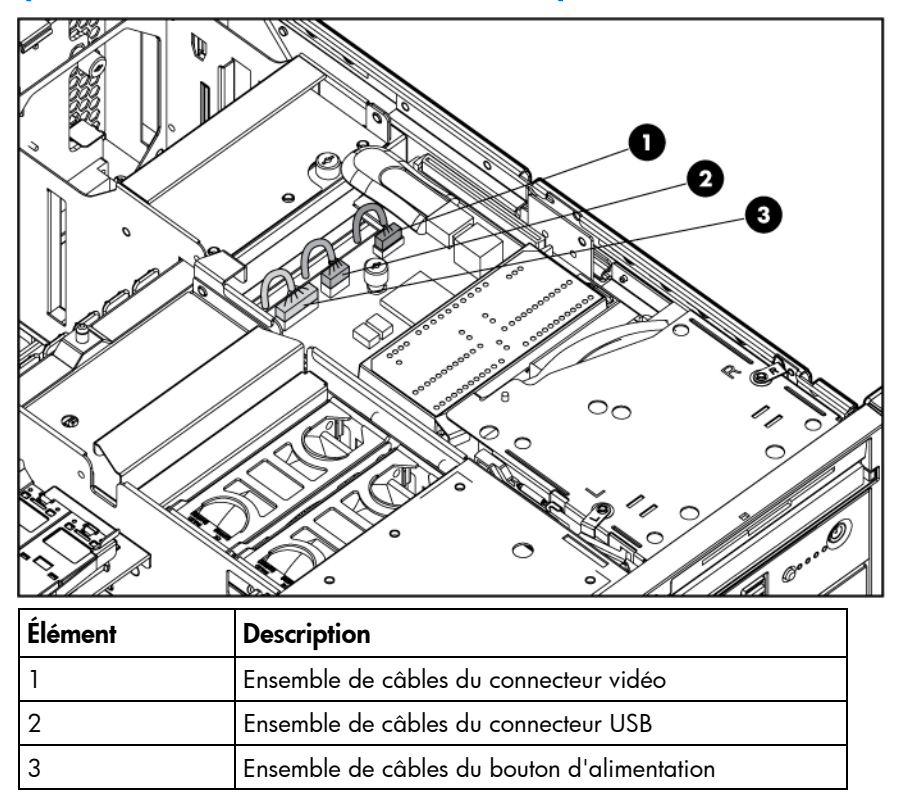

## Câblage du disque dur SAS et SATA

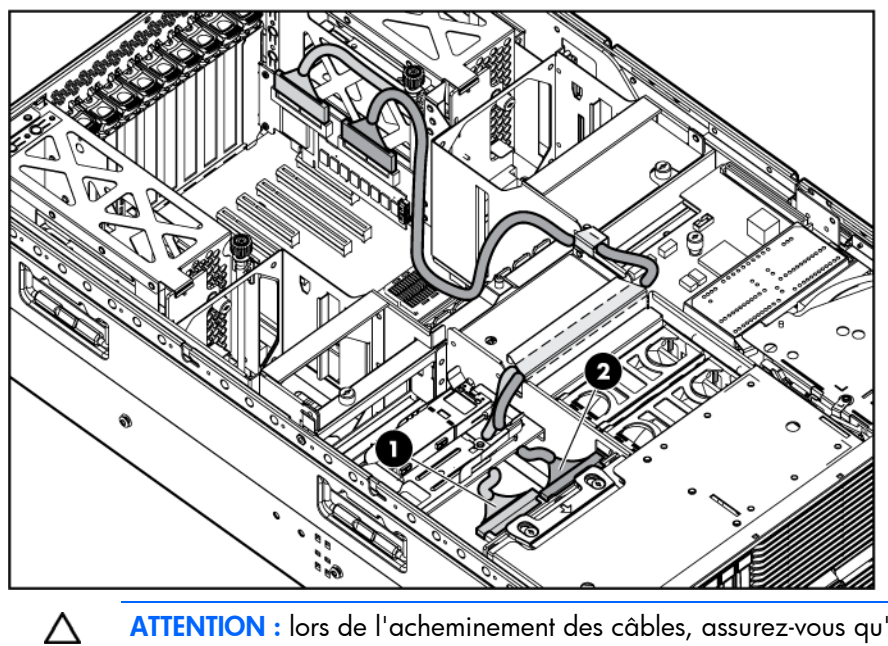

ATTENTION : lors de l'acheminement des câbles, assurez-vous qu'ils ne risquent pas d'être comprimés ou pincés.

# <span id="page-55-0"></span>Logiciels et utilitaires de configuration

# Outils de configuration

### Logiciel SmartStart

SmartStart est un ensemble de logiciels qui optimise l'installation sur un seul serveur, et vous permet ainsi de déployer votre configuration de serveur de manière simple et uniforme. SmartStart a été testé sur de nombreux serveurs ProLiant et fournit donc des configurations fiables et éprouvées.

SmartStart simplifie le processus de déploiement en exécutant une vaste gamme d'opérations de configuration, notamment :

- Configuration du matériel à l'aide d'utilitaires de configuration intégrés, tels que RBSU et ORCA.
- Préparation du système pour l'installation des versions "commerciales" versions des principaux systèmes d'exploitation.
- Installation automatique d'agents de supervision, utilitaires et drivers optimisés lors de chaque installation assistée.
- Test du matériel du serveur à l'aide de l'utilitaire Insight Diagnostics (voir ["HP Insight Diagnostics](#page-80-0)" page [63](#page-62-0))
- Installation de drivers logiciels directement à partir du CD. Pour les systèmes dotés d'une connexion Internet, le menu Autorun (Exécution automatique) de SmartStart permet d'accéder à la liste complète des logiciels système ProLiant.
- Accès aux utilitaires ACU (page [59](#page-58-0)), ADU (page [64\)](#page-63-0), et Erase

SmartStart est inclus dans le pack HP ProLiant Essentials Foundation. Pour plus d'informations sur le logiciel SmartStart, reportez-vous au pack HP ProLiant Essentials Foundation ou consultez le site Web HP (<http://h18013.www1.hp.com/products/servers/management/smartstart/index.html>).

### Boîte à outils SmartStart Scripting

SmartStart Scripting Toolkit est un outil de déploiement de serveurs qui permet une installation automatisée sans surveillance pour des déploiements à grande échelle. Il permet de prendre en charge les serveurs ProLiant BL, ML et DL. Il contient un ensemble modulaire d'utilitaires et une documentation importante qui décrit comment mettre en œuvre ces nouveaux outils pour créer un processus automatisé de déploiement de serveurs.

À l'aide de la technologie SmartStart, il permet de créer aisément des scripts de configuration standard du serveur. Ces scripts permettent d'automatiser un grand nombre des procédures manuelles du processus de configuration du serveur. Ce processus automatisé de configuration permet de réduire le temps de déploiement de chaque serveur, et ainsi d'effectuer rapidement des déploiements à grande échelle.

Pour plus d'informations et pour télécharger la boîte à outils SmartStart Scripting, consultez le site Web HP [\(http://www.hp.com/servers/sstoolkit](http://www.hp.com/servers/sstoolkit)).

## HP RBSU (ROM-Based Setup Utility)

RBSU est un utilitaire de configuration intégré aux serveurs ProLiant, qui exécute une vaste gamme d'opérations de configuration, notamment :

- Configuration des périphériques système et des options installées
- Activation et désactivation des fonctions du système
- Affichage des informations système
- Sélection du contrôleur d'amorçage principal
- Configuration des options de mémoire
- Sélection de la langue

Pour plus d'informations, reportez-vous au *Manuel de l'utilisateur de l'Utilitaire HP RBSU (ROM-Based Setup Utility)* disponible sur le CD Documentation ou le site Web HP ([http://www.hp.com/support/smartstart/documentation\)](http://www.hp.com/support/smartstart/documentation).

#### Utilisation de l'utilitaire RBSU

Pour utiliser l'utilitaire RBSU, utilisez les touches suivantes :

- Pour accéder à RBSU, appuyez sur la touche F9 lorsque vous y êtes invité pendant la mise sous tension.
- Pour naviquer dans les menus, utilisez les touches fléchées.
- Pour effectuer des sélections, appuyez sur la touche Entrée.
- Pour accéder à l'Aide sur une option de configuration en surbrillance, appuyez sur la touche F1.

12 IMPORTANT : l'utilitaire RBSU enregistre automatiquement les paramètres lorsque vous appuyez sur la touche *Entrée*. Aucun message de confirmation des paramètres ne s'affiche avant la sortie de l'utilitaire. Pour modifier un paramètre sélectionné, vous devez au préalable sélectionner un autre paramètre, puis appuyer sur la touche Entrée.

Les paramètres de configuration par défaut sont appliqués au serveur dans l'un des cas suivants :

- Lors de la première mise en route du système
- Après restauration des valeurs par défaut

Les paramètres de configuration par défaut sont suffisants pour un fonctionnement correct du serveur dans des conditions normales, mais les paramètres de configuration peuvent être modifiés à l'aide de l'utilitaire RBSU. À chaque mise sous tension, le système vous invitera à accéder à l'utilitaire RBSU.

#### Procédure de configuration automatique

Le processus de configuration automatique s'exécute automatiquement lorsque vous démarrez le serveur pour la première fois. Pendant la séquence de mise sous tension, la ROM système configure automatiquement le système complet sans aucune intervention de l'utilisateur. Lors de ce processus, l'utilitaire ORCA (Option ROM Configuration for Arrays), dans la plupart des cas, configure automatiquement le module RAID à un paramètre défini par défaut basé sur le nombre d'unités connectées au serveur.

REMARQUE : le serveur peut ne pas prendre en charge tous les exemples suivants.

REMARQUE : si l'unité d'initialisation n'est pas vide ou que des données ont déjà été écrites dessus, ORCA ne configure pas automatiquement le module RAID. Vous devez l'exécuter pour configurer les paramètres RAID.

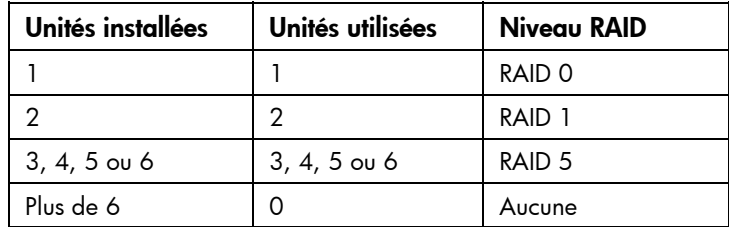

Pour modifier les paramètres par défaut de l'utilitaire ORCA et ceux du processus de configuration automatique, appuyez sur la touche F8 lorsque le système vous y invite.

Par défaut, la langue définie par le processus de configuration automatique est l'anglais. Pour modifier des paramètres par défaut du processus de configuration automatique (par exemple ceux concernant la langue, le système d'exploitation et le contrôleur d'initialisation principal), exécutez l'utilitaire RBSU en appuyant sur la touche F9. Après avoir sélectionné les paramètres, quittez l'utilitaire RBSU et autorisez le serveur à redémarrer automatiquement.

Pour plus d'informations, reportez-vous au *Manuel de l'utilisateur de l'Utilitaire HP RBSU (ROM-Based Setup Utility)* disponible sur le CD Documentation ou le site Web HP ([http://www.hp.com/support/smartstart/documentation\)](http://www.hp.com/support/smartstart/documentation).

#### Option d'amorçage

Vers la fin du processus d'amorçage, l'écran d'option d'amorçage s'affiche. Cet écran s'affiche pendant quelques secondes, puis le système tente de redémarrer à partir d'une disquette, d'un CD ou d'un disque dur. À ce moment, vous pouvez :

- Accéder à l'utilitaire RBSU en appuyant sur la touche F9.
- Accéder au menu System Maintenance (Maintenance du système, qui permet de lancer un utilitaire de diagnostic ou d'inspection sur mémoire ROM) en appuyant sur la touche F10.
- Forcer un amorçage PXE réseau en appuyant sur la touche F12.

#### Console série BIOS

La console série BIOS vous permet de configurer le port série pour afficher les messages d'erreur POST, et de lancer l'utilitaire RBSU à distance via une connexion série au port COM du serveur. Un clavier et une souris ne sont pas nécessaires sur le serveur qui est configuré à distance.

Pour plus d'informations sur la console série BIOS, reportez-vous au *Manuel de l'utilisateur de la console série BIOS* disponible sur le CD Documentation ou le site Web HP ([http://www.hp.com/support/smartstart/documentation\)](http://www.hp.com/support/smartstart/documentation).

## <span id="page-58-0"></span>HP ProLiant Essentials RDP (Rapid Deployment Pack)

Le logiciel RPD (Rapid Deployment Pack) est la meilleure méthode pour un déploiement rapide à grande échelle. Il intègre deux puissants produits : Altiris Deployement Solution et le module HP ProLiant Integration.

L'interface intuitive de la console Altiris Deployment Solution offre des solutions "pointer-cliquer" et "glisser-déplacer" simplifiées, permettant de déployer à distance des serveurs cibles, dont des serveurs en lame. Elle vous permet d'exécuter des fonctions d'images ou de scripts, et de conserver des images logicielles.

Pour plus d'informations sur le logiciel RDP, reportez-vous au CD HP ProLiant Essentials Rapid Deployment Pack ou consultez le site Web HP (<http://www.hp.com/servers/rdp>).

# Utilitaire ORCA (Option ROM Configuration for Arrays)

Avant d'installer un système d'exploitation, vous pouvez utiliser l'utilitaire ORCA pour créer la première unité logique, affecter des niveaux RAID et définir les configurations de mémoire de secours en ligne.

L'utilitaire prend également en charge les fonctions suivantes :

- Reconfiguration d'une ou de plusieurs unités logiques
- Affichage de la configuration d'unité logique courante
- Suppression d'une configuration d'unité logique
- Configuration du contrôleur en contrôleur d'amorçage

Si vous n'utilisez pas l'utilitaire, ORCA emploie par défaut la configuration standard.

Pour plus d'informations sur la configuration du contrôleur RAID, reportez-vous au manuel de l'utilisateur correspondant.

Pour plus d'informations sur les configurations par défaut utilisées par ORCA, reportez-vous au *Manuel de l'utilisateur de l'Utilitaire HP RBSU* disponible sur le CD Documentation.

## Utilitaire ACU (Array Configuration Utility)

ACU est un utilitaire de type navigateur doté des fonctionnalités suivantes :

- Il s'exécute en tant qu'application locale ou service distant.
- Il prend en charge l'expansion de capacité RAID en ligne, l'extension de capacité des unités logiques, l'affectation des unités de secours en ligne et la migration de niveau RAID et de taille de stripe.
- Il suggère la configuration optimale pour un système non configuré.
- Il fournit différents modes de fonctionnement, ce qui permet une configuration plus rapide et un meilleur contrôle des options de configuration.
- Il reste disponible tant que le serveur est allumé.
- Il affiche à l'écran des conseils concernant chaque étape d'une procédure de configuration.

Pour bénéficier de performances optimales, vous devez utiliser au minimum une résolution d'affichage de 800 × 600 en 256 couleurs. Les serveurs sous Microsoft® requièrent Internet Explorer 5.5 (avec Service Pack 1) ou supérieur. Pour les serveurs Linux, consultez le fichier README.TXT pour des informations supplémentaires sur les navigateurs et fonctions pris en charge.

Pour plus d'informations, reportez-vous au manuel *Configuring Arrays on HP Smart Array Controllers Reference Guide* disponible sur le CD Documentation ou le site Web HP ([http://www.hp.com](http://www.hp.com/)).

## Ressaisie du numéro de série et de l'ID produit du serveur

Après le remplacement de la carte mère, vous devez ressaisir le numéro de série et de l'ID produit du serveur.

- 1. Pendant la séquence de démarrage du serveur, appuyez sur la touche F9 pour accéder à l'utilitaire RBSU.
- 2. Sélectionnez le menu Advanced Options (Options avancées).
- 3. Sélectionnez Serial Number (Numéro de série). L'avertissement suivant s'affiche :

Warning: The serial number should ONLY be modified by qualified service personnel. This value should always match the serial number located on the chassis. (Le numéro de série ne doit être modifié QUE par un technicien qualifié.)

- 4. Appuyez sur la touche *Entrée* pour effacer l'avertissement.
- 5. Appuyez sur la touche Entrée pour effacer l'avertissement.
- 6. Sélectionnez Product ID (ID produit). L'avertissement suivant s'affiche :

Warning: The Product ID should ONLY be modified by qualified service personnel. This value should always match the Product ID located on the chassis. (L'ID produit ne doit être modifié QUE par un technicien qualifié.)

- 7. Entrez l'ID produit et appuyez sur la touche Entrée.
- 8. Appuyez sur la touche **Échap** pour fermer le menu.
- 9. Appuyez sur la touche Echap pour quitter l'utilitaire RBSU.
- 10. Appuyez sur la touche F10 pour confirmer. Le serveur redémarre automatiquement.

## Outils de supervision

### Redémarrage automatique du serveur (ASR)

ASR est une fonctionnalité qui provoque le redémarrage du système en cas d'erreur grave du système d'exploitation, telle que l'écran bleu, ABEND ou panique. Un compteur de contrôle, le compteur ASR, démarre lorsque le driver System Management, également connu sous le nom de driver d'état, est chargé. Lorsque le système d'exploitation fonctionne correctement, le système réinitialise périodiquement le compteur. En revanche, si le système d'exploitation tombe en panne, le compteur expire et redémarre le serveur.

ASR augmente le temps de disponibilité du serveur en le redémarrant dans un délai spécifié après le blocage ou l'arrêt du système. Parallèlement, la console HP SIM vous signale qu'ASR a redémarré le système en envoyant un message au numéro de pager spécifié. Vous pouvez désactiver ASR à l'aide de la console HP SIM ou de l'utilitaire RBSU.

## <span id="page-60-0"></span>Technologie iLO (Integrated Lights-Out) 2

Le sous-système iLO 2 est un composant standard de certains serveurs ProLiant qui permet de superviser facilement les serveurs et leur état à distance. Il comprend un microprocesseur intelligent, une mémoire sécurisée et une interface réseau dédiée. Cette conception rend la carte iLO 2 indépendante du serveur hôte et de son système d'exploitation. Le sous-système iLO 2 fournit un accès à distance aux clients réseau autorisés, envoie des alertes et offre d'autres fonctions de supervision de serveur.

iLO 2 vous permet d'exécuter les fonctions suivantes :

- Mettre le serveur hôte sous et hors tension à distance ou le redémarrer.
- Envoyer des alertes à partir d'iLO 2, quel que soit l'état du serveur hôte.
- Accéder à des fonctionnalités avancées de résolution des problèmes via l'interface iLO 2.
- Diagnostiquer iLO 2 à l'aide de HP SIM via un navigateur Web et les alertes SNMP.

Pour plus d'informations sur les fonctionnalités iLO 2, reportez-vous au manuel iLO2 disponible sur le CD Documentation ou sur le site Web HP ([http://www.hp.com/servers/lights-out\)](http://www.hp.com/servers/lights-out).

### StorageWorks L&TT (Library and Tape Tools)

HP StorageWorks L&TT permet de télécharger des microprogrammes, de vérifier le fonctionnement des périphériques, d'effectuer des procédures de maintenance, d'analyser les pannes, d'effectuer des actions correctives et autres fonctions utiles. Il s'intègre également parfaitement avec le support matériel HP en générant et en envoyant par e-mail des dossiers de support fournissant une analyse instantanée du système de stockage.

Pour plus d'informations et pour télécharger cet utilitaire, consultez le site Web StorageWorks L&TT ([http://h18006.www1.hp.com/products/storageworks/ltt\)](http://h18006.www1.hp.com/products/storageworks/ltt).

### Agents de supervision

Les agents de supervision fournissent toutes les informations nécessaires à la supervision des pannes, des performances et des configurations. Ils facilitent la supervision du serveur à l'aide du logiciel HP SIM, et des plates-formes de supervision SNMP de fabricants tiers. Ils sont installés lors de chaque installation assistée SmartStart ou peuvent l'être à l'aide de HP PSP. La page d'accueil Systems Management (Supervision des systèmes) indique l'état et fournit l'accès direct aux informations approfondies relatives au sous-système, en accédant aux données transmises par les agents de supervision. Pour plus d'informations, reportez-vous au CD Management inclus dans le Pack HP ProLiant Essentials Foundation ou consultez le site Web HP ([http://www.hp.com/servers/manage\)](http://www.hp.com/servers/manage).

### HP SIM (Systems Insight Manager)

HP SIM est une application Web permettant aux administrateurs système d'effectuer à distance des tâches administratives courantes à l'aide d'un navigateur Web. Cette application fournit des fonctionnalités de supervision permettant de consolider et d'intégrer les données générées par les périphériques HP et de fabricants tiers.

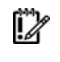

IMPORTANT : vous devez installer et utiliser HP SIM pour bénéficier de la garantie préventive sur les processeurs, les disques durs SAS et SCSI et les modules mémoire.

Pour plus d'informations, reportez-vous au CD Management inclus dans le pack HP ProLiant Essentials Foundation ou consultez le site Web HP SIM ([http://www.hp.com/go/hpsim\)](http://www.hp.com/go/hpsim).

### Support de la ROM redondante

Le serveur vous permet de mettre à niveau ou de configurer la mémoire ROM en toute sécurité grâce à la prise en charge de la ROM redondante. Le serveur est équipé d'une mémoire ROM de 2 Mo qui se comporte comme deux mémoires ROM indépendantes de 1 Mo chacune. Dans l'implémentation standard, une partie de la ROM contient la version de la ROM la plus récente, tandis que l'autre contient une version antérieure.

REMARQUE : le serveur est livré avec la même version programmée sur chaque côté de la ROM.

#### Avantages en termes de protection et de sécurité

Lorsque vous réécrivez la mémoire ROM du système, l'utilitaire ROMPaq écrit sur la version de sauvegarde de la mémoire ROM et fait de la version en cours la nouvelle version de sauvegarde. Ceci vous permet de passer facilement à la version existante de la ROM, si la nouvelle ROM venait à s'altérer pour une raison ou une autre. Cette fonction protège la version existante de la mémoire ROM, même en cas de panne de courant pendant sa réécriture.

#### Accès aux paramètres de la ROM redondante

Pour accéder à la ROM redondante via RBSU :

- 1. Accédez à l'utilitaire RBSU en appuyant sur la touche F9 pendant la mise sous tension à l'apparition de l'invite dans le coin supérieur droit de l'écran.
- 2. Sélectionnez Advanced Options (Options avancées).
- 3. Sélectionnez Redundant ROM Selection (Sélection de la mémoire ROM redondante).
- 4. Sélectionnez la version de la ROM.
- 5. Appuyez sur la touche Entrée.
- 6. Appuyez sur la touche Echap pour quitter le menu en cours ou sur la touche F10 pour quitter RBSU. Le serveur redémarre automatiquement.

### ROMPaq

L'utilitaire ROMPaq permet de mettre à niveau les microprogrammes système (BIOS) ou Lights-Out 100. Pour mettre à niveau le microprogramme, insérez une disquette ROMPaq dans l'unité de disquette ou une clé USB ROMPaq dans un port USB disponible et réinitialisez le système.

L'utilitaire ROMPaq vérifie le système et propose un choix de révisions de microprogrammes disponibles, s'il en existe plusieurs.

Pour plus d'informations sur l'utilitaire ROMPaq, consultez le site Web HP (<http://www.hp.com/go/support>).

## <span id="page-62-0"></span>Online ROM Flash Component

L'utilitaire Online ROM Flash Component permet aux administrateurs système de mettre efficacement à niveau les images ROM du contrôleur ou du système, sur une vaste gamme de serveurs et de contrôleurs RAID. Cet outil offre les caractéristiques suivantes :

- Fonctionnement hors ligne et en ligne.
- Prise en charge des systèmes d'exploitation Microsoft® Windows NT®, Windows® 2000, Windows Server™ 2003, Novell Netware et Linux.
	- [% IMPORTANT : cet utilitaire prend en charge des systèmes d'exploitation qui peuvent ne pas l'être par le serveur. Pour obtenir la liste des systèmes d'exploitation pris en charge par le serveur, consultez le site Web HP [\(http://www.hp.com/support](http://www.hp.com/support)).
- Intégration à d'autres outils de maintenance, de déploiement et de système d'exploitation.
- Contrôle automatique des dépendances du matériel, des microprogrammes et du système d'exploitation, installation des mises à niveau de la ROM correcte uniquement requises par chaque serveur cible.

Pour télécharger l'outil et d'autres informations, consultez le site Web HP [\(http://www.hp.com/support](http://www.hp.com/support)).

### Prise en charge USB

HP fournit à la fois une prise en charge USB standard et existante. Elle est assurée par le système d'exploitation via les drivers de périphérique USB appropriés. HP prend en charge les périphériques USB avant le chargement du système d'exploitation via la prise en charge USB existante, activée par défaut dans la ROM système. Le matériel HP prend en charge USB version 1.1 ou 2.0, selon la version du matériel.

La prise en charge USB existante fournit une fonctionnalité USB aux environnements dans lesquels elle n'est normalement pas disponible. Plus particulièrement, HP fournit la fonctionnalité USB aux éléments suivants :

- POST
- RBSU
- **Diagnostics**
- DOS
- Environnements d'exploitation ne prenant pas en charge USB de manière native

Pour plus d'informations sur la prise en charge ProLiant USB, consultez le site Web HP (<http://h18004.www1.hp.com/products/servers/platforms/usb-support.html>).

## Outils de diagnostic

## HP Insight Diagnostics

HP Insight Diagnostics est un outil de supervision proactif, disponible en versions en ligne et hors ligne, offrant des fonctions de diagnostic et de dépannage afin d'aider les administrateurs système à vérifier leurs installations de serveurs, résoudre divers problèmes et valider des réparations.

<span id="page-63-0"></span>HP Insight Diagnostics Offline Edition effectue divers tests système et composants lorsque le système d'exploitation est inactif. Pour exécuter cet utilitaire, lancez le CD SmartStart.

HP Insight Diagnostics Online Edition est une application Web capturant la configuration système et d'autres données associées permettant une supervision efficace du serveur. Disponible en versions Microsoft® Windows® et Linux, cet utilitaire vous aide à maintenir un bon fonctionnement du système.

Pour plus d'informations ou pour télécharger l'utilitaire, consultez le site Web HP (<http://www.hp.com/servers/diags>).

### Journal de maintenance intégré (IML)

Le Journal de maintenance intégré (IML) enregistre des centaines d'événements et les stocke sous une forme facilement consultable. Il effectue un horodatage de chaque événement avec une précision d'une minute.

Vous pouvez afficher les événements enregistrés dans le Journal de maintenance intégré (IML) de plusieurs manières :

- À partir de HP SIM (["HP Systems Insight Manager"](#page-78-0) page [61](#page-60-0))
- À partir de l'utilitaire Survey
- À partir d'un afficheur IML spécifique à un système d'exploitation :
	- o Avec NetWare : afficheur IML
	- o Avec Windows® : afficheur IML
	- o Avec Linux : afficheur IML
- À partir de l'interface utilisateur de iLO 2
- $\overrightarrow{A}$  partir de HP Insight Diagnostics (page [63](#page-62-0))

Pour plus d'informations, reportez-vous au CD Management inclus dans le pack ProLiant Essentials Foundation.

### ADU (Array Diagnostics Utility)

ADU est une application web qui génère un rapport de tous les disques et contrôleurs de stockage HP. Ce rapport fournit des informations cruciales qui contribuent à identifier les pannes et les problèmes à traiter. ADU est disponible sur le CD SmartStart (voir "[Logiciel SmartStart"](#page-71-0) page [56](#page-55-0)) ou sur le site Web HP ([http://www.hp.com](http://www.hp.com/)).

## Outils d'analyse et de prise en charge à distance

### HP ISEE (Instant Support Enterprise Edition)

ISEE est un outil proactif de diagnostic et de surveillance à distance qui vous permet de superviser vos systèmes et périphériques, une fonction de prise en charge HP. ISEE assure la surveillance continue des événements matériels et la notification automatisée afin d'identifier et d'éviter les problèmes critiques éventuels. Grâce à des scripts de diagnostic à distance et aux informations de configuration qu'il collecte sur vos systèmes, ISEE vous permet de restaurer rapidement vos serveurs. Installez ISEE sur vos systèmes pour limiter les risques et éviter les problèmes critiques éventuels.

Pour plus d'informations sur ISEE, consultez le site Web HP ([http://www.hp.com/hps/hardware/hw\\_enterprise.html](http://www.hp.com/hps/hardware/hw_enterprise.html)).

Pour télécharger HP ISEE, consultez le site Web HP ([http://www.hp.com/hps/hardware/hw\\_downloads.html\)](http://www.hp.com/hps/hardware/hw_downloads.html).

Pour plus d'informations sur l'installation, consultez le manuel HP ISEE Client Installation and Upgrade Guide ([ftp://ftp.hp.com/pub/services/hardware/info/isee\\_client.pdf](ftp://ftp.hp.com/pub/services/hardware/info/isee_client.pdf)).

## Conserver le système à jour

### **Drivers**

Le serveur intègre du matériel de conception récente dont les drivers ne figurent pas sur tous les supports d'installation du système d'exploitation.

Si vous installez un système d'exploitation pris en charge par SmartStart, utilisez le logiciel SmartStart (page [56\)](#page-55-0) et sa fonction Installation assistée pour installer votre système d'exploitation et les derniers drivers.

REMARQUE : si vous installez des drivers à partir du CD SmartStart ou Software Maintenance, consultez le site Web SmartStart ([http://www.hp.com/servers/smartstart\)](http://www.hp.com/servers/smartstart) pour vérifier que vous utilisez bien la dernière version de SmartStart. Pour plus d'informations, reportez-vous à la documentation fournie avec le CD SmartStart.

Si vous n'utilisez pas le CD SmartStart, les drivers de certains éléments matériels sont requis. Ces drivers, ainsi que ceux d'autres options, les images ROM et des logiciels supplémentaires peuvent être téléchargés sur le site Web HP [\(http://www.hp.com/support\)](http://www.hp.com/support).

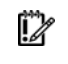

IMPORTANT : effectuez toujours une sauvegarde avant d'installer ou de mettre à jour les drivers de périphérique.

## PSP (ProLiant Support Packs)

Les PSP sont des "bundles" spécifiques à chaque système d'exploitation, contenant des drivers, utilitaires et agents de supervision ProLiant optimisés. Consultez le site Web PSP ([http://h18000.www1.hp.com/products/servers/management/psp.html\)](http://h18000.www1.hp.com/products/servers/management/psp.html).

## Prise en charge des versions de système d'exploitation

Reportez-vous à la matrice des systèmes d'exploitation pris en charge ([http://www.hp.com/go/supportos\)](http://www.hp.com/go/supportos).

### Contrôle des modifications et notification proactive

HP propose un contrôle des modifications et une notification proactive permettant de notifier les clients 30 à 60 jours à l'avance des modifications matérielles et logicielles apportées aux produits HP.

Pour plus d'informations, consultez le site Web HP ([http://www.hp.com/go/pcn\)](http://www.hp.com/go/pcn).

## Care Pack

Les services HP Care Pack proposent des niveaux de service mis à jour afin d'étendre votre garantie standard à l'aide de packages de prise en charge faciles à acheter et à utiliser, vous permettant d'optimiser vos investissements. Consultez le site Web Care Pack ([http://www.hp.com/hps/carepack/servers/cp\\_proliant.html](http://www.hp.com/hps/carepack/servers/cp_proliant.html)).

# <span id="page-66-0"></span>Résolution des problèmes

## Ressources pour la résolution des problèmes

Le *Manuel de résolution des problèmes des serveurs HP ProLiant* fournit des procédures simples pour résoudre les problèmes courants, ainsi que des procédures détaillées pour isoler et identifier les pannes, interpréter les messages d'erreur, résoudre divers problèmes et assurer la maintenance des logiciels.

Pour l'obtenir, consultez l'une des sources suivantes et sélectionnez le *Manuel de résolution des problèmes des serveurs HP ProLiant :* 

- CD Documentation spécifique au serveur
- Centre d'assistance technique sur le site Web HP [\(http://www.hp.com/support\)](http://www.hp.com/support). Allez à la page de support technique du serveur. Dans les ressources d'auto-assistance, sélectionnez ProLiant Troubleshooting Guide (Manuel de résolution des problèmes ProLiant).
- Site Web du Centre de documentation technique ([http://www.docs.hp.com](http://www.docs.hp.com/)). Sélectionnez Enterprise Servers > Workstations and Systems Hardware, puis choisissez le serveur approprié.

## Étapes de pré-diagnostic

- AVERTISSEMENT : pour éviter les problèmes éventuels, lisez toujours les avertissements et mises ∧ en garde de la documentation du serveur avant de supprimer, remplacer, remettre en place ou modifier des composants du système.
- iz IMPORTANT : ce manuel fournit des informations sur plusieurs serveurs. Certaines informations peuvent ne pas s'appliquer au serveur que vous dépannez. Reportez-vous à la documentation du serveur pour plus d'informations sur les procédures, options matérielles, outils logiciels et systèmes d'exploitation pris en charge par le serveur.
- 1. Lisez les informations importantes relatives à la sécurité (page [67\)](#page-66-0).
- 2. Collectez les informations sur le symptôme (page [70](#page-69-0)).
- 3. Préparez le serveur pour le diagnostic (page [70\)](#page-69-0).
- 4. Utilisez le diagramme de début de diagnostic (page [72\)](#page-71-0) pour démarrer le processus.

### Informations importantes relatives à la sécurité

Familiarisez-vous avec les informations relatives à la sécurité présentées dans les sections suivantes avant de dépanner le serveur.

### Informations importantes relatives à la sécurité

Avant de dépanner ce produit, lisez attentivement le document *Informations importantes relatives à la sécurité* fourni avec le serveur.

#### Symboles sur l'équipement

Les symboles suivants peuvent être placés sur l'équipement afin d'indiquer les dangers éventuels.

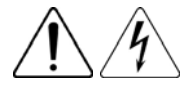

Ce symbole indique un risque d'électrocution. Confiez l'entretien à un mainteneur qualifié.

AVERTISSEMENT : pour limiter les risques de blessure par électrocution, n'ouvrez pas ce boîtier. Faites appel au personnel qualifié pour toute réparation, mise à niveau et maintenance.

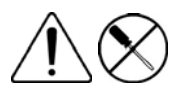

Ce symbole indique un risque d'électrocution. La zone ne contient aucun élément pouvant être remplacé ou réparé par l'utilisateur. Ne l'ouvrez sous aucun prétexte.

AVERTISSEMENT : pour limiter les risques de blessure par électrocution, n'ouvrez pas ce boîtier.

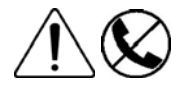

Ce symbole sur une prise RJ-45 indique une connexion d'interface réseau.

AVERTISSEMENT : pour limiter les risques d'électrocution, d'incendie ou de détérioration du matériel, évitez de brancher des connecteurs de téléphone ou de télécommunications sur cette prise.

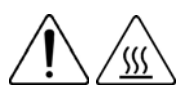

Ce symbole indique la présence d'une surface ou d'un composant chaud. Un risque de blessure existe en cas de contact avec cette surface.

AVERTISSEMENT : pour limiter les risques de brûlure, laissez refroidir la surface ou le composant avant de le toucher.

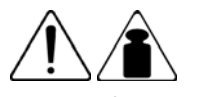

Ce symbole indique que le composant dépasse le poids maximal pouvant être manipulé en toute sécurité par une seule personne.

63,5 kg 140 lb

AVERTISSEMENT : pour limiter les risques de blessure ou de détérioration du matériel, respectez les règles d'hygiène et de sécurité de votre entreprise en matière de manipulation d'objets lourds.

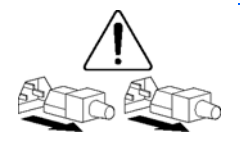

Ces symboles, sur les modules ou les systèmes d'alimentation, indiquent que l'équipement est alimenté par plusieurs sources.

AVERTISSEMENT : pour limiter les risques d'électrocution, retirez tous les cordons d'alimentation afin de couper entièrement l'alimentation du système.

#### Avertissements et précautions

- W. AVERTISSEMENT : seuls des techniciens agréés formés par HP peuvent réparer ce matériel. Toutes les procédures de résolution des problèmes et de réparation détaillées concernent les sous-ensembles et les modules. De par la complexité des cartes individuelles et des sousensembles, il est vivement déconseillé d'intervenir sur les composants ou d'effectuer des modifications sur les câblages des circuits imprimés. Des réparations incorrectes peuvent avoir de graves conséquences sur la sécurité.
- AVERTISSEMENT : afin de réduire les risques de blessures ou de détérioration du matériel, W. vérifiez les points suivants :
	- Les pieds de mise à niveau doivent être abaissés jusqu'au sol.
	- Les pieds de mise à niveau doivent supporter tout le poids du rack.
	- Les pieds de stabilisation sont fixés au rack dans le cas d'une configuration à un seul rack.
	- Les racks doivent être couplés en cas d'installation de plusieurs racks.
	- Un seul élément à la fois doit être extrait. La stabilité du rack peut être compromise si vous retirez plusieurs composants, pour quelque raison que ce soit.

AVERTISSEMENT : pour limiter les risques d'électrocution ou de détérioration du matériel : W

- Ne désactivez pas la prise de terre du cordon d'alimentation. Il s'agit d'une protection importante.
- Branchez le cordon d'alimentation dans une prise électrique mise à la terre et facilement accessible à tout moment.
- Débranchez le cordon d'alimentation du bloc d'alimentation pour déconnecter le matériel de toute source d'alimentation.
- Acheminez le cordon d'alimentation en dehors des lieux de passage et loin de tout objet pouvant le comprimer ou le pincer. Faites particulièrement attention à la fiche, à la prise secteur et au point de sortie du cordon sur le serveur.

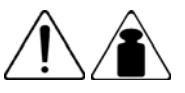

AVERTISSEMENT : pour limiter tout risque de blessure ou de détérioration du matériel :

63,5 kg 140 lb

Δ

Δ

- Respectez les règlements de sécurité du travail et de santé en matière de manipulation d'équipements.
- Faites-vous aider pour soulever et stabiliser le châssis pendant l'installation ou le retrait.
- Le serveur est instable lorsqu'il n'est pas fixé aux rails.
- Lorsque vous montez le serveur dans un rack, retirez les blocs d'alimentation ainsi que tous les autres modules amovibles afin de réduire le poids total du matériel.

ATTENTION : pour ventiler correctement le système, vous devez laisser un espace d'au moins 7,6 cm à l'avant et à l'arrière du serveur.

ATTENTION : le serveur est conçu pour être mis à la terre. Pour garantir un fonctionnement correct, branchez uniquement le cordon d'alimentation secteur sur une prise secteur reliée à la terre.

### <span id="page-69-0"></span>Informations sur le symptôme

Avant de tenter de résoudre un problème de serveur, collectez les informations suivantes :

- Quels événements ont précédé la panne ? Le problème survient après quelle étape ?
- Qu'est-ce qui a changé entre le moment où le serveur fonctionnait et maintenant ?
- Avez-vous récemment ajouté ou supprimé des éléments matériels ou logiciels ? Si c'est le cas, avez-vous bien changé les paramètres appropriés dans l'utilitaire de configuration du serveur, si nécessaire ?
- Depuis combien de temps le serveur présente-t-il des symptômes de problèmes ?
- Si le problème est aléatoire, quelles en sont la durée et la fréquence ?

Pour répondre à ces questions, les informations suivantes peuvent être utiles :

- Exécutez HP Insight Diagnostics (page [63](#page-62-0)) et utilisez la page Survey pour afficher la configuration actuelle ou pour la comparer aux précédentes.
- Reportez-vous à vos enregistrements matériels et logiciels pour plus d'informations.
- Reportez-vous aux voyants du serveur et à leur état.

### Préparation du serveur pour le diagnostic

- 1. Vérifiez que le serveur est dans le bon environnement d'exploitation avec une alimentation, une climatisation et un contrôle d'humidité appropriés. Reportez-vous à la documentation du serveur pour connaître les spécifications environnementales requises.
- 2. Enregistrez tous les messages d'erreur affichés par le contrôleur.
- 3. Retirez toutes les disquettes et CD de leurs lecteurs.
- 4. Mettez le serveur et les périphériques hors tension si vous désirez diagnostiquer le serveur hors ligne. Dans la mesure du possible, procédez toujours à un arrêt complet du système. Cela implique de :
	- **a.** Quitter toutes les applications.
	- **b.** Quitter le système d'exploitation.
	- c. Mettre le serveur hors tension (page [28\)](#page-27-0).
- 5. Déconnectez les périphériques qui ne sont pas nécessaires pour effectuer le test (c'est-à-dire ceux non indispensables à la mise sous tension du serveur). Ne déconnectez pas l'imprimante si vous envisagez de l'utiliser pour imprimer les messages d'erreur.
- 6. Procurez-vous tous les outils nécessaires pour résoudre le problème tels qu'un tournevis Torx, des adaptateurs de bouclage, un bracelet antistatique et les utilitaires requis.
	- o Les drivers d'état et agents de supervision appropriés doivent être installés sur le serveur.

REMARQUE : pour vérifier la configuration du serveur, connectez-vous à la page d'accueil System Management et sélectionnez Version Control Agent (Agent de contrôle de version). Le VCA vous donne la liste des noms et versions de tous les drivers, agents de supervision et utilitaires HP installés, et s'ils sont ou non à jour.

o HP vous recommande d'avoir accès au CD SmartStart pour disposer des logiciels et drivers requis durant le processus de diagnostic.

o HP vous recommande d'avoir accès à la documentation du serveur pour toute information spécifique.

## Connexions en mauvais état

#### Action :

- Vérifiez que tous les cordons d'alimentation sont correctement branchés.
- Vérifiez que tous les câbles de l'ensemble des composants internes et externes sont correctement alignés et branchés.
- Retirez tous les câbles d'alimentation et d'interface et vérifiez qu'ils ne sont pas endommagés. Vérifiez que leurs broches ne sont pas tordues et que leurs connecteurs ne sont pas endommagés.
- Si le serveur dispose d'une goulotte fixe, vérifiez que les cordons et les câbles connectés sont correctement acheminés dans celle-ci.
- Vérifiez que chaque périphérique est correctement installé. Evitez de tordre ou d'arquer les cartes lorsque vous remettez les composants en place.
- Si un périphérique est doté de loquets, vérifiez qu'ils sont bien fermés et verrouillés.
- Examinez les voyants d'interconnexion et de verrouillage permettant d'indiquer si un composant est mal connecté.
- Si le problème persiste, retirez et réinstallez chaque périphérique en vérifiant notamment que les broches des connecteurs ne sont pas tordues.

## Notifications de service

Pour voir les dernières notifications de service, consultez le site Web HP ([http://www.hp.com/go/bizsupport\)](http://www.hp.com/go/bizsupport). Sélectionnez le bon modèle de serveur, puis cliquez sur le lien Troubleshoot a Problem (Résoudre un problème) sur la page du produit.

## Diagrammes de résolution des problèmes

Pour résoudre efficacement un problème, HP vous conseille de commencer par le premier diagramme de cette section, "Diagramme de début de diagnostic" (page [72\)](#page-71-0), et de suivre le chemin approprié. Si les autres diagrammes ne fournissent pas de solution, suivez les étapes de diagnostic indiquées dans "Diagramme de diagnostic général" (page [73](#page-72-0)). Le diagramme de diagnostic général est un processus de dépannage générique à utiliser lorsque le problème n'est pas spécifique au serveur, ou n'est pas aisément identifiable dans les autres diagrammes.

Les diagrammes disponibles sont les suivants :

- Diagramme de début de diagnostic (page [72\)](#page-71-0)
- Diagramme de diagnostic général (page [73](#page-72-0))
- Diagramme des problèmes de mise sous tension du serveur (page [74](#page-73-0))
- Diagramme des problèmes POST (page [77\)](#page-76-0)
- Diagramme des problèmes d'amorçage OS (page [78\)](#page-77-0)
- Diagramme des indications de panne de serveur (page [80\)](#page-79-0)

## <span id="page-71-0"></span>Diagramme de début de diagnostic

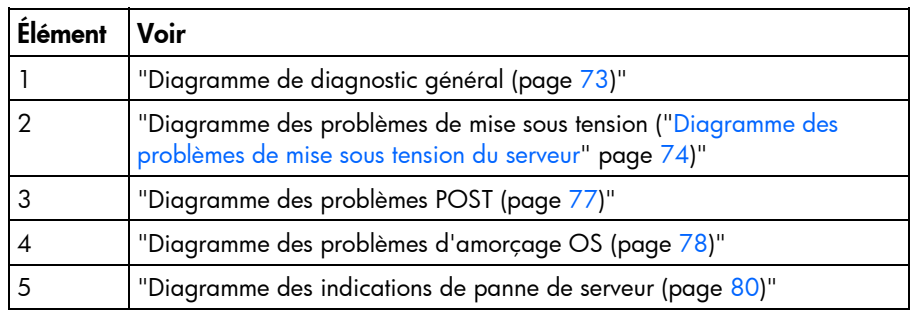

Utilisez le diagramme suivant pour démarrer le processus de diagnostic.

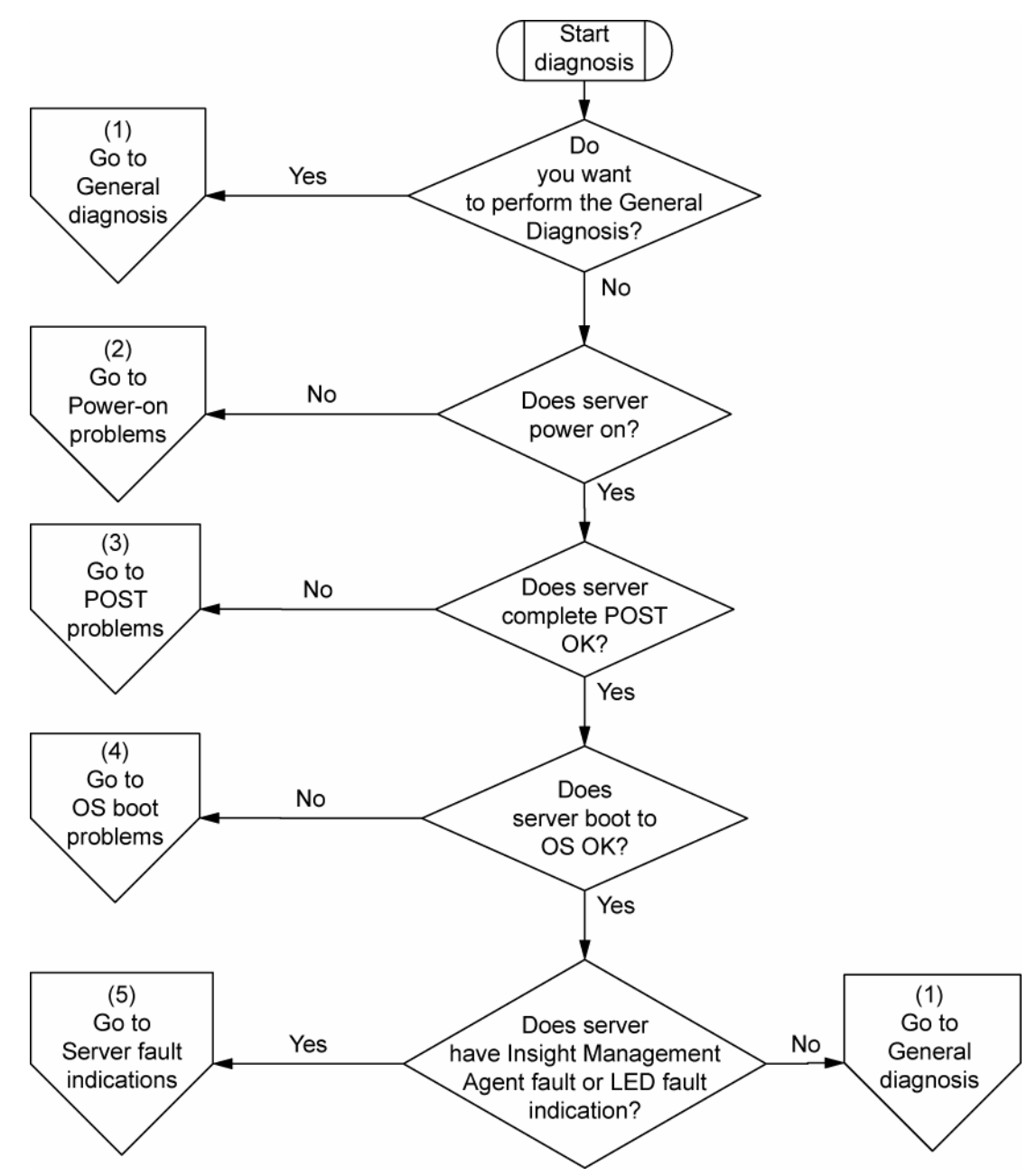
### <span id="page-72-1"></span><span id="page-72-0"></span>Diagramme de diagnostic général

Ce diagramme fournit une approche générique du dépannage. Si vous n'êtes pas certain du problème rencontré, ou si les autres diagrammes ne vous permettent pas de le résoudre, utilisez le diagramme ci-dessous.

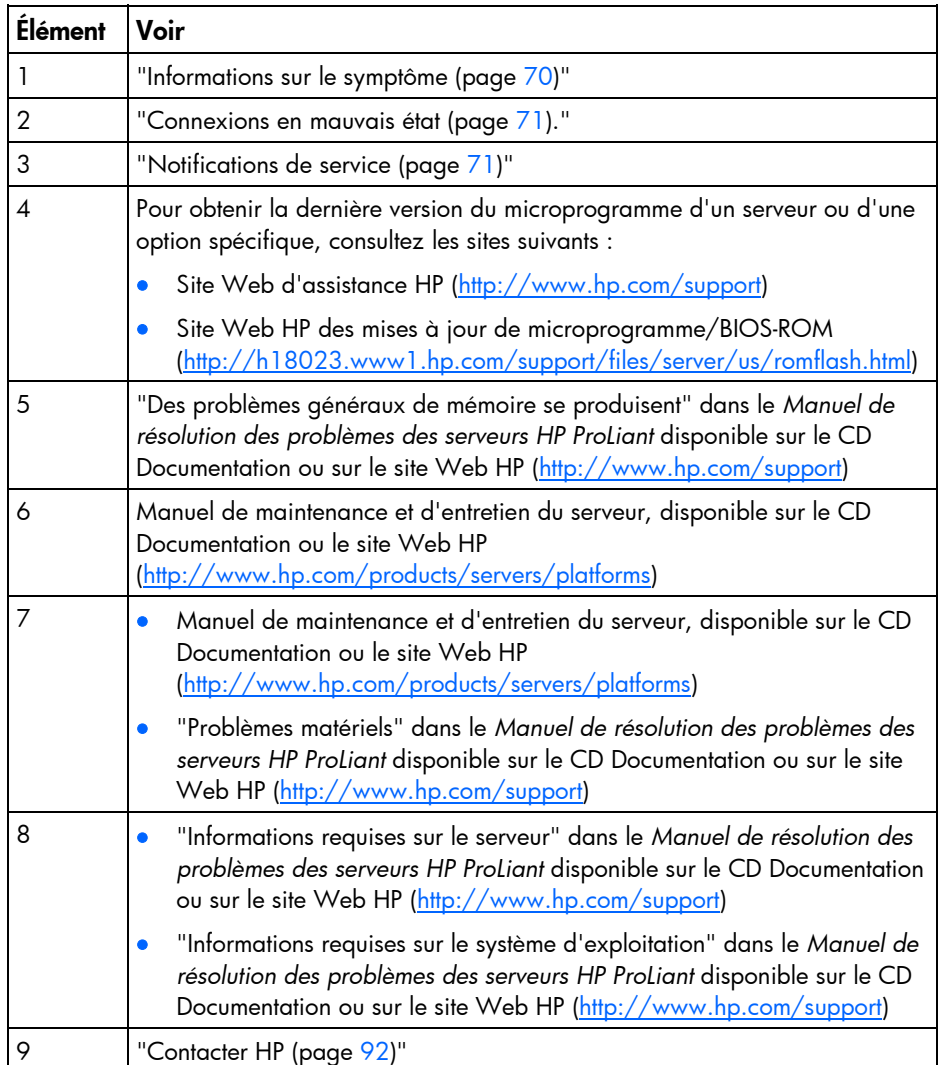

<span id="page-73-1"></span><span id="page-73-0"></span>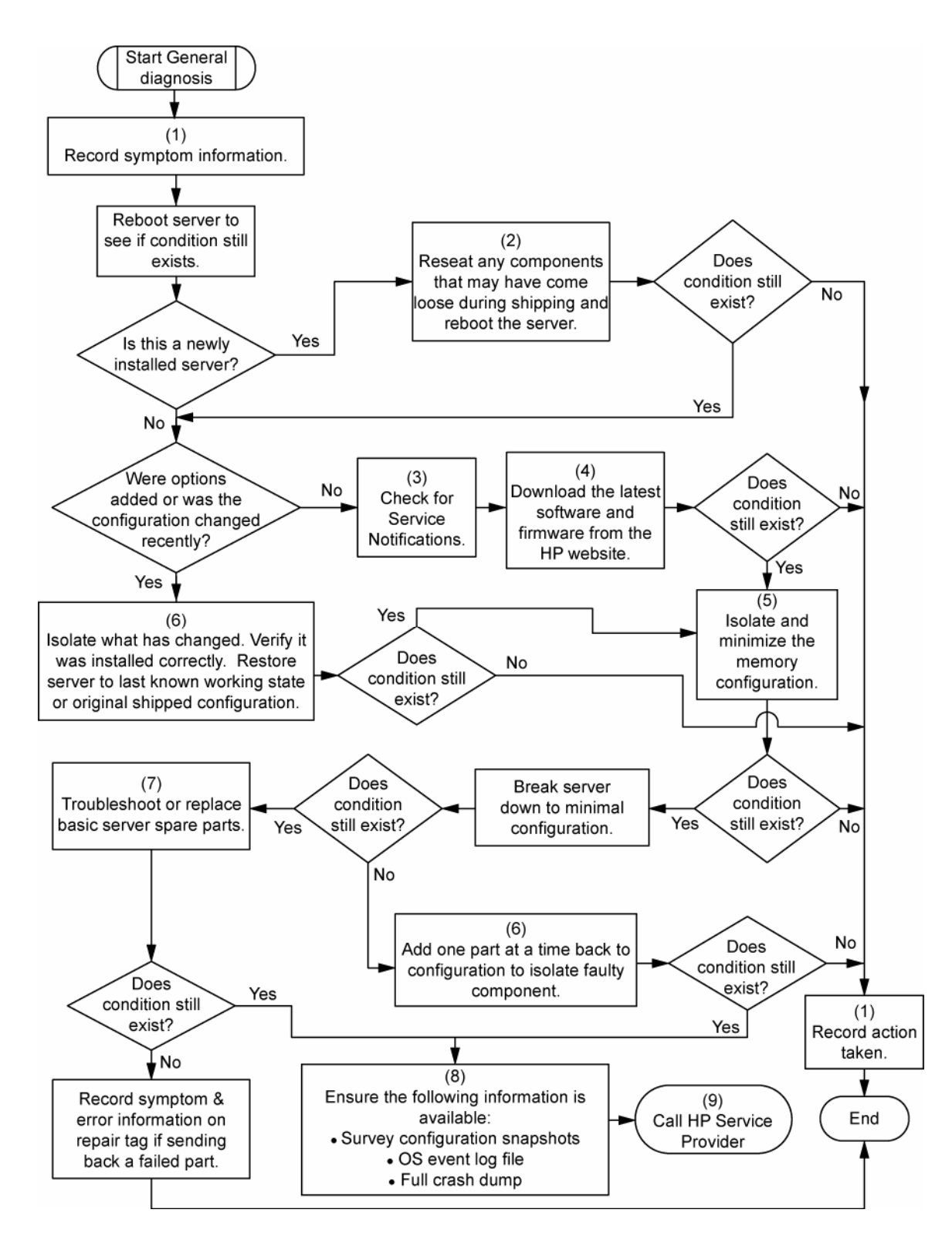

### Diagramme des problèmes de mise sous tension du serveur

Symptômes :

- Le serveur ne se met pas sous tension.
- Le voyant d'alimentation du système (["Voyants Systems Insight Display"](#page-23-0) page [16](#page-15-0)) est éteint ou orange.
- Le voyant d'état externe ("[Voyants Systems Insight Display"](#page-23-0) page [16](#page-15-0)) est rouge ou orange.
- Le voyant d'état interne (["Voyants Systems Insight Display"](#page-23-0) page [16](#page-15-0)) est rouge ou orange.

REMARQUE : pour connaître l'emplacement des voyants du serveur et obtenir des informations sur leur état, reportez-vous à la documentation du serveur.

Causes possibles :

- Bloc d'alimentation défectueux ou mal installé.
- Cordon d'alimentation défectueux ou mal branché.
- Problème de source d'alimentation.
- Problème de circuit de mise sous tension.
- Problème de verrouillage ou de composant mal inséré (voir "[Voyants Systems Insight Display](#page-23-0)" page [16](#page-15-0))

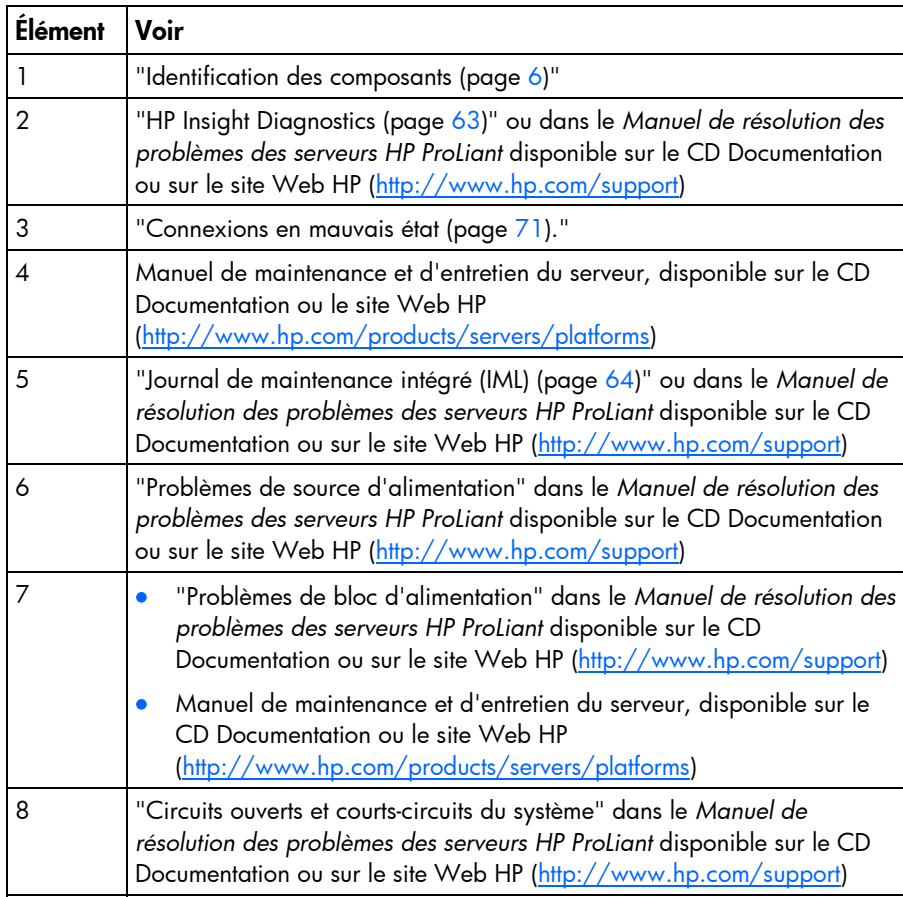

Composant interne défectueux.

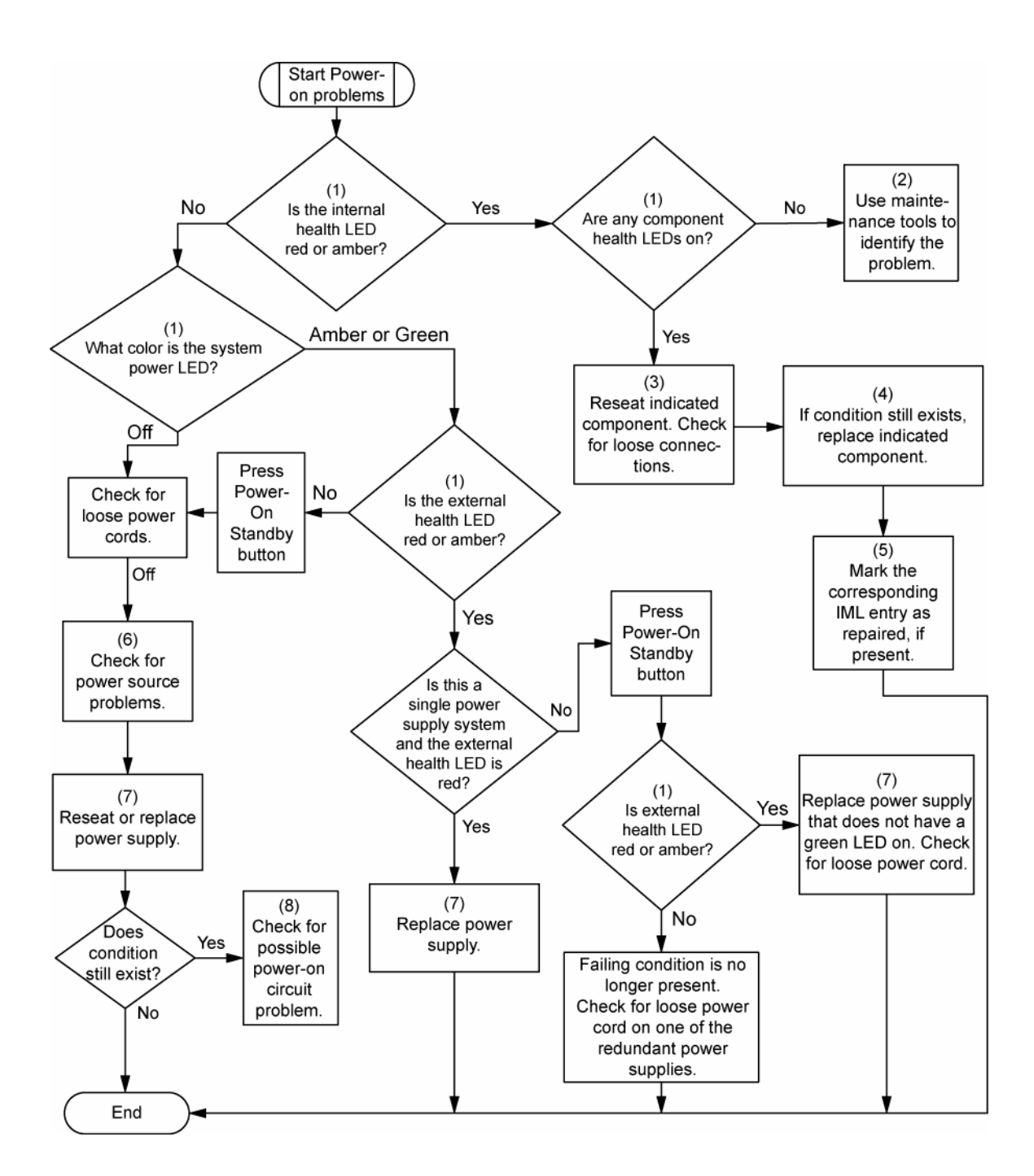

### <span id="page-76-1"></span><span id="page-76-0"></span>Diagramme des problèmes POST

Symptômes :

• Le serveur ne termine pas le test POST.

REMARQUE : le serveur a terminé le test POST lorsqu'il essaie d'accéder au périphérique d'amorçage.

• Le serveur termine le test POST avec des erreurs.

Problèmes possibles :

- Composant interne défectueux ou mal installé.
- Périphérique KVM défectueux.
- Périphérique vidéo défectueux.

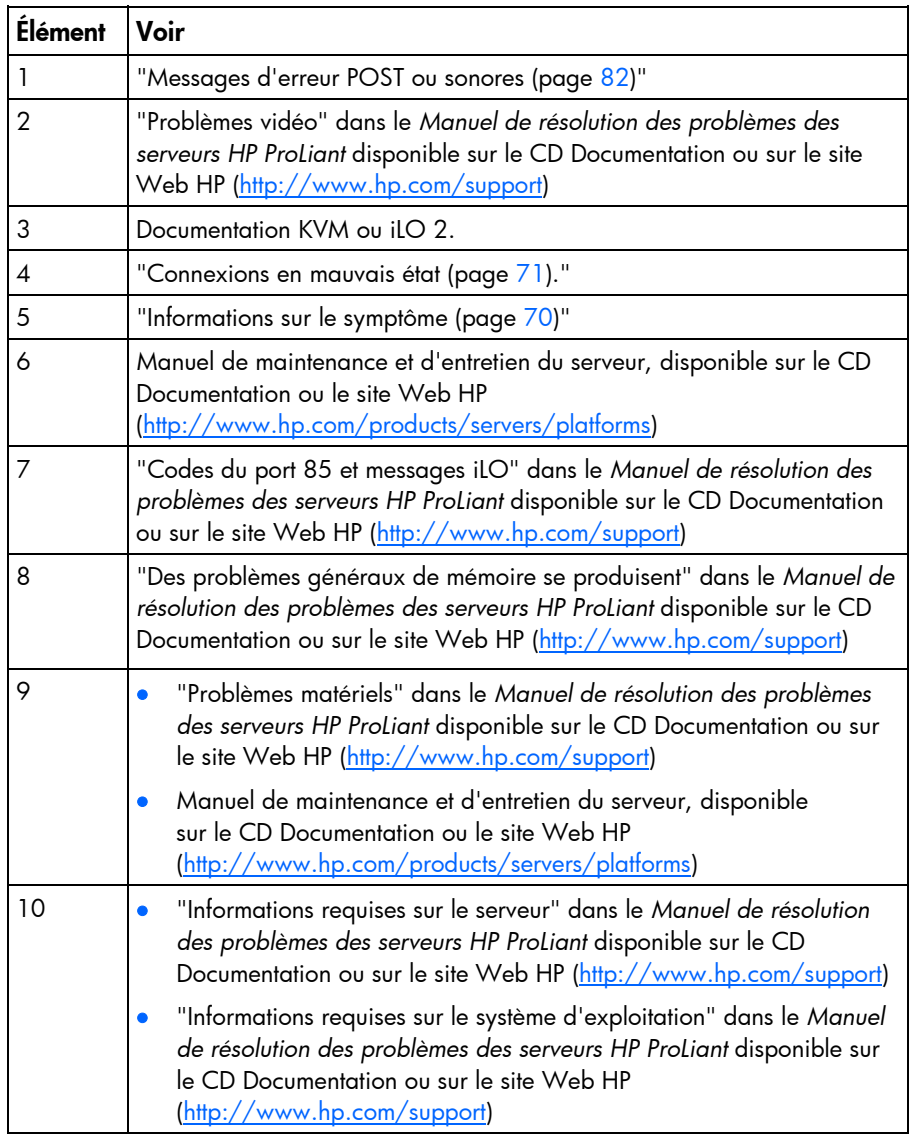

<span id="page-77-0"></span>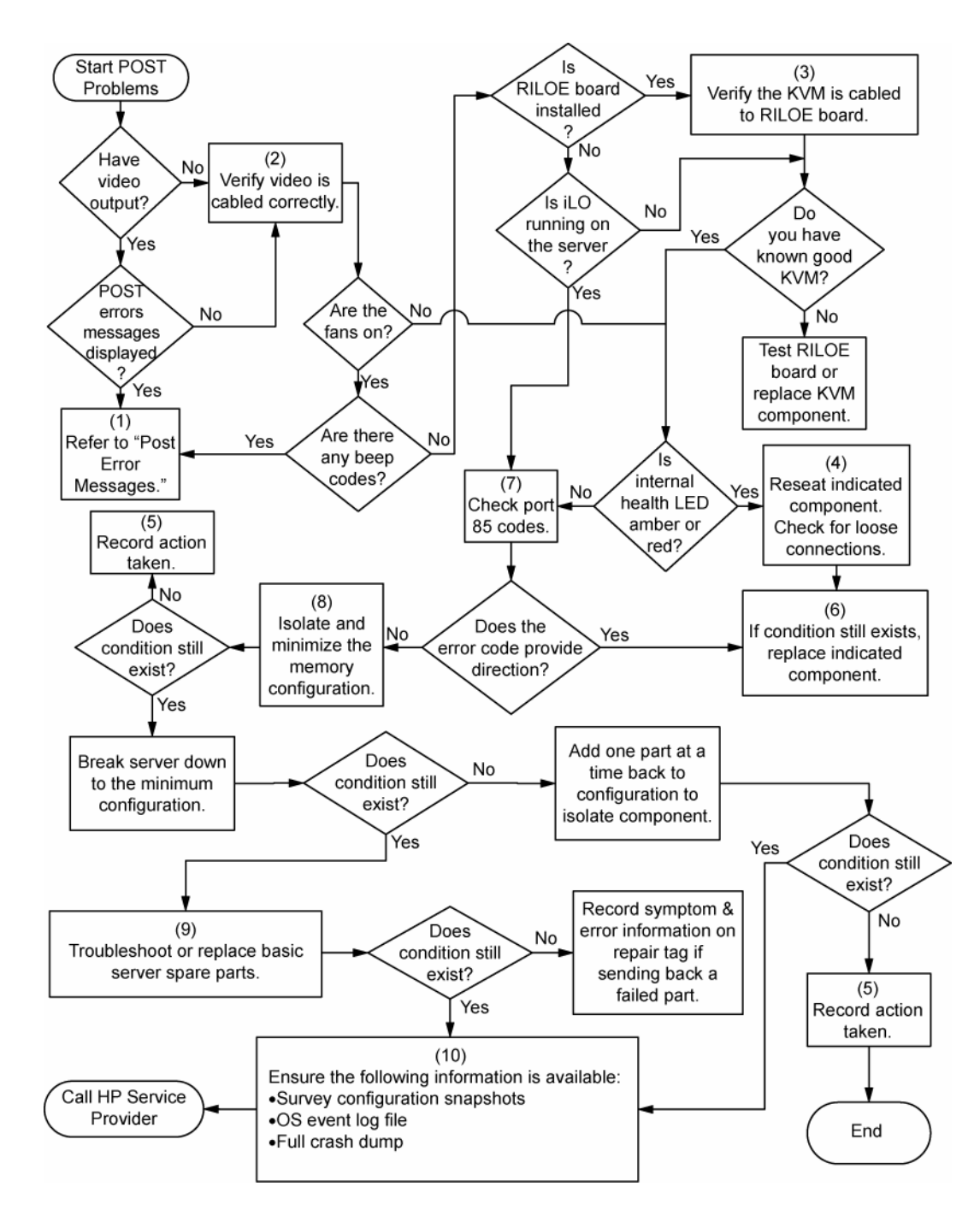

### Diagrammes des problèmes d'amorçage OS

Symptômes :

- Le serveur n'amorce pas un système d'exploitation précédemment installé.
- Le serveur n'amorce pas SmartStart.

Causes possibles :

- Système d'exploitation endommagé.
- Problème du sous-système de disque dur.
- Ordre de démarrage incorrect dans RBSU.

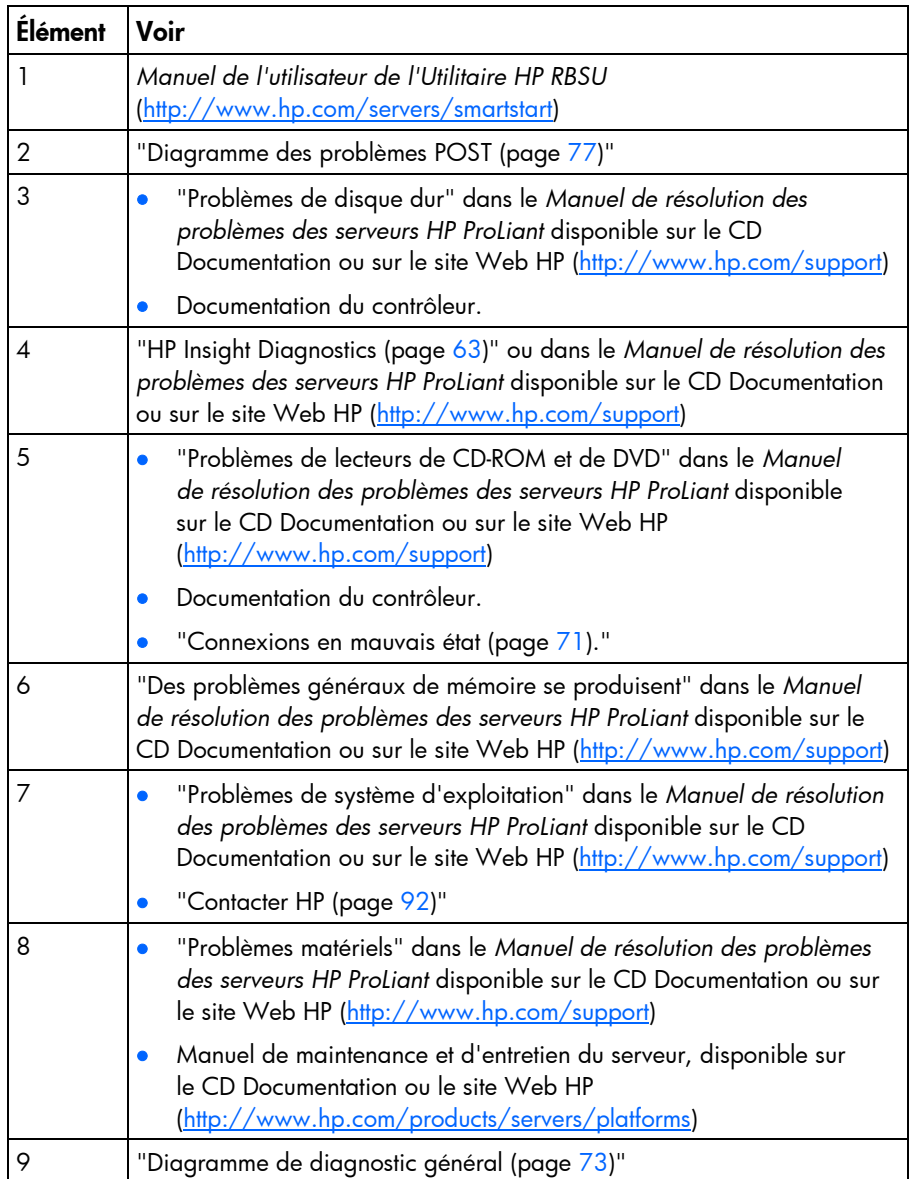

<span id="page-79-0"></span>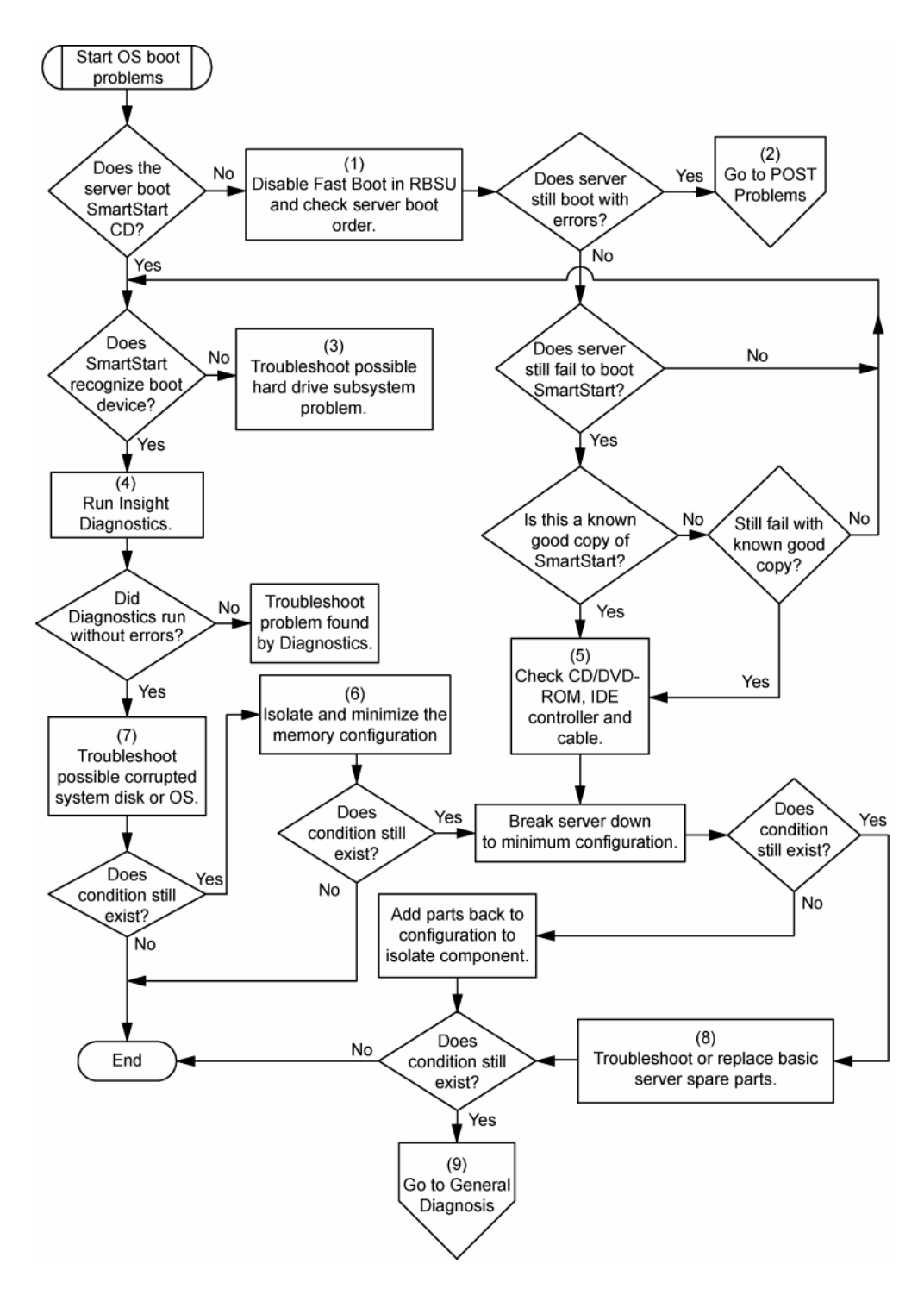

### Diagramme des indications de panne de serveur

#### Symptômes :

- Le serveur démarre mais une panne est signalée par les agents Insight Management (page [61\)](#page-60-0)
- Le serveur démarre mais le voyant d'état interne, externe ou de composant est rouge ou orange.

REMARQUE : pour connaître l'emplacement des voyants du serveur et obtenir des informations sur leur état, reportez-vous à la documentation du serveur.

Causes possibles :

- Composant interne ou externe défectueux ou mal installé.
- Composant installé non pris en charge.
- Panne de redondance.
- Condition de surchauffe du système.

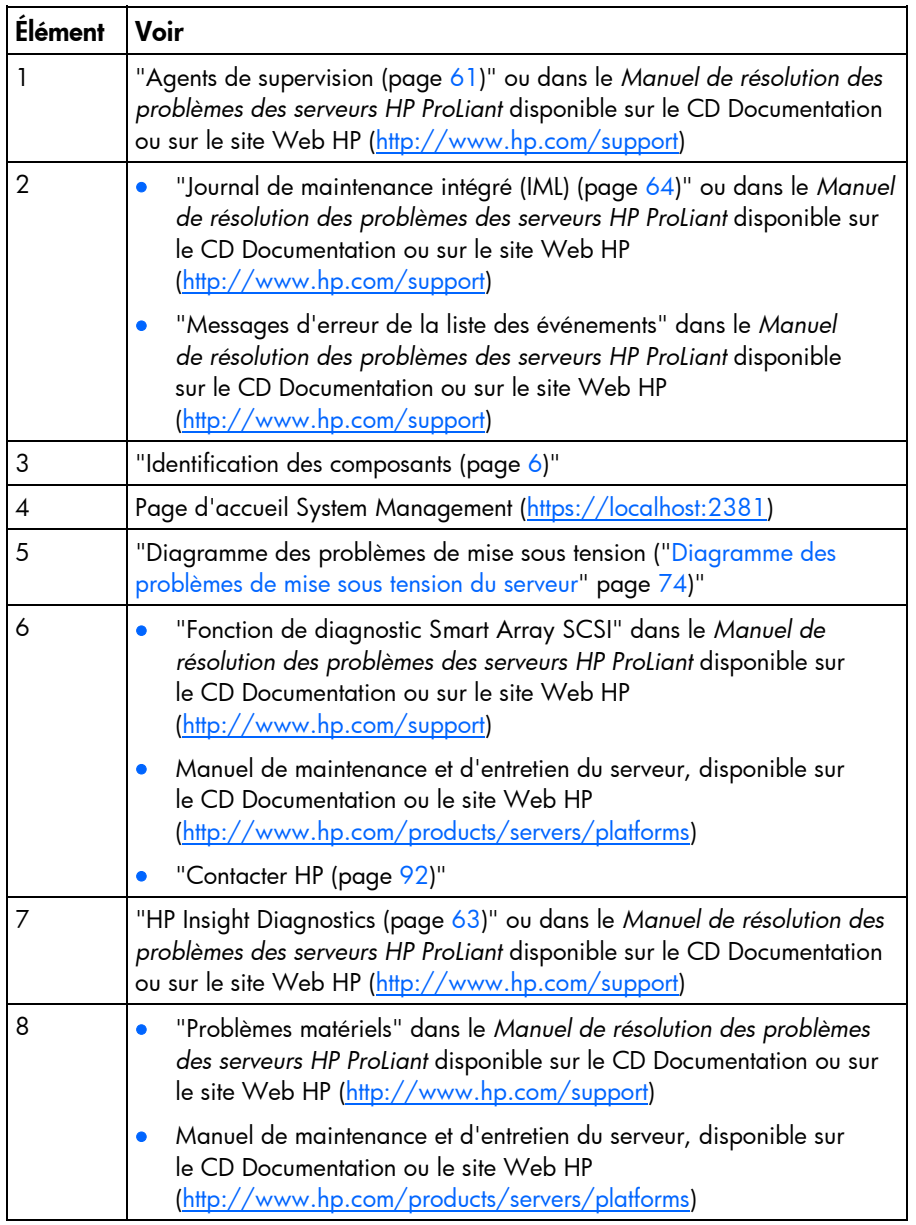

<span id="page-81-1"></span><span id="page-81-0"></span>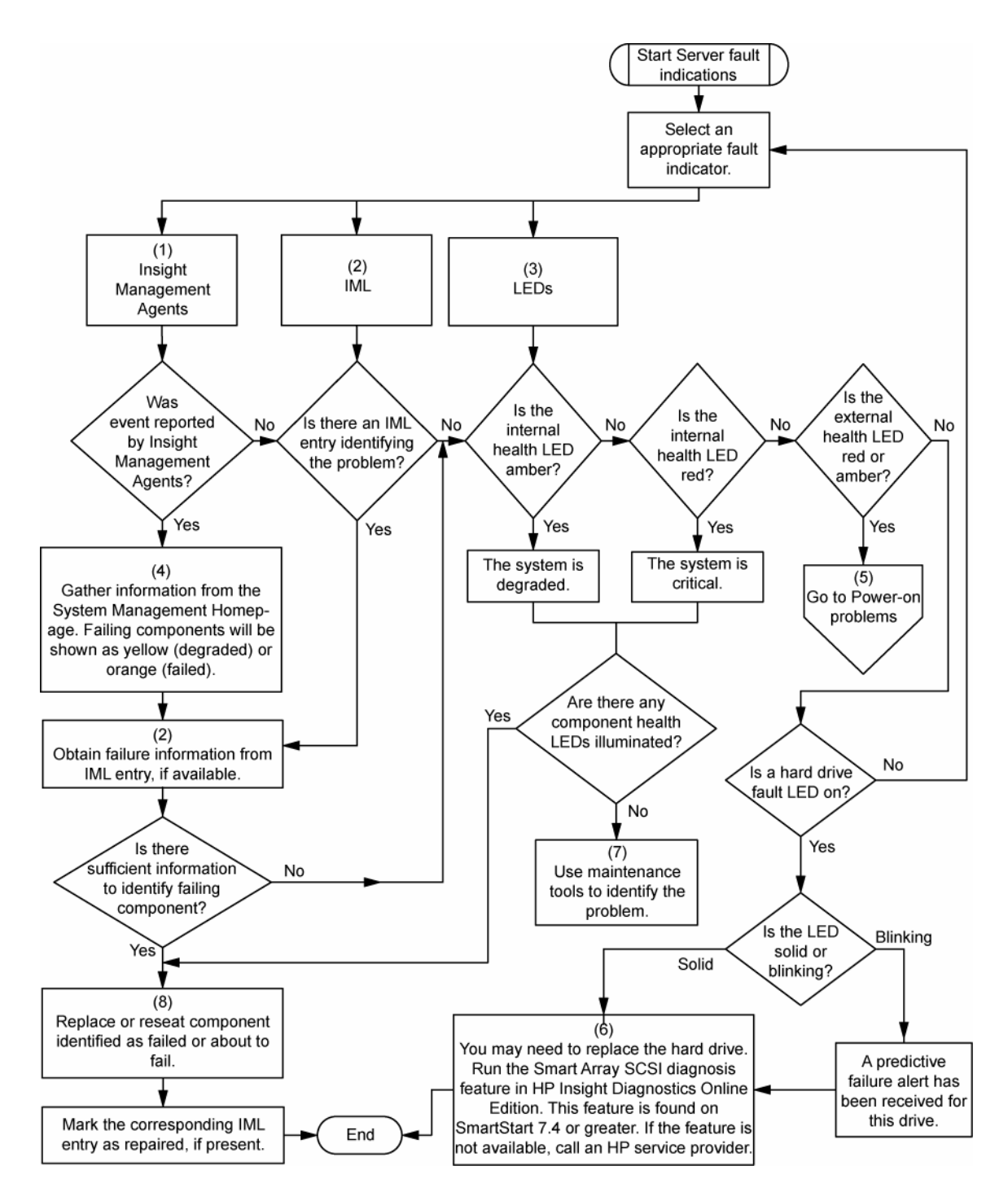

### Messages d'erreur POST ou sonores

Pour la liste complète des messages d'erreur, consultez les "messages d'erreur POST" dans le *Manuel de résolution des problèmes des serveurs HP ProLiant* disponible sur le CD Documentation ou sur le site Web HP [\(http://www.hp.com/support](http://www.hp.com/support)).

AVERTISSEMENT : pour éviter les problèmes éventuels, lisez toujours les avertissements et mises ∧ en garde de la documentation du serveur avant de supprimer, remplacer, remettre en place ou modifier des composants du système.

# <span id="page-82-0"></span>Avis de conformité

### Numéros d'identification

Pour permettre l'identification et garantir la conformité aux réglementations en vigueur, un numéro de modèle unique est attribué à votre équipement. Il se trouve sur l'étiquette du produit, avec les marquages d'homologation et les informations requises. En cas de demande d'informations sur la conformité, mentionnez systématiquement le numéro de modèle. Ne confondez pas ce numéro de modèle avec le nom de marque ou le numéro de série du produit.

### Avis FCC

L'alinéa 15 de la réglementation FCC (Federal Communications Commission) définit les limites concernant l'émission de fréquences radio en vue d'éviter les interférences sur un spectre de fréquences radio. De nombreux matériels électroniques, y compris les ordinateurs, génèrent de l'énergie haute fréquence même s'ils ne sont pas conçus à cette fin et, de ce fait, s'inscrivent dans le cadre de cette réglementation. Cette réglementation répertorie les serveurs et autres périphériques afférents dans deux classes, A et B, selon l'installation prévue. Les appareils de classe A sont généralement installés dans un environnement professionnel ou commercial. Les appareils de classe B sont généralement installés dans un environnement résidentiel (les ordinateurs personnels, par exemple). La réglementation FCC impose que les matériels correspondant à chaque classe portent une étiquette indiquant le potentiel d'interférence du matériel, ainsi que des instructions de fonctionnement supplémentaires à destination de l'utilisateur.

### Étiquette FCC

L'étiquette FCC apposée sur l'appareil indique la classification (A ou B) à laquelle il appartient. L'étiquette des appareils de classe B comporte un logo FCC ou un identifiant FCC. L'étiquette des appareils de classe A ne comporte ni logo ni identifiant FCC. Après avoir déterminé la classe de votre appareil, reportez-vous aux instructions correspondantes.

### Appareil de classe A

Ce matériel a été testé et déclaré conforme aux limites imposées aux appareils numériques de classe A, conformément à l'alinéa 15 de la réglementation FCC. Ces limites sont destinées à assurer une protection raisonnable contre les interférences dans un environnement professionnel. Ce matériel génère, utilise et peut émettre de l'énergie haute fréquence et, s'il n'est pas installé et utilisé conformément au manuel d'utilisation, risque de provoquer des interférences. L'utilisation de ce matériel en zone résidentielle est susceptible de générer des interférences nuisibles, auquel cas l'utilisateur sera tenu d'y remédier à ses propres frais.

### <span id="page-83-0"></span>Appareil de classe B

Ce matériel a été testé et déclaré conforme aux limites imposées aux appareils numériques de classe B, conformément à l'alinéa 15 de la réglementation FCC. Ces limites sont destinées à assurer une protection raisonnable contre les interférences dans un environnement résidentiel. Ce matériel génère, utilise et peut émettre de l'énergie haute fréquence et, s'il n'est pas installé et utilisé conformément au manuel d'utilisation, risque de provoquer des interférences. Cependant, tout risque d'interférences ne peut être totalement exclu : s'il constate des interférences lors de la réception d'émissions de radio ou de télévision (il suffit pour le vérifier d'allumer et d'éteindre successivement l'appareil), l'utilisateur devra prendre les mesures nécessaires pour les éliminer. À cette fin il devra :

- réorienter ou déplacer l'antenne réceptrice ;
- accroître la distance entre le matériel et le récepteur ;
- brancher le matériel sur un autre circuit que celui du récepteur ;
- consulter le revendeur ou un technicien de radio/télévision expérimenté.

# Déclaration de conformité pour les produits portant le logo FCC, États-Unis uniquement

Ce matériel est conforme à l'alinéa 15 de la réglementation FCC. Son fonctionnement est soumis à deux conditions : (1) ce matériel ne doit pas générer d'interférences ; (2) ce matériel doit accepter toute réception d'interférence, y compris les interférences pouvant générer un fonctionnement indésirable.

Pour toute question relative à ce produit, contactez-nous par courrier ou téléphone :

- Hewlett-Packard Company P. O. Box 692000, Mail Stop 530113 Houston, Texas 77269-2000
- 1-800-HP-INVENT (1-800-474-6836). (Vos appels peuvent faire l'objet d'un enregistrement ou d'un contrôle, et ce dans le but d'améliorer en permanence la qualité du service).

Pour toute question relative à cette déclaration FCC, contactez-nous par courrier ou téléphone :

- Hewlett-Packard Company P. O. Box 692000, Mail Stop 510101 Houston, Texas 77269-2000
- 1281-514-3333

Pour identifier ce produit, communiquez la référence, le numéro de série ou de modèle figurant sur le produit.

### **Modifications**

La FCC (Federal Communications Commission) exige que l'utilisateur soit averti que toute modification apportée au présent matériel et non approuvée explicitement par Hewlett-Packard Company est de nature à le priver de l'usage de l'appareil.

## <span id="page-84-0"></span>Câbles

Conformément à la réglementation FCC, toute connexion à cet appareil doit s'effectuer au moyen de câbles blindés protégés par un revêtement métal RFI/EMI.

## Canadian Notice (Avis canadien)

#### Appareil de classe A

This Class A digital apparatus meets all requirements of the Canadian Interference-Causing Equipment Regulations.

Cet appareil numérique de classe A respecte toutes les exigences du Règlement sur le matériel brouilleur du Canada.

#### Appareil de classe B

This Class B digital apparatus meets all requirements of the Canadian Interference-Causing Equipment Regulations.

Cet appareil numérique de la classe B respecte toutes les exigences du Règlement sur le matériel brouilleur du Canada.

## Avis de conformité pour l'Union Européenne

Ce produit est conforme aux directives européennes suivantes :

- Directive basse tension 2006/95/EC
- Directive EMC 2004/108/EC

Le respect de ces directives suppose la conformité aux normes européennes harmonisées listées dans la Déclaration de Conformité UE émise par Hewlett-Packard pour ce produit ou cette famille de produits.

Cette conformité est signalée par la marque suivante apposée sur le produit :

(F

Cette marque est valide pour les produits non Telecom et les produits Telecom harmonisés UE (par exemple, Bluetooth).

# $\mathsf{CE}(\mathsf{xxxx*})\mathbb{O}$

Cette marque est valide pour les produits Telecom non harmonisés UE.

\*Référence de l'organisme notifié (uniquement si applicable - reportez-vous à l'étiquette apposée sur le produit)

Hewlett-Packard GmbH, HQ-TRE, Herrenberger Strasse 140, 71034 Boeblingen, Allemagne

# <span id="page-85-0"></span>Élimination des déchets par les utilisateurs dans les ménages privés au sein de l'Union Européenne

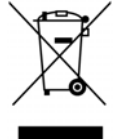

Ce symbole sur le produit ou sur son emballage indique que ce produit ne doit pas être jeté avec d'autres ordures ménagères. Au lieu de cela, il est de votre responsabilité de vous débarrasser de vos déchets en les apportant à un point de collecte désigné pour le recyclage des appareils électriques et électroniques. La collecte et le recyclage séparés de vos déchets au moment de l'élimination contribuera à conserver les ressources naturelles et à garantir un recyclage respectueux de l'environnement et de la santé humaine. Pour plus d'informations sur le centre de recyclage le plus proche de votre domicile, contactez la mairie la plus proche, le service d'élimination des ordures ménagères ou le magasin où vous avez acheté le produit.

# Avis de conformité pour le Japon

ご使用になっている装置にVCCIマークが付いていましたら、次の説明文を お読み下さい。

この装置は、情報処理装置等電波障害自主規制協議会 (VCCI) の基準 に基づくクラスB情報技術装置です。この装置は、家庭環境で使用すること を目的としていますが、この装置がラジオやテレビジョン受信機に近接して 使用されると、受信障害を引き起こすことがあります。 取扱説明書に従って正しい取り扱いをして下さい。

VCCIマークが付いていない場合には、次の点にご注意下さい。

この装置は、情報処理装置等電波障害自主規制協議会 (VCCI) の基準に 基づくクラスA情報技術装置です この装置を家庭環境で使用すると電波 妨害を引き起こすことがあります。この場合には使用者が適切な対策を講ず るよう要求されることがあります。

### Avis de conformité BSMI

#### 警告使用者:

這是甲類的資訊產品,在居住的 環境中使用時,可能會造成射頻 干擾,在這種情況下,使用者會 被要求採取某些適當的對策。

# <span id="page-86-0"></span>Avis de conformité pour la Corée

Appareil de classe A

A급 기기 (업무용 정보통신기기) 이 기기는 업무용으로 전자파적합등록을 한 기기이오니 판매자 또는 사용자는 이 점을 주의하시기 마라며, 만약<br>잘못판매 또는 구입하였을 때에는 가정용으로 교환하시기 바랍니다.

Appareil de classe B

B급 기기 (가정용 정보통신기기)

이 기기는 가정용으로 전자파적합등록을 한 기기로서 주거지역에서는 물론 모든지역에서 사용할 수 있습니다.

### Conformité du laser

Ce produit peut comporter un périphérique de stockage optique (lecteur de CD ou de DVD) et/ou un émetteur/récepteur à fibre optique. Chacun de ces périphériques contient un laser classifié "Classe 1" selon les règlements US FDA et IEC 60825-1. Ce produit n'émet pas de radiations dangereuses.

Chaque produit laser est conforme aux normes 21 CFR 1040.10 et 1040.11 (sauf en ce qui concerne les déviations résultant de la Laser Notice No. 50 du 27 mai 2001) et IEC 60825-1:1993/A2:2001.

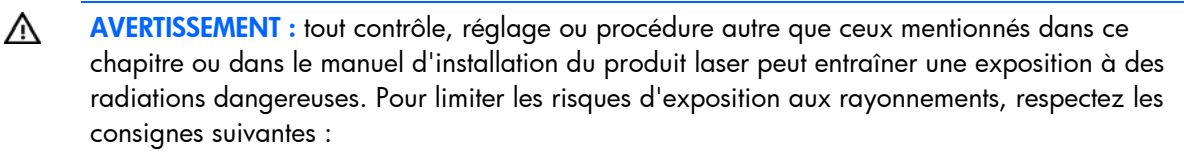

- N'essayez pas d'ouvrir le boîtier renfermant le module. Il contient des composants dont la maintenance ne peut être effectuée par l'utilisateur.
- N'effectuez pas de contrôle, réglage ou procédure autres que ceux décrits dans ce chapitre.
- Seuls les Mainteneurs Agréés HP sont habilités à réparer l'unité.

Le CDRH (Center for Devices and Radiological Health), organisme ressortissant au U.S. Food and Drug Administration, a mis en œuvre des réglementations pour les produits laser le 2 août 1976. Ces dernières s'appliquent aux produits laser fabriqués à partir du 1er août 1976. La conformité est obligatoire pour les produits commercialisés aux États-Unis.

# <span id="page-87-0"></span>Avis sur le remplacement de la pile

AVERTISSEMENT : votre ordinateur contient un module de pile au dioxyde de manganèse lithium, pentoxyde de vanadium lithium ou alcaline. En cas de manipulation incorrecte, cette pile présente un fort risque d'explosion ou de brûlure. Pour limiter les risques de blessure, veillez à :

- Ne pas recharger la pile.
- Ne pas l'exposer à des températures supérieures à 60°C.
- Ne pas la démonter, l'écraser, la percer, court-circuiter les bornes ou la jeter dans le feu ou l'eau.

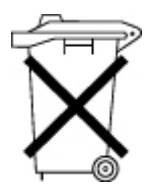

Les piles, modules de batteries et accumulateurs ne doivent pas être jetés avec les ordures ménagères. Pour les recycler ou les détruire, utilisez les services de collecte publics éventuellement organisés dans votre pays ou confiez-les à HP, à un Revendeur ou Mainteneur Agréé HP ou à leurs agents.

Pour plus d'informations sur le remplacement ou la mise au rebut de la pile, contactez un Revendeur ou un Mainteneur Agréé HP.

# Avis relatif au recyclage des piles (Taïwan)

Conformément aux dispositions de l'article 15 du Waste Disposal Act, l'Agence de Protection de l'Environnement (EPA) de Taiwan demande aux fabricants ou aux importateurs de piles sèches de mentionner les informations de récupération sur les piles mises en vente, offertes en cadeau publicitaire ou promotionnel. Contactez un recycleur taïwanais qui se chargera de leur élimination.

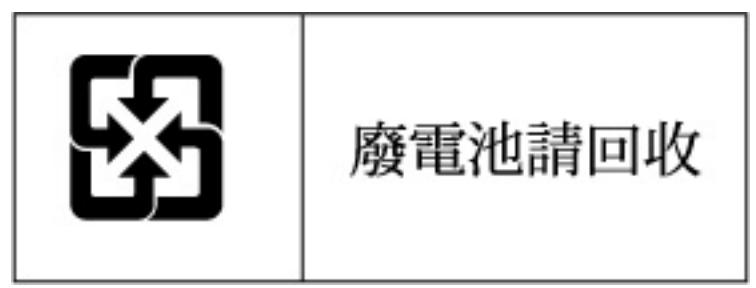

### Avis relatif au cordon d'alimentation pour le Japon

製品には、同梱された電源コードをお使い下さい。<br>同梱された電源コードは、他の製品では使用出来ません。

 $\mathbb{A}$ 

# <span id="page-88-0"></span>Électricité statique

### Précautions relatives à l'électricité statique

Pour éviter d'endommager le système, vous devez connaître les précautions à prendre pendant la configuration du système ou la manipulation d'éléments. Les décharges d'électricité statique d'un doigt ou d'un autre élément conducteur sont susceptibles d'endommager les cartes système ou tout autre périphérique sensible à l'électricité statique. Ce type de dommage peut raccourcir la durée de vie du composant.

Pour limiter les risques de dommage électrostatique :

- Évitez tout contact avec la main en transportant et en stockant les éléments dans des emballages antistatiques.
- Conservez les pièces sensibles aux phénomènes électrostatiques dans leur emballage jusqu'à leur installation dans le poste de travail.
- Posez les éléments sur une surface reliée à la terre avant de les déballer.
- Évitez de toucher les broches, les conducteurs ou les circuits.
- Veillez à toujours être relié à la terre lorsque vous touchez un composant ou un assemblage sensible à l'électricité statique.

### Méthodes de mise à la terre

La mise à la terre peut s'effectuer de différentes manières. Utilisez l'une ou l'autre des méthodes suivantes lors de la manipulation ou de l'installation d'éléments sensibles à l'électricité statique :

- Portez un bracelet antistatique relié, par un fil de terre, à une station de travail ou un châssis d'ordinateur mis à la terre. Les bracelets antistatiques sont des bandes souples présentant une résistance minimale de 1 Mohm ±, 10% au niveau des fils de terre. Pour être efficaces, ils doivent être portés à même la peau.
- Si vous travaillez debout, portez des bandes antistatiques aux talons ou des bottes spéciales. Vous devez porter ces bracelets aux deux pieds lorsque vous vous tenez sur un sol ou un revêtement particulièrement conducteur.
- Utilisez des outils d'entretien conducteurs.
- Utilisez un kit de réparation portable avec tapis antistatique pliant.

Si vous ne disposez d'aucun des équipements conseillés, confiez l'installation de la pièce à votre Revendeur Agréé.

Pour plus de précisions sur les questions d'électricité statique ou pour obtenir de l'aide lors de l'installation d'un produit, contactez un Revendeur Agréé HP.

# <span id="page-89-0"></span>Spécifications

### Caractéristiques environnementales

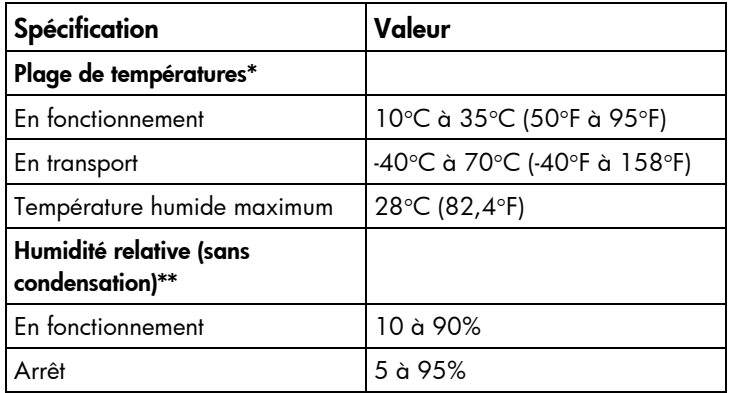

\* Toutes les plages de températures présentées correspondent au niveau de la mer. La température diminue de 1°C tous les 300 m jusqu'à 3000 m. Pas d'exposition directe au soleil.

\*\* L'humidité de stockage maximale de 95% est calculée par rapport à une température maximale de 45°C.

L'altitude maximale de stockage correspond à une pression minimale de 70 KPa.

### Caractéristiques techniques du serveur

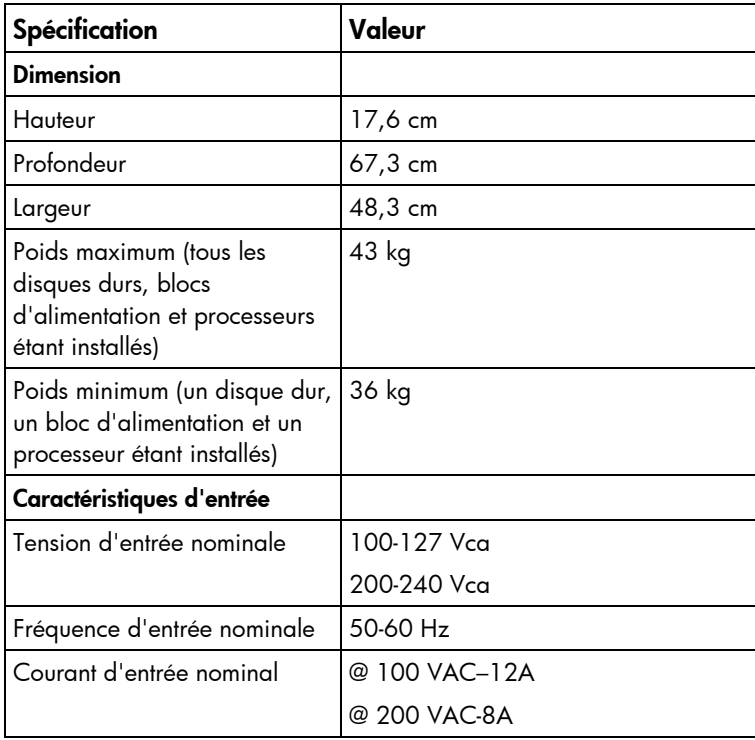

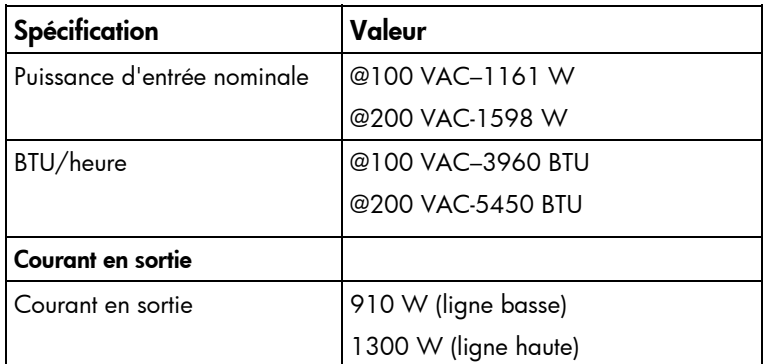

# <span id="page-91-1"></span><span id="page-91-0"></span>Assistance technique

### Avant de contacter HP

Préparez les informations suivantes avant d'appeler HP :

- Numéro d'enregistrement auprès de l'assistance technique (le cas échéant)
- Numéro de série du ou des produits
- Nom et numéro de modèle
- Numéro d'identification du ou des produits
- Messages d'erreur, le cas échéant
- Cartes ou matériel complémentaires
- Composants matériels ou logiciels de fabricants tiers
- Type de système d'exploitation et niveau de révision

### Informations de contact HP

Pour obtenir le nom du Revendeur Agréé HP le plus proche :

- Aux États-Unis, consultez la page Web HP Service Locator ([http://www.hp.com/service\\_locator](http://www.hp.com/service_locator)).
- Dans les autres pays, consultez la page Web "Contact HP Worldwide" (en anglais) [\(http://welcome.hp.com/country/us/en/wwcontact.html\)](http://welcome.hp.com/country/us/en/wwcontact.html).

Pour l'assistance technique HP :

- Aux États-Unis, consultez la page Web Contact HP United States (en anglais) [\(http://welcome.hp.com/country/us/en/contact\\_us.html\)](http://welcome.hp.com/country/us/en/contact_us.html). Pour contacter HP par téléphone :
	- o Appelez le 1-800-HP-INVENT (1-800-474-6836). Ce service est disponible de 8h00 à 20h00 du lundi au vendredi, sauf les jours fériés. Vos appels peuvent faire l'objet d'un enregistrement ou d'un contrôle, et ce dans le but d'améliorer en permanence la qualité du service.
	- o Si vous avez acheté un Care Pack (mise à niveau de service), appelez le 1-800-633-3600. Pour plus d'informations sur les Care Packs, consultez le site Web HP ([http://www.hp.com](http://www.hp.com/)).
- Dans les autres pays, consultez la page Web "Contact HP Worldwide" (en anglais) [\(http://welcome.hp.com/country/us/en/wwcontact.html\)](http://welcome.hp.com/country/us/en/wwcontact.html).

### Customer Self Repair

HP products are designed with many Customer Self Repair (CSR) parts to minimize repair time and allow for greater flexibility in performing defective parts replacement. If during the diagnosis period HP (or HP service providers or service partners) identifies that the repair can be accomplished by the use of a CSR part, HP will ship that part directly to you for replacement. There are two categories of CSR parts:

- **Mandatory**–Parts for which customer self repair is mandatory. If you request HP to replace these parts, you will be charged for the travel and labor costs of this service.
- **Optional**–Parts for which customer self repair is optional. These parts are also designed for customer self repair. If, however, you require that HP replace them for you, there may or may not be additional charges, depending on the type of warranty service designated for your product.

**NOTE:** Some HP parts are not designed for customer self repair. In order to satisfy the customer warranty, HP requires that an authorized service provider replace the part. These parts are identified as "No" in the Illustrated Parts Catalog.

Based on availability and where geography permits, CSR parts will be shipped for next business day delivery. Same day or four-hour delivery may be offered at an additional charge where geography permits. If assistance is required, you can call the HP Technical Support Center and a technician will help you over the telephone. HP specifies in the materials shipped with a replacement CSR part whether a defective part must be returned to HP. In cases where it is required to return the defective part to HP, you must ship the defective part back to HP within a defined period of time, normally five (5) business days. The defective part must be returned with the associated documentation in the provided shipping material. Failure to return the defective part may result in HP billing you for the replacement. With a customer self repair, HP will pay all shipping and part return costs and determine the courier/carrier to be used.

For more information about HP's Customer Self Repair program, contact your local service provider. For the North American program, refer to the HP website ([http://www.hp.com/go/selfrepair\)](http://www.hp.com/go/selfrepair).

# Réparation par le client (CSR)

Les produits HP comportent de nombreuses pièces CSR (Customer Self Repair = réparation par le client) afin de minimiser les délais de réparation et faciliter le remplacement des pièces défectueuses. Si pendant la période de diagnostic, HP (ou ses partenaires ou mainteneurs agréés) détermine que la réparation peut être effectuée à l'aide d'une pièce CSR, HP vous l'envoie directement. Il existe deux catégories de pièces CSR :

- **Obligatoire** Pièces pour lesquelles la réparation par le client est obligatoire. Si vous demandez à HP de remplacer ces pièces, les coûts de déplacement et main d'œuvre du service vous seront facturés.
- **Facultatif** Pièces pour lesquelles la réparation par le client est facultative. Ces pièces sont également conçues pour permettre au client d'effectuer lui-même la réparation. Toutefois, si vous demandez à HP de remplacer ces pièces, l'intervention peut ou non vous être facturée, selon le type de garantie applicable à votre produit.

**REMARQUE :** Certaines pièces HP ne sont pas conçues pour permettre au client d'effectuer lui-même la réparation. Pour que la garantie puisse s'appliquer, HP exige que le remplacement de la pièce soit effectué par un Mainteneur Agréé. Ces pièces sont identifiées par la mention "Non" dans le Catalogue illustré.

Les pièces CSR sont livrées le jour ouvré suivant, dans la limite des stocks disponibles et selon votre situation géographique. Si votre situation géographique le permet et que vous demandez une livraison le jour même ou dans les 4 heures, celle-ci vous sera facturée. Pour bénéficier d'une assistance téléphonique, appelez le Centre d'assistance technique HP. Dans les documents envoyés avec la pièce de rechange CSR, HP précise s'il est nécessaire de lui retourner la pièce défectueuse. Si c'est le cas, vous devez le faire dans le délai indiqué, généralement cinq (5) jours ouvrés. La pièce et sa documentation doivent être retournées dans l'emballage fourni. Si vous ne retournez pas la pièce défectueuse, HP se réserve le droit de vous facturer les coûts de remplacement. Dans le cas d'une pièce CSR, HP supporte

l'ensemble des frais d'expédition et de retour, et détermine la société de courses ou le transporteur à utiliser.

Pour plus d'informations sur le programme CSR de HP, contactez votre Mainteneur Agréé local. Pour plus d'informations sur ce programme en Amérique du Nord, consultez le site Web HP (<http://www.hp.com/go/selfrepair>).

# Riparazione da parte del cliente

Per abbreviare i tempi di riparazione e garantire una maggiore flessibilità nella sostituzione di parti difettose, i prodotti HP sono realizzati con numerosi componenti che possono essere riparati direttamente dal cliente (CSR, Customer Self Repair). Se in fase di diagnostica HP (o un centro di servizi o di assistenza HP) identifica il guasto come riparabile mediante un ricambio CSR, HP lo spedirà direttamente al cliente per la sostituzione. Vi sono due categorie di parti CSR:

- **Obbligatorie** Parti che devono essere necessariamente riparate dal cliente. Se il cliente ne affida la riparazione ad HP, deve sostenere le spese di spedizione e di manodopera per il servizio.
- **Opzionali** Parti la cui riparazione da parte del cliente è facoltativa. Si tratta comunque di componenti progettati per questo scopo. Se tuttavia il cliente ne richiede la sostituzione ad HP, potrebbe dover sostenere spese addizionali a seconda del tipo di garanzia previsto per il prodotto.

**NOTA:** alcuni componenti HP non sono progettati per la riparazione da parte del cliente. Per rispettare la garanzia, HP richiede che queste parti siano sostituite da un centro di assistenza autorizzato. Tali parti sono identificate da un "No" nel Catalogo illustrato dei componenti.

In base alla disponibilità e alla località geografica, le parti CSR vengono spedite con consegna entro il giorno lavorativo seguente. La consegna nel giorno stesso o entro quattro ore è offerta con un supplemento di costo solo in alcune zone. In caso di necessità si può richiedere l'assistenza telefonica di un addetto del centro di supporto tecnico HP. Nel materiale fornito con una parte di ricambio CSR, HP specifica se il cliente deve restituire dei componenti. Qualora sia richiesta la resa ad HP del componente difettoso, lo si deve spedire ad HP entro un determinato periodo di tempo, generalmente cinque (5) giorni lavorativi. Il componente difettoso deve essere restituito con la documentazione associata nell'imballo di spedizione fornito. La mancata restituzione del componente può comportare la fatturazione del ricambio da parte di HP. Nel caso di riparazione da parte del cliente, HP sostiene tutte le spese di spedizione e resa e sceglie il corriere/vettore da utilizzare.

Per ulteriori informazioni sul programma CSR di HP contattare il centro di assistenza di zona. Per il programma in Nord America fare riferimento al sito Web **HP** (<http://www.hp.com/go/selfrepair>).

### Customer Self Repair

HP Produkte enthalten viele CSR-Teile (Customer Self Repair), um Reparaturzeiten zu minimieren und höhere Flexibilität beim Austausch defekter Bauteile zu ermöglichen. Wenn HP (oder ein HP Servicepartner) bei der Diagnose feststellt, dass das Produkt mithilfe eines CSR-Teils repariert werden kann, sendet Ihnen HP dieses Bauteil zum Austausch direkt zu. CSR-Teile werden in zwei Kategorien unterteilt:

- **Zwingend** Teile, für die das Customer Self Repair-Verfahren zwingend vorgegeben ist. Wenn Sie den Austausch dieser Teile von HP vornehmen lassen, werden Ihnen die Anfahrt- und Arbeitskosten für diesen Service berechnet.
- **Optional** Teile, für die das Customer Self Repair-Verfahren optional ist. Diese Teile sind auch für Customer Self Repair ausgelegt. Wenn Sie jedoch den Austausch dieser Teile von HP vornehmen

lassen möchten, können bei diesem Service je nach den für Ihr Produkt vorgesehenen Garantiebedingungen zusätzliche Kosten anfallen.

<span id="page-94-0"></span>**HINWEIS**: Einige Teile sind nicht für Customer Self Repair ausgelegt. Um den Garantieanspruch des Kunden zu erfüllen, muss das Teil von einem HP Servicepartner ersetzt werden. Im illustrierten Teilekatalog sind diese Teile mit "No" bzw. "Nein" gekennzeichnet.

CSR-Teile werden abhängig von der Verfügbarkeit und vom Lieferziel am folgenden Geschäftstag geliefert. Für bestimmte Standorte ist eine Lieferung am selben Tag oder innerhalb von vier Stunden gegen einen Aufpreis verfügbar. Wenn Sie Hilfe benötigen, können Sie das HP technische Support Center anrufen und sich von einem Mitarbeiter per Telefon helfen lassen. Den Materialien, die mit einem CSR-Ersatzteil geliefert werden, können Sie entnehmen, ob das defekte Teil an HP zurückgeschickt werden muss. Wenn es erforderlich ist, das defekte Teil an HP zurückzuschicken, müssen Sie dies innerhalb eines vorgegebenen Zeitraums tun, in der Regel innerhalb von fünf (5) Geschäftstagen. Das defekte Teil muss mit der zugehörigen Dokumentation in der Verpackung zurückgeschickt werden, die im Lieferumfang enthalten ist. Wenn Sie das defekte Teil nicht zurückschicken, kann HP Ihnen das Ersatzteil in Rechnung stellen. Im Falle von Customer Self Repair kommt HP für alle Kosten für die Lieferung und Rücksendung auf und bestimmt den Kurier-/Frachtdienst.

Weitere Informationen über das HP Customer Self Repair Programm erhalten Sie von Ihrem Servicepartner vor Ort. Informationen über das CSR-Programm in Nordamerika finden Sie auf der HP Website unter (<http://www.hp.com/go/selfrepair>).

### Reparaciones del propio cliente

Los productos de HP incluyen muchos componentes que el propio usuario puede reemplazar (*Customer Self Repair*, CSR) para minimizar el tiempo de reparación y ofrecer una mayor flexibilidad a la hora de realizar sustituciones de componentes defectuosos. Si, durante la fase de diagnóstico, HP (o los proveedores o socios de servicio de HP) identifica que una reparación puede llevarse a cabo mediante el uso de un componente CSR, HP le enviará dicho componente directamente para que realice su sustitución. Los componentes CSR se clasifican en dos categorías:

- **Obligatorio:** componentes para los que la reparación por parte del usuario es obligatoria. Si solicita a HP que realice la sustitución de estos componentes, tendrá que hacerse cargo de los gastos de desplazamiento y de mano de obra de dicho servicio.
- **Opcional:** componentes para los que la reparación por parte del usuario es opcional. Estos componentes también están diseñados para que puedan ser reparados por el usuario. Sin embargo, si precisa que HP realice su sustitución, puede o no conllevar costes adicionales, dependiendo del tipo de servicio de garantía correspondiente al producto.

**NOTA:** Algunos componentes no están diseñados para que puedan ser reparados por el usuario. Para que el usuario haga valer su garantía, HP pone como condición que un proveedor de servicios autorizado realice la sustitución de estos componentes. Dichos componentes se identifican con la palabra "No" en el catálogo ilustrado de componentes.

Según la disponibilidad y la situación geográfica, los componentes CSR se enviarán para que lleguen a su destino al siguiente día laborable. Si la situación geográfica lo permite, se puede solicitar la entrega en el mismo día o en cuatro horas con un coste adicional. Si precisa asistencia técnica, puede llamar al Centro de asistencia técnica de HP y recibirá ayuda telefónica por parte de un técnico. Con el envío de materiales para la sustitución de componentes CSR, HP especificará si los componentes defectuosos deberán devolverse a HP. En aquellos casos en los que sea necesario devolver algún componente a HP, deberá hacerlo en el periodo de tiempo especificado, normalmente cinco días laborables. Los componentes defectuosos deberán devolverse con toda la documentación relacionada y con el embalaje de envío. Si no enviara el componente defectuoso requerido, HP podrá cobrarle por el de sustitución. En el caso de todas sustituciones que lleve a cabo el cliente, HP se hará cargo de todos los gastos de envío y devolución de componentes y escogerá la empresa de transporte que se utilice para dicho servicio.

Para obtener más información acerca del programa de Reparaciones del propio cliente de HP, póngase en contacto con su proveedor de servicios local. Si está interesado en el programa para Norteamérica, visite la página web de HP siguiente (<http://www.hp.com/go/selfrepair>).

### Customer Self Repair

Veel onderdelen in HP producten zijn door de klant zelf te repareren, waardoor de reparatieduur tot een minimum beperkt kan blijven en de flexibiliteit in het vervangen van defecte onderdelen groter is. Deze onderdelen worden CSR-onderdelen (Customer Self Repair) genoemd. Als HP (of een HP Service Partner) bij de diagnose vaststelt dat de reparatie kan worden uitgevoerd met een CSR-onderdeel, verzendt HP dat onderdeel rechtstreeks naar u, zodat u het defecte onderdeel daarmee kunt vervangen. Er zijn twee categorieën CSR-onderdelen:

- **Verplicht:** Onderdelen waarvoor reparatie door de klant verplicht is. Als u HP verzoekt deze onderdelen voor u te vervangen, worden u voor deze service reiskosten en arbeidsloon in rekening gebracht.
- **Optioneel:** Onderdelen waarvoor reparatie door de klant optioneel is. Ook deze onderdelen zijn ontworpen voor reparatie door de klant. Als u echter HP verzoekt deze onderdelen voor u te vervangen, kunnen daarvoor extra kosten in rekening worden gebracht, afhankelijk van het type garantieservice voor het product.

**OPMERKING:** Sommige HP onderdelen zijn niet ontwikkeld voor reparatie door de klant. In verband met de garantievoorwaarden moet het onderdeel door een geautoriseerde Service Partner worden vervangen. Deze onderdelen worden in de geïllustreerde onderdelencatalogus aangemerkt met "Nee".

Afhankelijk van de leverbaarheid en de locatie worden CSR-onderdelen verzonden voor levering op de eerstvolgende werkdag. Levering op dezelfde dag of binnen vier uur kan tegen meerkosten worden aangeboden, indien dit mogelijk is gezien de locatie. Indien assistentie gewenst is, belt u een HP Service Partner om via de telefoon technische ondersteuning te ontvangen. HP vermeldt in de documentatie bij het vervangende CSR-onderdeel of het defecte onderdeel aan HP moet worden geretourneerd. Als het defecte onderdeel aan HP moet worden teruggezonden, moet u het defecte onderdeel binnen een bepaalde periode, gewoonlijk vijf (5) werkdagen, retourneren aan HP. Het defecte onderdeel moet met de bijbehorende documentatie worden geretourneerd in het meegeleverde verpakkingsmateriaal. Als u het defecte onderdeel niet terugzendt, kan HP u voor het vervangende onderdeel kosten in rekening brengen. Bij reparatie door de klant betaalt HP alle verzendkosten voor het vervangende en geretourneerde onderdeel en kiest HP zelf welke koerier/transportonderneming hiervoor wordt gebruikt.

Neem contact op met een Service Partner voor meer informatie over het Customer Self Repair programma van HP. Informatie over Service Partners vindt u op de **HP website** ([http://www.hp.nl/services/servicepartners\)](http://www.hp.nl/services/servicepartners).

## Reparo feito pelo cliente

Os produtos da HP são projetados com muitas peças para reparo feito pelo cliente (CSR) de modo a minimizar o tempo de reparo e permitir maior flexibilidade na substituição de peças com defeito. Se, durante o período de diagnóstico, a HP (ou fornecedores/parceiros de serviço da HP) concluir que o reparo pode ser efetuado pelo uso de uma peça CSR, a peça de reposição será enviada diretamente ao cliente. Existem duas categorias de peças CSR:

- **Obrigatória** Peças cujo reparo feito pelo cliente é obrigatório. Se desejar que a HP substitua essas peças, serão cobradas as despesas de transporte e mão-de-obra do serviço.
- **Opcional** Peças cujo reparo feito pelo cliente é opcional. Essas peças também são projetadas para o reparo feito pelo cliente. No entanto, se desejar que a HP as substitua, pode haver ou não a cobrança de taxa adicional, dependendo do tipo de serviço de garantia destinado ao produto.

**OBSERVAÇÃO:** Algumas peças da HP não são projetadas para o reparo feito pelo cliente. A fim de cumprir a garantia do cliente, a HP exige que um técnico autorizado substitua a peça. Essas peças estão identificadas com a marca "No" (Não), no catálogo de peças ilustrado.

Conforme a disponibilidade e o local geográfico, as peças CSR serão enviadas no primeiro dia útil após o pedido. Onde as condições geográficas permitirem, a entrega no mesmo dia ou em quatro horas pode ser feita mediante uma taxa adicional. Se precisar de auxílio, entre em contato com o Centro de suporte técnico da HP para que um técnico o ajude por telefone. A HP especifica nos materiais fornecidos com a peça CSR de reposição se a peça com defeito deve ser devolvida à HP. Nos casos em que isso for necessário, é preciso enviar a peça com defeito à HP dentro do período determinado, normalmente cinco (5) dias úteis. A peça com defeito deve ser enviada com a documentação correspondente no material de transporte fornecido. Caso não o faça, a HP poderá cobrar a reposição. Para as peças de reparo feito pelo cliente, a HP paga todas as despesas de transporte e de devolução da peça e determina a transportadora/serviço postal a ser utilizado.

Para obter mais informações sobre o programa de reparo feito pelo cliente da HP, entre em contato com o fornecedor de serviços local. Para o programa norte-americano, visite o site da HP (<http://www.hp.com/go/selfrepair>).

#### 顧客自己修理保証サービス

修理時間を短縮し、故障部品の交換における高い柔軟性を確保するために、HP製品には多数の顧客自己修理(CSR) 部品があります。診断の際に、CSR部品を使用すれば修理ができるとHP (HPまたはHP正規保守代理店) が判断した 場合、HPはその部品を直接、お客様に発送し、お客様に交換していただきます。CSR部品には以下の2通りがあり ます。

- 必須-顧客自己修理が必須の部品。当該部品について、もしもお客様がHPに交換作業を依頼される場合には、その 修理サービスに関する交通費および人件費がお客様に請求されます。
- 任意·顧客自己修理が任意である部品。この部品も顧客自己修理用です。当該部品について、もしもお客様がHPに 交換作業を依頼される場合には、お買い上げの製品に適用される保証サービス内容の範囲内においては、別途費用 を負担していただくことなく保証サービスを受けることができます。

注: HP製品の一部の部品は、顧客自己修理用ではありません。製品の保証を継続するためには、HPまたはHP正規 保守代理店による交換作業が必須となります。部品カタログには、当該部品が顧客自己修理除外品である旨が記載 されています。

部品供給が可能な場合、地域によっては、CSR部品を翌営業日に届くように発送します。また、地域によっては、 追加費用を負担いただくことにより同日または4時間以内に届くように発送することも可能な場合があります。サ ポートが必要なときは、HPの修理受付窓口に電話していただければ、技術者が電話でアドバイスします。交換用の CSR部品または同梱物には、故障部品をHPに返送する必要があるかどうかが表示されています。故障部品をHPに返 送する必要がある場合は、指定期限内(通常は5営業日以内)に故障部品をHPに返送してください。故障部品を返 送する場合は、届いた時の梱包箱に関連書類とともに入れてください。故障部品を返送しない場合、HPから部品費 用が請求されます。顧客自己修理の際には、HPは送料および部品返送費を全額負担し、使用する宅配便会社や運送 会社を指定します。

### 客户自行维修

HP 产品提供许多客户自行维修 (CSR) 部件,以尽可能缩短维修时间和在更换缺陷部件方面提供更大的灵 活性。如果在诊断期间 HP(或 HP 服务提供商或服务合作伙伴)确定可以通过使用 CSR 部件完成维修, HP 将直接把该部件发送给您进行更换。有两类 CSR 部件:

- 强制性的 要求客户必须自行维修的部件。如果您请求 HP 更换这些部件,则必须为该服务支付差 旅费和人工费用。
- 可选的 客户可以选择是否自行维修的部件。这些部件也是为客户自行维修设计的。不过,如果您 要求 HP 为您更换这些部件,则根据为您的产品指定的保修服务类型,HP 可能收取或不再收取任何 附加费用。

注: 某些 HP 部件的设计并未考虑客户自行维修。为了满足客户保修的需要, HP 要求授权服务提供商更 换相关部件。这些部件在部件图解目录中标记为"否"。

CSR 部件将在下一个工作日发运(取决于备货情况和允许的地理范围)。在允许的地理范围内,可在当 天或四小时内发运,但要收取额外费用。如果需要帮助,您可以致电 HP 技术支持中心,将会有技术人 员通过电话为您提供帮助。HP 会在随更换的 CSR 部件发运的材料中指明是否必须将有缺陷的部件返还 给 HP。如果要求您将有缺陷的部件返还给 HP,那么您必须在规定期限内(通常是五 (5) 个工作日)将 缺陷部件发给 HP。有缺陷的部件必须随所提供的发运材料中的相关文件一起返还。如果未能送还有缺 陷的部件,HP 可能会要求您支付更换费用。客户自行维修时,HP 将承担所有相关运输和部件返回费用, 并指定快递商/承运商。

有关 HP 客户自行维修计划的详细信息,请与您当地的服务提供商联系。有关北美地区的计划,请访问 HP 网站 (http://www.hp.com/go/selfrepair)。

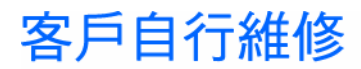

HP 產品設計了許多「客戶自行維修」(CSR) 的零件以減少維修時間,並且使得更換瑕疵零件時能有更大 的彈性。如果在診斷期間 HP ( 或 HP 服務供應商或維修夥伴 ) 辨認出此項維修工作可以藉由使用 CSR 零 件來完成,則 HP 將直接寄送該零件給您作更換。CSR 零件分為兩種類別:

- 強制的 客戶自行維修所使用的零件是強制性的。如果您要求 HP 更换這些零件,HP 將會向您收 取此服務所需的外出費用與勞動成本。
- 選購的 客戶自行維修所使用的零件是選購的。這些零件也設計用於客戶自行維修之用。不過,如 果您要求 HP 為您更換,則可能需要也可能不需要負擔額外的費用,端視針對此產品指定的保固服務 類型而定。

備註:某些 HP 零件沒有消費者可自行維修的設計。為符合客戶保固,HP 需要授權的服務供應商更換零 件。這些零件在圖示的零件目錄中,被標示為「否」。

基於材料取得及環境允許的情況下,CSR 零件將於下一個工作日以快遞寄送。在環境的允許下當天或四 小時內送達,則可能需要額外的費用。若您需要協助,可致電「HP 技術支援中心」,會有一位技術人員 透過電話來協助您。不論損壞的零件是否必須退回,HP 皆會在與 CSR 替换零件一起運送的材料中註明。 若要將損壞的零件退回 HP,您必須在指定的一段時間內(通常為五 (5) 個工作天 ),將損壞的零件寄回 HP。損壞的零件必須與寄送資料中隨附的相關技術文件一併退還。如果無法退還損壞的零件,HP 可能要 向您收取替换費用。針對客戶自行維修情形,HP 將負責所有運費及零件退還費用並指定使用何家快遞/ 貨運公司。

如需 HP 的「客戶自行維修」方案詳細資訊,請連絡您當地的服務供應商。至於北美方案,請參閱 HP 網 站 (http://www.hp.com/go/selfrepair)。

#### 고객 셀프 수리

HP 제품은 수리 시간을 최소화하고 결함이 있는 부품 교체 시 더욱 융통성을 발휘할 수 있도록 하기 위해 고객 셀프 수리(CSR) 부품을 다량 사용하여 설계되었습니다. 진단 기간 동안 HP(또는 HP 서비스 공급업체 또는 서비스 협력업체)에서 CSR 부품을 사용하여 수리가 가능하다고 판단되면 HP는 해당 부품을 바로 사용자에게 보내어 사용자가 교체할 수 있도록 합니다. CSR 부품에는 두 가지 종류가 있습니다.

- 고객 셀프 수리가 의무 사항인 필수 부품. 사용자가 HP에 이 부품의 교체를 요청할 경우 이 서비스에 대한 출장비 및 작업비가 청구됩니다.
- 고객 셀프 수리가 선택 사항인 부품. 이 부품들도 고객 셀프 수리가 가능하도록 설계되었습니다. 하지만 사용자가 HP에 이 부품의 교체를 요청할 경우 사용자가 구입한 제품에 해당하는 보증 서비스 유형에 따라 추가 비용 없이 교체가 가능할 수 있습니다.

참고: 일부 HP 부품은 고객 셀프 수리가 불가능하도록 설계되었습니다. HP는 만족스러운 고객 보증을 위해 공인 서비스 제공업체를 통해 부품을 교체하도록 하고 있습니다. 이러한 부품들은 Illustrated Parts Cataloa에 "No"라고 표시되어 있습니다.

CSR 부품은 재고 상태와 지리적 조건이 허용하는 경우 다음 영업일 납품이 가능하도록 배송이 이루어집니다. 지리적 조건이 허용하는 경우 추가 비용이 청구되는 조건으로 당일 또는 4시간 배송이 가능할 수도 있습니다. 도움이 필요하시면 HP 기술 지원 센터로 전화하십시오. 전문 기술자가 전화로 도움을 줄 것입니다. HP는 결함이 발생한 부품을 HP로 반환해야 하는지 여부를 CSR 교체 부품과 함께 배송된 자료에 지정합니다. 결함이 발생한 부품을 HP로 반환해야 하는 경우에는 지정된 기간 내(통상 영업일 기준 5일)에 HP로 반환해야 합니다. 이 때 결함이 발생한 부품은 제공된 포장 재료에 넣어 관련 설명서와 함께 반환해야 합니다. 결함이 발생한 부품을 반환하지 않는 경우 HP가 교체 부품에 대해 비용을 청구할 수 있습니다. 고객 셀프 수리의 경우, HP는 모든 운송 및 부품 반환 비용을 부담하며 이용할 운송업체 및 택배 서비스를 결정합니다.

HP 고객 셀프 수리 프로그램에 대한 자세한 내용은 가까운 서비스 제공업체에 문의하십시오. 북미 지역의 프로그램에 대해서는 HP 웹 사이트(http://www.hp.com/go/selfrepair)를 참조하십시오.

# Acronymes et abréviations

#### ABEND

Acronyme de Abnormal END (fin anormale)

#### **ACU**

Abréviation d'Array Configuration Utility (utilitaire de configuration RAID)

#### ADU

Abréviation d'Array Diagnostics Utility (utilitaire de diagnostics RAID)

#### ASR

Acronyme de Automatic Server Recovery (redémarrage automatique du serveur)

#### BBWC

Abréviation de Battery-Backed Write Cache (cache d'écriture avec batterie)

#### BIOS

Acronyme de Basic Input/Output System (système d'entrée/sortie)

#### **CMOS**

Semi-conducteur à oxyde de métal complémentaire

#### **CSA**

Abréviation de Canadian Standards Association (association canadienne de normalisation)

#### **CSR**

Acronyme de Customer Self Repair (réparation par le client)

#### DIMM

Acronyme de Dual Inline Memory Module (module DIMM)

#### **DOS**

Système de gestion des disques

#### **ESD**

Décharge électrostatique

#### IEC

Abréviation de International Electrotechnical Commission (commission électrotechnique internationale)

#### iLO 2

Acronyme de Integrated Lights-Out 2

#### IML

Acronyme de Integrated Management Log (journal de maintenance intégré)

#### ISEE

Acronyme de Instant Support Enterprise Edition

#### **KVM**

Abréviation de Keyboard, Video, Mouse (clavier, écran, souris)

#### NEMA

Acronyme de National Electrical Manufacturers Association (association de constructeurs de matériel électrique)

#### NFPA

Acronyme de National Fire Protection Association (association de protection contre l'incendie)

#### NIC

Acronyme de Network Interface Controller (carte réseau)

#### NiMH

Acronyme de nickel metal hydride (ickel-métal-hydrure)

#### NVRAM

Acronyme de Non-Volatile Random Access Memory (mémoire RAM non volatile)

#### **ORCA**

Option ROM Configuration for Arrays

#### OS

Système d'exploitation

#### PCI-X

Abréviation de Peripheral Component Interconnect Extended (interconnexion de composants périphériques étendue)

#### PDU

Abréviation de Power Distribution Unit (unité de distribution de l'alimentation)

#### **POST**

Acronyme de Power-On Self Test (autotest de mise sous tension)

#### PPM

Abréviation de Processor Power Module (module d'alimentation de processeur)

#### **PSP**

Abréviation de ProLiant Support Pack

#### RAID

Acronyme de Redundant Array of Independent Disks (matrice redondante de disques indépendants)

#### **RBSU**

Abréviation de ROM-Based Setup Utility (utilitaire de configuration sur mémoire ROM)

#### RDP

Abréviation de Rapid Deployment Pack (pack de déploiement rapide)

#### RILOE II

Carte RILOE II (Remote Insight Lights-Out Edition II)

#### ROM

Acronyme de Read-Only Memory (mémoire morte)

#### SAS

Acronyme de Serial Attached SCSI (SCSI connecté en série)

#### **SCSI**

Abréviation de Small Computer System Interface

#### SFF

Abréviation de Small Form-Factor

#### SIM

Acronyme de Systems Insight Manager

#### SNMP

Abréviation de Simple Network Management Protocol (protocole simple de gestion de réseau)

#### TMRA

Température ambiante de fonctionnement recommandée

#### UID

Abréviation de Unit Identification (identification d'unité)

#### UPS

Abréviation de Uninterruptible Power System (onduleur)

#### USB

Abréviation de Universal Serial Bus (bus série universel)

#### **VCA**

Abréviation de Version Control Agent (Agent de contrôle de version)

# **Index**

#### A

ACU (Array Configuration Utility) [59](#page-58-0)  ADU (Array Diagnostic Utility) [64](#page-63-1)  Agents de supervision [61](#page-60-1)  Alimentation [11,](#page-10-0) [20,](#page-19-0) [46](#page-45-0)  Alimentation, spécifications [23](#page-22-0)  Altiris Deployment Solution [59](#page-58-0)  Altiris eXpress Deployment Server [59](#page-58-0)  Amorçage à partir d'une disquette [15](#page-14-0)  Appareil de classe A [83](#page-82-0)  Appareil de classe B [84](#page-83-0)  Appareils laser [87](#page-86-0)  ASR (Automatic Server Recovery) [60](#page-59-0)  Assistance technique [64,](#page-63-1) [92](#page-91-1)  Assistance technique HP [92](#page-91-1)  Autorun (Exécution automatique), menu de SmartStart [56](#page-55-0)  Avis canadien [85](#page-84-0)  Avis de conformité [83](#page-82-0)  Avis de conformité BSMI [86](#page-85-0)  Avis de conformité pour le Japon [86](#page-85-0)  Avis de conformité, Corée [87](#page-86-0)  Avis de conformité, FCC (Federal Communications Commission) [83,](#page-82-0) [84](#page-83-0)  Avis pour l'Union Européenne [85](#page-84-0)  Avis relatif au recyclage des piles (Taïwan) [88](#page-87-0)  Avis sur le remplacement de la pile [88](#page-87-0) 

#### B

Banques de modules DIMM, identification [9](#page-8-0)  Banques de modules DIMM, installation [41](#page-40-0)  Basic Input/Output System (BIOS) [73](#page-72-1)  BBWC (cache d'écriture avec batterie) [12,](#page-11-0) [17,](#page-16-0) [50,](#page-49-0) [54](#page-53-0)  BIOS (Basic Input/Output System) [58,](#page-57-0) [62,](#page-61-0) [73](#page-72-1)  BIOS, mise à niveau [62](#page-61-0)  Boîte à outils SmartStart Scripting [56](#page-55-0)  Boutons, panneau arrière [12](#page-11-0)  Boutons, panneau avant [7](#page-6-0) 

#### C

Câblage, bouton d'alimentation [14,](#page-13-0) [55](#page-54-0) 

Câblage, cache d'écriture avec batterie [54](#page-53-0)  Câblage, connecteur USB [14](#page-13-0)  Câblage, connecteur vidéo [54,](#page-53-0) [55](#page-54-0)  Câblage, interrupteur d'alimentation [14,](#page-13-0) [55](#page-54-0)  Câblage, SAS [55](#page-54-0)  Câblage, SATA [55](#page-54-0)  Câblage, USB [55](#page-54-0)  Câblage, vidéo [55](#page-54-0)  Câbles [54,](#page-53-0) [71,](#page-70-1) [85](#page-84-0)  Câbles, bras guide-câbles [26](#page-25-0)  Caractéristiques environnementales [90](#page-89-0)  Caractéristiques techniques du serveur [90](#page-89-0)  Caractéristiques techniques, serveur [90](#page-89-0)  Care Pack [21,](#page-20-0) [66](#page-65-0)  Carte de support [12,](#page-11-0) [14,](#page-13-0) [16](#page-15-1)  Carte mère [12,](#page-11-0) [60](#page-59-0)  Cartes d'extension [48](#page-47-0)  CMOS (Complementary metal-oxide semiconductor) [13](#page-12-0)  Commutateurs de sélection du périphérique d'amorçage [15,](#page-14-0) [44](#page-43-0)  Commutateurs, carte mère [13](#page-12-0)  Commutateurs, maintenance du système [12,](#page-11-0) [13](#page-12-0)  Compartiments de disque dur 6 Compartiments d'unité [6,](#page-5-1) [44](#page-43-0)  Composants de la carte de support [12,](#page-11-0) [14,](#page-13-0) [16](#page-15-1)  Composants, carte de support [14,](#page-13-0) [16](#page-15-1)  Composants, carte mère [12,](#page-11-0) [13](#page-12-0)  Composants, identification [6](#page-5-1)  Composants, internes [12,](#page-11-0) [16](#page-15-1)  Composants, panneau arrière [11,](#page-10-0) [12](#page-11-0)  Composants, panneau avant [6,](#page-5-1) [7](#page-6-0)  Configuration du système [26,](#page-25-0) [56](#page-55-0)  Configuration, RBSU [57](#page-56-0)  Conformité du laser [87](#page-86-0)  Connecteur iLO 2 [11](#page-10-0)  Connecteur USB interne [14](#page-13-0)  Connecteurs d'alimentation, interne [12](#page-11-0)  Connecteurs USB [6,](#page-5-1) [11,](#page-10-0) [14,](#page-13-0) [55](#page-54-0)  Connecteurs vidéo [6,](#page-5-1) [11,](#page-10-0) [14,](#page-13-0) [55](#page-54-0)  Connecteurs, alimentation externe [11](#page-10-0)  Connecteurs, câble du bouton d'alimentation [14](#page-13-0)  Connecteurs, carte réseau [11](#page-10-0)  Connecteurs, clavier [11](#page-10-0) 

Connecteurs, de processeur [8,](#page-7-0) [35](#page-34-0)  Connecteurs, d'extension [11,](#page-10-0) [12,](#page-11-0) [48](#page-47-0)  Connecteurs, iLO 2 [11](#page-10-0)  Connecteurs, série [11](#page-10-0)  Connecteurs, souris [11](#page-10-0)  Connecteurs, USB [6,](#page-5-1) [11,](#page-10-0) [14,](#page-13-0) [55](#page-54-0)  Connecteurs, USB interne [14](#page-13-0)  Connecteurs, ventilateur [12](#page-11-0)  Connecteurs, vidéo [6,](#page-5-1) [11,](#page-10-0) [14,](#page-13-0) [55](#page-54-0)  Connexions en mauvais état [71](#page-70-1)  Considérations sur la sécurité [67](#page-66-0)  Console série BIOS [58](#page-57-0)  Contacter HP [92](#page-91-1)  Contenu du carton d'emballage [25](#page-24-0)  Contrôle des modifications [65](#page-64-0)  Cordon d'alimentation [69,](#page-68-0) [88](#page-87-0)  Création d'une image de disque [59](#page-58-0)  Création d'une image de disquette [59](#page-58-0)  CSR (customer self repair) [92](#page-91-1)  customer self repair (CSR) [92](#page-91-1) 

#### D

Décharge électrostatique [33,](#page-32-0) [89](#page-88-0)  Déclaration de conformité [84](#page-83-0)  Définitions des connecteurs d'extension PCI [12,](#page-11-0) [48](#page-47-0)  Déploiement, utilitaires [56,](#page-55-0) [57,](#page-56-0) [59](#page-58-0)  Diagnostic des problèmes [67,](#page-66-0) [70](#page-69-1)  Diagnostic, utilitaire 63 Diagramme des indications de panne de serveur [80](#page-79-0)  Diagramme des problèmes de mise sous tension [74](#page-73-1)  Diagramme des problèmes POST [77](#page-76-1)  Diagrammes [71,](#page-70-1) [72,](#page-71-0) [73,](#page-72-1) [74,](#page-73-1) [77,](#page-76-1) [78,](#page-77-0) [80](#page-79-0)  Diagrammes de début de diagnostic [72](#page-71-0)  Diagrammes de diagnostic général [73](#page-72-1)  Diagrammes de résolution des problèmes [71](#page-70-1)  Diagrammes des problèmes d'amorçage OS [78](#page-77-0)  Disque dur SAS [10,](#page-9-0) [42,](#page-41-0) [43](#page-42-0)  Disques durs [6,](#page-5-1) [10,](#page-9-0) [42,](#page-41-0) [43](#page-42-0)  Disques durs SATA [10,](#page-9-0) [42,](#page-41-0) [43](#page-42-0)  Disques durs, détermination de l'état [9,](#page-8-0) [10](#page-9-0)  Disques durs, installation [42,](#page-41-0) [43](#page-42-0)  Disques durs, SATA 42 Disques durs, types pris en charge [42](#page-41-0)  Disques durs, voyants [9,](#page-8-0) [10,](#page-9-0) [43](#page-42-0)  Dissipateur thermique [35](#page-34-0)  Documentation, informations importantes relatives à la sécurité [67](#page-66-0)  Drivers [65](#page-64-0)  Drivers, d'état 60

#### E

Électricité statique [89](#page-88-0)  Éléments, panneau avant [6,](#page-5-1) [7](#page-6-0)  Emplacements des connecteurs DIMM [9](#page-8-0)  Enregistrement du serveur [27](#page-26-0)  Environnement PXE (Preboot eXecution Environment) [26](#page-25-0)  Environnement, caractéristiques [90](#page-89-0)  Environnement, idéal [22](#page-21-0)  Étapes de pré-diagnostic [67](#page-66-0)  Étiquette FCC [83](#page-82-0)  Extraction du serveur du rack [28](#page-27-0) 

#### F

FCC, avis [83,](#page-82-0) [84](#page-83-0)  Fonctionnalité USB interne [63](#page-62-1)  Fonctionnement [28](#page-27-0)  Fonctions [6](#page-5-1) 

#### H

HP Insight Diagnostics [63](#page-62-1)  HP ISEE [64](#page-63-1)  HP ProLiant Essentials RDP (Rapid Deployment Pack) [59](#page-58-0)  HP SIM (Systems Insight Manager), présentation [61](#page-60-1) 

#### I

Identification d'unité (UID) [7,](#page-6-0) [11,](#page-10-0) 12 iLO 2 (Integrated Lights-Out 2) [12,](#page-11-0) [61](#page-60-1)  IML (Journal de maintenance intégré) [64](#page-63-1)  Informations de sécurité [62](#page-61-0)  Informations requises [92](#page-91-1)  Informations supplémentaires [67](#page-66-0)  Informations, code d'inventaire [60](#page-59-0)  Insight Diagnostics [63](#page-62-1)  Installation en rack [21,](#page-20-0) [26](#page-25-0)  Installation, à base de scripts [56](#page-55-0)  Installation, mémoire [41](#page-40-0)  Installation, options [26,](#page-25-0) [33](#page-32-0)  Installation, options de serveur [33](#page-32-0)  Installation, optionsde serveur [26](#page-25-0)  Installation, serveur [26](#page-25-0)  Instructions d'installation des modules DIMM [41](#page-40-0)  Interrupteur Marche/Standby [7,](#page-6-0) [26,](#page-25-0) [28](#page-27-0) 

#### J

Journal de maintenance intégré (IML) [64](#page-63-1) 

#### L

Logiciel SmartStart [26](#page-25-0)  Logiciels, de déploiement [59](#page-58-0) 

#### M

Matériel, installation des options [26,](#page-25-0) [33](#page-32-0)  Mémoire 41 Mémoire CMOS (Complementary metal-oxide semiconductor) [13](#page-12-0)  Mémoire, ECC avancée [41](#page-40-0)  Mémoire, installation [41](#page-40-0)  Mémoire, maximum pris en charge [41](#page-40-0)  Messages d'erreur [82](#page-81-1)  Messages d'erreur, POST [82](#page-81-1)  Messages sonores [82](#page-81-1)  Mise à jour, ROM système [35,](#page-34-0) [62](#page-61-0)  Mise à la terre, méthodes [89](#page-88-0)  Mise à la terre, spécifications [25](#page-24-0)  Mise hors tension [28](#page-27-0)  Mise sous tension [28,](#page-27-0) [57](#page-56-0)  Mises en garde relatives aux racks [24,](#page-23-1) [69](#page-68-0)  Modifications, avis FCC [84](#page-83-0)  Module de piles du cache d'écriture avec batterie [12](#page-11-0)  Modules DIMM [41](#page-40-0)  Modules PPM [8,](#page-7-0) 35 Modules, PPM [6,](#page-5-1) [8,](#page-7-0) [33,](#page-32-0) [35](#page-34-0) 

#### N

Notifications de service [71](#page-70-1)  Numéro d'identification [83](#page-82-0)  Numéros de disque SAS [42](#page-41-0)  Numéros de série [60,](#page-59-0) [83](#page-82-0)  Numéros de téléphone [92](#page-91-1)  Numéros d'identification [83](#page-82-0)  NVRAM, effacement [13](#page-12-0) 

#### O

Obturateur d'unité [6,](#page-5-1) [44](#page-43-0)  Obturateurs de bloc d'alimentation [46](#page-45-0)  Options du serveur, installation [26,](#page-25-0) [33](#page-32-0)  Options matérielles [33](#page-32-0)  Options, d'amorçage [58](#page-57-0)  ORCA (Option ROM Configuration for Arrays) [26,](#page-25-0) [59](#page-58-0)  Outil d'installation de processeur [35](#page-34-0)  Outils de diagnostic [56,](#page-55-0) [59,](#page-58-0) [60,](#page-59-0) [62,](#page-61-0) [63](#page-62-1)  Outils, configuration [56](#page-55-0) 

Outils, d'analyse et de prise en charge à distance [64](#page-63-1)  Outils, de supervision [60](#page-59-0) 

#### P

Packs, de prise en charge [56](#page-55-0)  Packs, HP ProLiant Essentials Foundation [26,](#page-25-0) [61](#page-60-1)  Panneau d'accès [30](#page-29-0)  Piles [12,](#page-11-0) [88](#page-87-0)  Piles, remplacement [88](#page-87-0)  Piles, système [32](#page-31-0)  Port [85,](#page-84-0) affichage du code [16](#page-15-1)  PPM, Modules [8,](#page-7-0) 35 Prise en charge USB [63](#page-62-1)  Problèmes, connexions [71](#page-70-1)  Problèmes, diagnostic [67](#page-66-0)  Procédures, préparation [70](#page-69-1)  Processeurs [8,](#page-7-0) [33,](#page-32-0) [35](#page-34-0)  Processus de configuration automatique [57](#page-56-0)  PSP (ProLiant Support Pack) [65](#page-64-0)  PXE (Preboot eXecution Environment) [26](#page-25-0) 

#### R

Racks, ressources [21](#page-20-0)  Racks, stabilité [69](#page-68-0)  RBSU (ROM-Based Setup Utility) [57](#page-56-0)  Redémarrage automatique du serveur (ASR) [60](#page-59-0)  Redondance de la ROM [62](#page-61-0)  Ressources pour la résolution des problèmes [67](#page-66-0)  Revendeur Agréé [92](#page-91-1)  ROM, mise à jour [35,](#page-34-0) [63](#page-62-1)  ROM, redondante [62](#page-61-0)  ROMPaq [62](#page-61-0) 

#### S

Serveur, fonctionnalités et options [33](#page-32-0)  Serveur, installation [26](#page-25-0)  Services d'installation [21](#page-20-0)  Site requis [23](#page-22-0)  SmartStart, menu de démarrage automatique [56](#page-55-0)  SmartStart, présentation [56](#page-55-0)  Spécifications d'alimentation [23](#page-22-0)  Spécifications environnementales [90](#page-89-0)  Spécifications, alimentation [23](#page-22-0)  Spécifications, environnement [22](#page-21-0)  Spécifications, espace [22](#page-21-0)  Spécifications, mise à la terre [25](#page-24-0)  Spécifications, site [23](#page-22-0)  Spécifications, température [23](#page-22-0) 

Spécifications, ventilation [22,](#page-21-0) [23](#page-22-0)  StorageWorks L&TT (Library and Tape Tools) [61](#page-60-1)  Support ECC avancé [41](#page-40-0)  Symboles sur l'équipement [68](#page-67-0)  Système, mise à jour [65](#page-64-0)  Systèmes d'exploitation [26,](#page-25-0) [65](#page-64-0)  Systèmes d'exploitation, installation [26](#page-25-0)  Systèmes d'exploitation, prise en charge [65](#page-64-0)  Systems Insight Display [6,](#page-5-1) [12,](#page-11-0) [30](#page-29-0) 

#### T

Température ambiante de fonctionnement recommandée (TMRA) [23](#page-22-0)  Température, spécifications [23](#page-22-0)  TMRA (Température ambiante de fonctionnement recommandée) [23](#page-22-0)  Tournevis Torx [11](#page-10-0) 

#### U

Unité de distribution de l'alimentation (PDU) [25](#page-24-0)  Unités de disquettes 44 Unités de support [6,](#page-5-1) 44 UPS (Uninterruptible Power Supply) Onduleur [23](#page-22-0)  Utilitaires [56](#page-55-0)  Utilitaires, ACU (Array Configuration Utility) [59](#page-58-0)  Utilitaires, ADU (Array Diagnostics Utility) [64](#page-63-1)  Utilitaires, Online ROM Flash Component [63](#page-62-1)  Utilitaires, ORCA (Option ROM Configuration for Arrays) [26,](#page-25-0) [59](#page-58-0)  Utilitaires, RBSU (ROM-Based Setup Utility) [57](#page-56-0) 

#### V

Ventilateurs [19,](#page-18-0) [31](#page-30-0)  Ventilateurs, redondants [19,](#page-18-0) [31](#page-30-0)  Ventilateurs, remplacement [31](#page-30-0)  Ventilateurs, système redondant [19,](#page-18-0) [31](#page-30-0)  Ventilation [22](#page-21-0)  Voyant d'UID [7,](#page-6-0) [11,](#page-10-0) [12](#page-11-0)  Voyants de Systems Insight Display [16,](#page-15-1) [30](#page-29-0)  Voyants d'état interne [7,](#page-6-0) [16](#page-15-1)  Voyants d'état, externe [7](#page-6-0)  Voyants SID (Systems Insight Display) [16,](#page-15-1) [30](#page-29-0)  Voyants, alimentation système [17,](#page-16-0) [28](#page-27-0)  Voyants, bloc d'alimentation [20,](#page-19-0) [46](#page-45-0)  Voyants, blocs d'alimentation [20,](#page-19-0) [46](#page-45-0)  Voyants, bouton d'alimentation [7](#page-6-0)  Voyants, carte réseau [7,](#page-6-0) [12](#page-11-0)  Voyants, carte réseau iLO [12](#page-11-0)  Voyants, de carte réseau [7,](#page-6-0) [12](#page-11-0) 

Voyants, d'état externe [7](#page-6-0)  Voyants, d'état interne [7,](#page-6-0) [16](#page-15-1)  Voyants, disque dur [9,](#page-8-0) [10,](#page-9-0) [43](#page-42-0)  Voyants, disque dur SAS [9,](#page-8-0) [10,](#page-9-0) [43](#page-42-0)  Voyants, disque dur SATA [9,](#page-8-0) [10,](#page-9-0) [43](#page-42-0)  Voyants, identification d'unité (UID) [7,](#page-6-0) [11,](#page-10-0) [12](#page-11-0)  Voyants, module batterie [17](#page-16-0)  Voyants, panneau arrière [12](#page-11-0)  Voyants, panneau avant [7,](#page-6-0) [16](#page-15-1)  Voyants, résolution des problèmes [67](#page-66-0)  Voyants, ventilateur [16,](#page-15-1) [19](#page-18-0)  Voyants, ventilateurs [16,](#page-15-1) [19](#page-18-0)